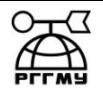

## МИНИСТЕРСТВО НАУКИ И ВЫСШЕГО ОБРАЗОВАНИЯ РОССИЙСКОЙ ФЕДЕРАЦИИ

**федеральное государственное бюджетное образовательное учреждение** 

## **высшего образования «РОССИЙСКИЙ ГОСУДАРСТВЕННЫЙ ГИДРОМЕТЕОРОЛОГИЧЕСКИЙ УНИВЕРСИТЕТ»**

**Кафедра прикладной информатики Институт информационных систем и геотехнологий**

# **ВЫПУСКНАЯ КВАЛИФИКАЦИОННАЯ РАБОТА**

**(бакалаврская работа) по направлению подготовки 09.03.03 Прикладная информатика (квалификация – бакалавр)**

**На тему «Проектирование электронной информационно-образовательной среды (на примере автоматизации процесса обучения и тестирования персонала строительного предприятия)»** 

**Исполнитель** Демьянов Роман Яковлевич

**Руководитель** д.т.н., профессор Завгородний Владимир Николаевич

**«К защите допускаю»**

**заведующий кафедрой** \_\_\_\_\_\_\_\_\_\_\_\_\_\_\_\_\_\_\_\_\_\_\_\_

доктор технических наук, профессор

Истомин Евгений Петрович

 $\langle \langle \rangle \rangle$  2020 г.

Санкт-Петербург 2020

# ОГЛАВЛЕНИЕ

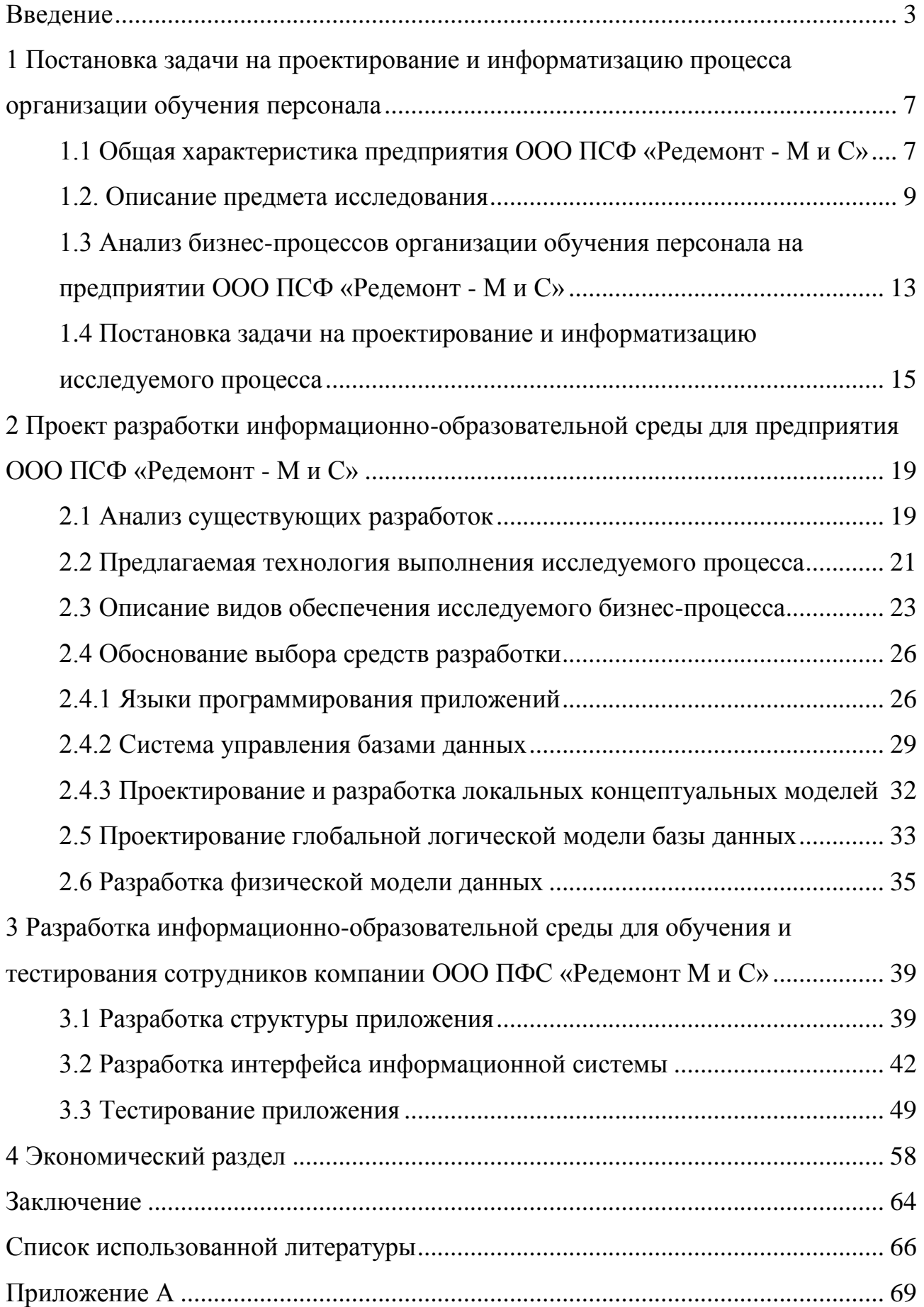

#### <span id="page-2-0"></span>Введение

Актуальность работы. При работе предприятия в современных экономических условиях, главной целью является получение максимальной прибыли при минимизации затрат. Для достижения данной цели руководству предприятий приходится ряд комплексных проблем, которые связаны с повышением эффективности работы [13, с.102]. Данная проблема зависит от многих факторов внутренней и внешней среды. Одним из основных факторов внутренней среды, который контролируется и формируется предприятием для социально-экономического развития и повышение эффективности, является обеспеченность квалифицированным персоналом, формирование состава, структуры, уровня профессиональной преданности и профессионализма всех участников производственной деятельности на предприятии [30, с.270-288]. Следует отметить, что среди всех факторов производства человеческий фактор в значительной степени влияет на результаты деятельности предприятия. Исходя из этого, главной целью становится разработка стратегий развития профессиональной компетентности персонала предприятия.

Менеджмент персонала предполагает широкое использование результатов оценки персонала для сохранения конкурентоспособных работников, способных обеспечить развитие предприятия. Оценка персонала направлена на выявление потенциала каждого работника и по ее результатам составляются программы обучения и дальнейшего развития [16, с. 238-242].

Для повышения эффективности оценки персонала необходимо применять современные методы, привлекать персонал к регулярному прохождению оценки, включая самоанализ и саморазвитие [21, с.142]. Итак, тема данного исследования является актуальной, поскольку необходима разработка системы обучения и тестирования персонала строительного предприятия как важного элемента эффективного управления.

Теоретические и методологические аспекты оценки персонала предприятия осветила ряд зарубежных и отечественных ученых, в частности:

Лытнева Н.А., Парушина Н.В. [26, с.102-110], Д. МакГрегор, Минцберг и П. Друкер. Беликова И. П. [27, с.3-9], Чекалдин А. М. [22, с.21-23], Маслова В. М. [24, с.312-313], Великанова С. С. [23, с.125] и др.

В результате этих исследований были разработаны различные подходы, процедуры и методы, которые направлены на организацию и проведение оценки и обучения персонала.

Современный этап развития рыночных отношений предъявляет новые требования по оценке и обучению персонала, которые направлены на использование современных научных подходов, их обобщение и комбинирования для достижения большей эффективности, оптимальности и экономичности [2, 19, 20, 25].

Оценка персонала определяет уровень наличия у работника определенных знаний, тех или иных характеристик необходимых для решения поставленных задач. Активная работа предприятий в этом направлении требует научных подходов не только к собственно проведению процесса оценки персонала, но и к внедрению системного подхода к ее организации [12, 29].

Проведенный обзор проблемы оценки и повышения уровня образования персонала позволяет сделать вывод о том, что исследования связанные с проектированием и разработкой информационно-образовательной среды предприятия являются актуальными.

Объектом исследования являются процессы обучения и тестирования персонала строительной компании ООО ПФС «Редемонт М и С».

Предметом исследования являются методы обучения и оценки инженерных кадров компании с использованием информационных технологий.

Целью работы является разработка информационно-образовательной системы обучения и тестирования персонала строительного предприятия ООО ПФС «Редемонт М и С».

Для достижения поставленной цели необходимо решить следующие задачи:

1. Исследовать проблему обучения и тестирования персонала

### строительного предприятия

2. Сформулировать цели и задачи для достижения поставленной цели

3. Разработать требования к информационной системе обучения и тестирования персонала строительного предприятия

4. Выполнить формализацию процесса обучения и тестирования, и построение на их основе функциональной модели информационной системы обучения и тестирования персонала строительного предприятия

5. Выполнить проектирование информационной системы для обучения и тестирования персонала строительного предприятия

6. Разработать информационную систему для обучения и тестирования персонала строительного предприятия.

7. Выполнить тестирование информационной системы обучения и тестирования персонала строительного предприятия.

Выпускная квалификационная работа состоит из введения, четырех разделов, заключения и списка литературы из 12 наименований и двух приложений.

Во введении описана актуальность выбранной темы, определены объект и предмет исследования, сформулирована цель и определены задачи, необходимые для ее достижения.

В первой главе описана характеристика объекта информатизации ООО ПСФ «Редемонт - М и С». Приведена организационная структура. Описаны основные бизнес-процессы компании, связанные с подбором, обучением и тестированием персонала компании. Выявлены узкие места этого процесса, связанные с отсутствием информационной среды, которая поддерживает обучение и тестирование персонала. На основе проведенного функционального анализа выявлены основные функциональные требования к информационной образовательной среде предприятия.

Во второй главе проведен обзор существующих информационных системы для обучения и тестирования персонала компании. Проведенный анализ позволил детализировать требования к проектируемой образовательной

среде. С использованием диаграмм IDEF0 и DFD описаны функциональные модели новой информационной технологии, которая автоматизирует процесс подбора, обучения и тестирования персонала. Для проектирования информационно-образовательной среды выполнено обоснование выбора средств разработки. Для разработки информационно-образовательной среды предлагается использование языка программирования C#, среды разработки MS Visual Studio 2018 Community Edition. Для хранения данных предлагается использование СУБД MS SQL Server 2016 Express Edition.

В третьей главе описана программная реализация предлагаемой информационно-образовательной среды. Описан интерфейс системы и процесс тестирования. Описаны тестовые сценарии и приведены примеры их выполнения.

В четвертой главе проведены расчеты с экономической эффективности разработанной информационной системы.

<span id="page-6-0"></span>1 Постановка задачи на проектирование и информатизацию процесса организации обучения персонала

<span id="page-6-1"></span>1.1 Общая характеристика предприятия ООО ПСФ «Редемонт - М и С»

Объектом исследования является деятельность компании ООО ПСФ «Редемонт - М и С» по обеспечению обучения и тестирования инженерных кадров компании.

Организационная структура компании представлена на рисунке 1.1.

Организация Общество с ограниченной ответственностью производственно-строительная фирма «Редемонт-Мухортов и Сыновья» зарегистрирована 29 октября 2002 года по адресу 352800, Краснодарский край, г. Туапсе, ул. Армавирская д. 8, кв. 116. Компании был присвоен ОГРН 1022303277765 и выдан ИНН 2322022186. Основным видом деятельности является строительство автомобильных дорог и автомагистралей. Компанию возглавляет руководитель юридического лица Мухортов Сергей Федорович. За 2018 год прибыль компании составила 2067 тыс. руб.

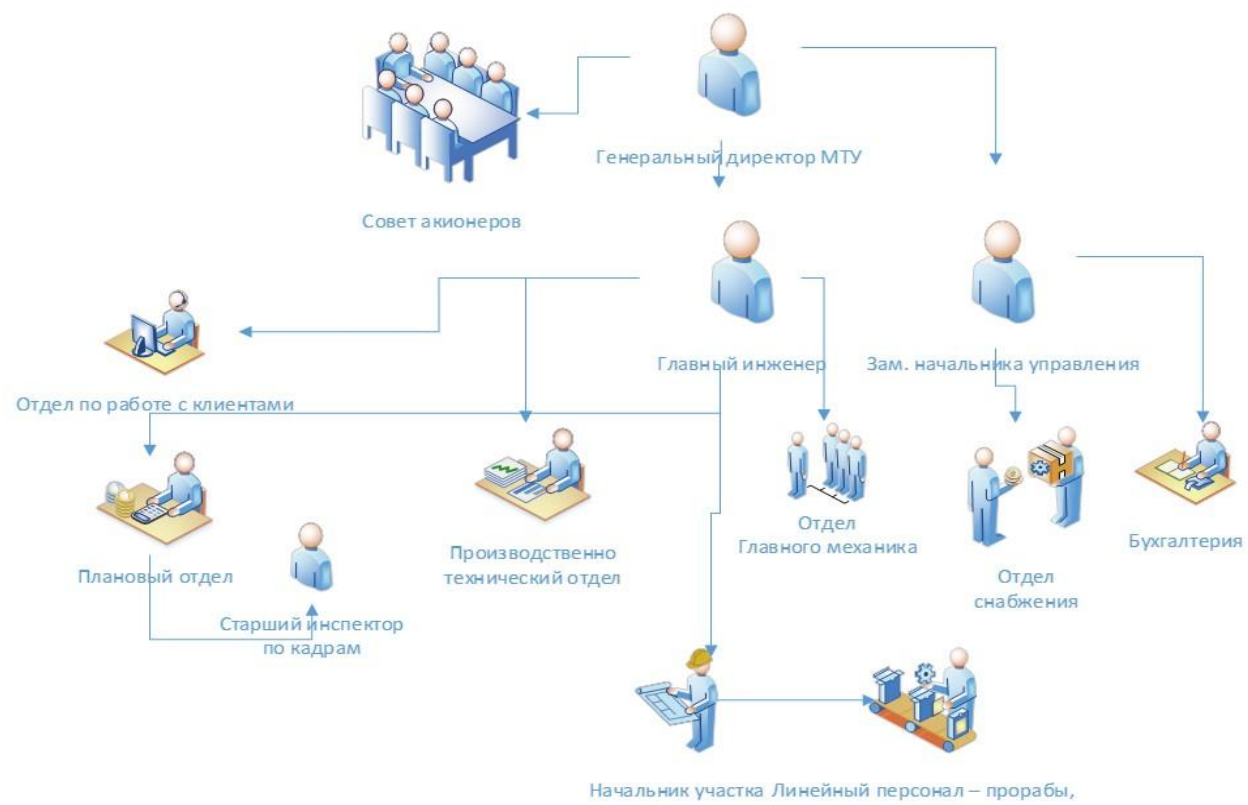

мастера

Рисунок 1.1 – Организационная структура управления

Финансовые показатели деятельности предприятия представлены на рисунке 1.2.

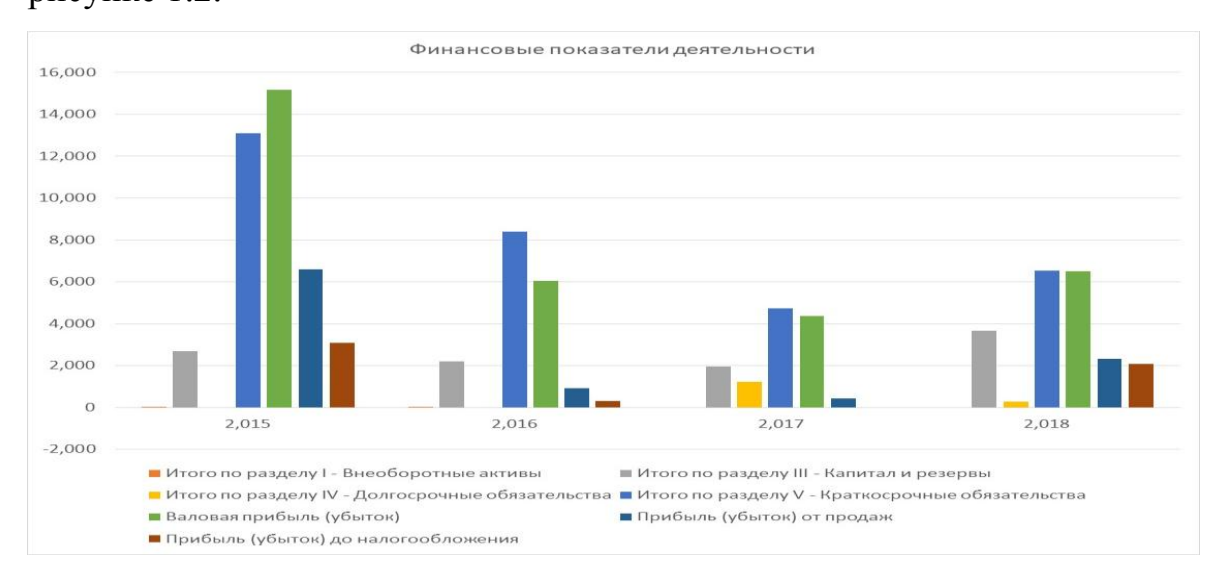

Рисунок 1.2 – Финансовые показатели деятельности

При работе в условиях рыночной экономики, перед руководством компании стоит задача в получении максимальной прибыли при минимизации затрат. Для этого необходимо решать комплексные задачи, который связаны с повышением эффективности деятельности компании [13, с. 102]. Данная проблема зависит от многих факторов внутренней и внешней среды. Одним из основных факторов внутренней среды, который контролируется и формируется предприятием для социально-экономического развития и повышение эффективности, является обеспеченность квалифицированным персоналом, формирование состава, структуры, уровня профессиональной преданности и профессионализма всех участников производственной деятельности на предприятии [16, с.165]. Следует отметить, что среди всех факторов производства человеческий фактор в значительной степени влияет на результаты деятельности предприятия. Исходя из этого, главной целью становится разработка стратегий развития профессиональной компетентности персонала предприятия.

Менеджмент персонала предполагает широкое использование результатов оценки персонала для сохранения конкурентоспособных работников, способных обеспечить развитие предприятия. Оценка персонала

направлена на выявление потенциала каждого работника и по ее результатам составляются программы обучения и дальнейшего развития [17, с.238-240].

Для повышения эффективности оценки персонала необходимо применять современные методы, привлекать персонал к регулярному прохождению оценки, включая самоанализ и саморазвитие [21, с.61]. Итак, тема данного исследования является актуальной, поскольку необходима разработка информационной образовательной системы для обучения и тестирования персонала строительного предприятия как важного элемента эффективного управления и повышения конкурентоспособности.

<span id="page-8-0"></span>1.2. Описание предмета исследования

Степень развития персонала определяет эффективность функционирования любой организации. Поэтому в условиях турбулентности внешней среды, быстрого устаревания знаний, умений и практических навыков, которые были получены при обучении в университете на первый план выходит потребность организации в постоянном повышении профессионального уровня своих сотрудников. Эта потребность оказывает непосредственное влияние на конкурентоспособность компании на рынке [25, 26].

Если компания заинтересована в формирования резерва руководителей, совершенствования социальной структуры персонала, то руководство компании должно постоянно проводить комплекс мер, направленных на профессиональное обучение сотрудников, для формирования у них профессиональных и управленческих навыков. Необходима разработка и внедрение организационных и нормативных мер, которые позволяют проводить производственную адаптацию и аттестацию персонала. Сотрудники отделов по работе с персоналом должны формировать планы, связанные со стимулированием развития персонала и развития карьеры сотрудников компании [30, с.270-288].

Для организации и реализации процесса профессионального развития

персонала необходимо внедрение и реализация следующих мер:

- Организация и проведение постоянного профессионального обучения персонала,
- Проведение производственной адаптации персонала,
- Проведение регулярной оценки и аттестации персонала,
- Разработка и реализация планов по развитию трудовой карьеры персонала,
- Реализация мероприятий, направленных на формирование управленческого резерва [28, с.3-9].

В современном бизнесе люди - это не просто исполнители, не «центр затрат», а ключевой актив, поэтому корпоративное обучение становится источником развития бизнеса, одним из основных бизнес-процессов [26, с.7-8].

На рисунке 1.3 представлена связь между моделями развития персонала и этапами развития теории управления персоналом [23, 24, 25].

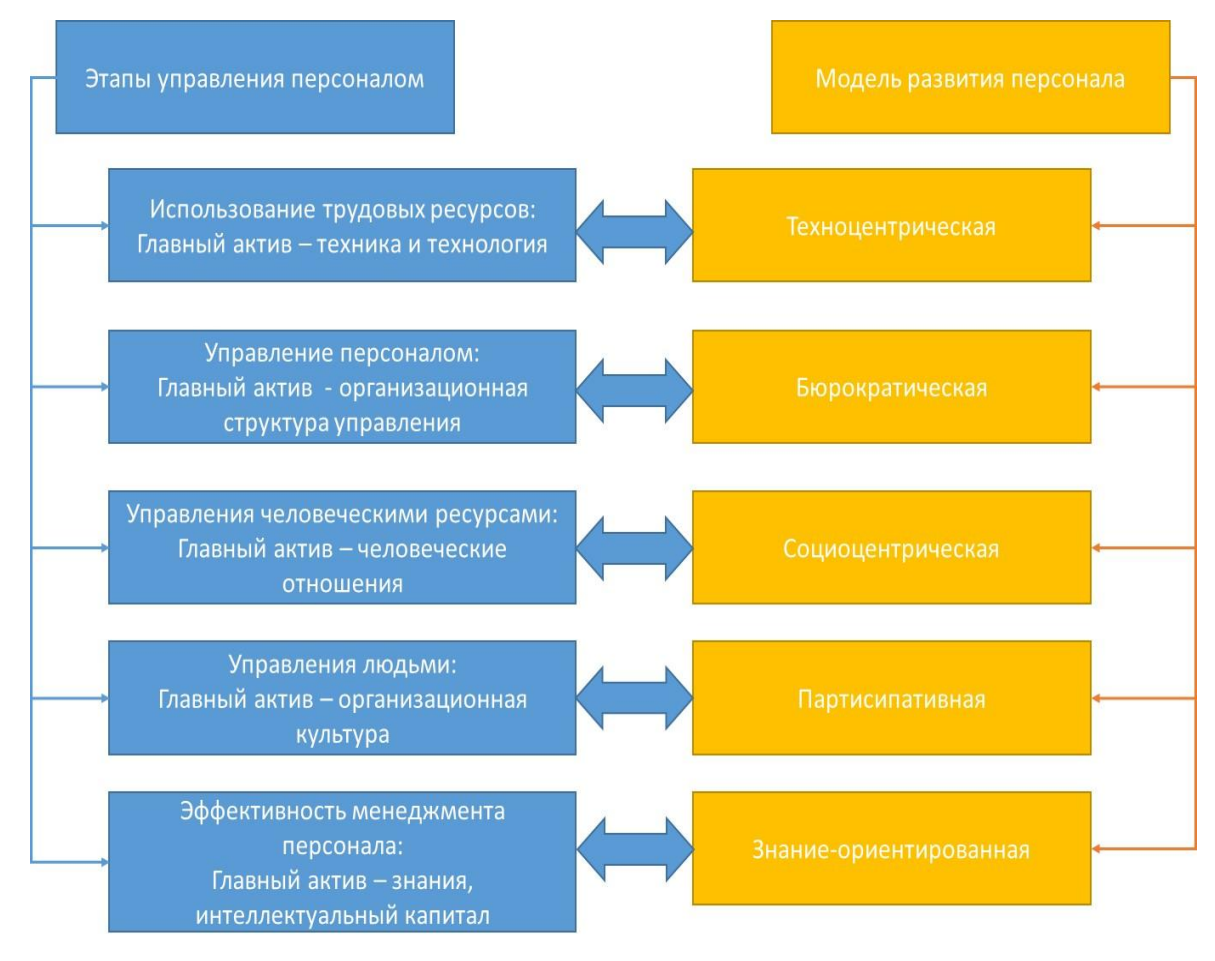

Рисунок 1.3 – Модели развития персонала

Система развития персонала включает в себя комплексный набор организационных мер, методик, процессов и ресурсов, которые дают возможность отделу по работе с персоналом обеспечивать производственные процессы персоналом необходимой квалификации. Также это дает возможность формировать план и мероприятия по саморазвитию персонала и повышению его квалификации. Система развития персонала должна отвечать запросам работников в желании получить новые профессиональные навыки в профессиональной подготовке в течение всей их трудовой деятельности на всех уровнях квалификации и ответственности [25, с.35].

Субъект системы развития персонала - работники предприятия, объект профессионально-квалификационные, личностные и другие важные для организации характеристики персонала. Если на предприятии имеется эффективная система развития персонала, то это придает ему ряд преимуществ [22, 28].

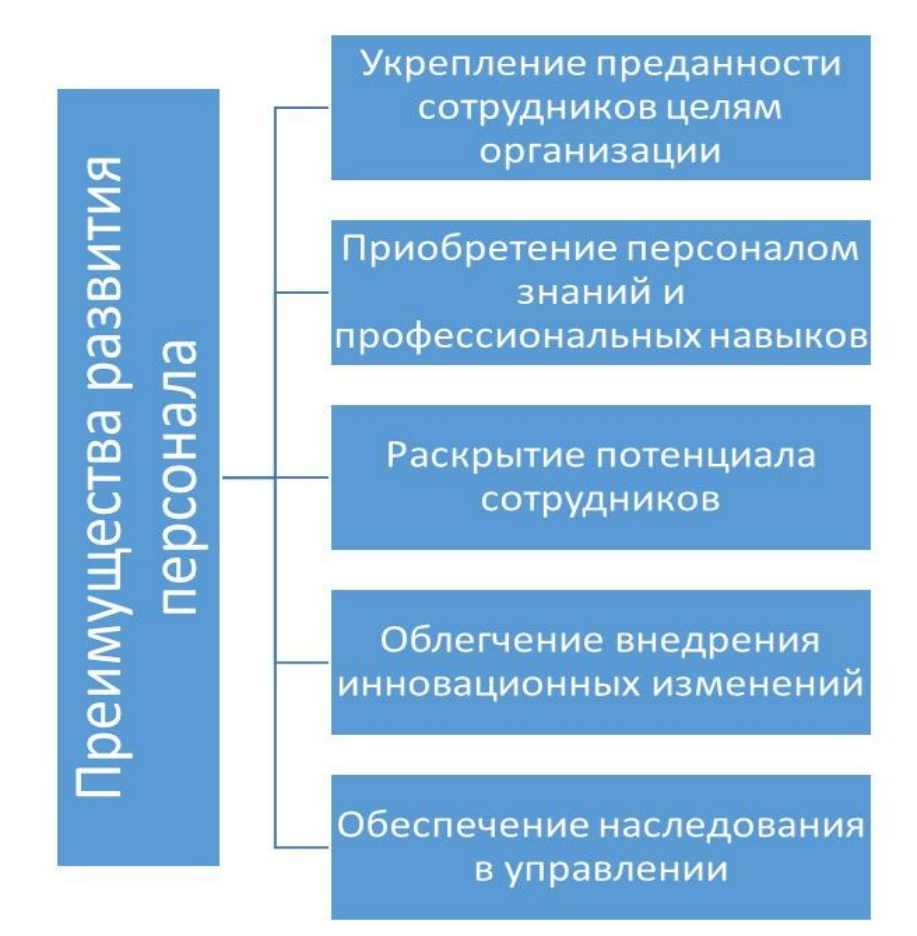

Рисунок 1.4 - Преимущества от наличия системы развития персонала в

организации

При таких обстоятельствах развитие персонала превращается в ведущий фактор делового успеха предприятия, а способность компании учиться быстрее, чем ее конкуренты, становится решающим конкурентным преимуществом. Знания в бизнес-структурах постоянно обновляются, концентрируясь на стратегических направлениях.

Управление развитием персонала представляет собой разработку и реализацию мероприятий, направленных на совершенствование качественных характеристик работников (навыков, знаний, мотивации, компетенций и т.д.), необходимых в соответствии с общей стратегией развития предприятия. Развитие персонала надо осуществлять в трех основных направлениях [21, с.52]:

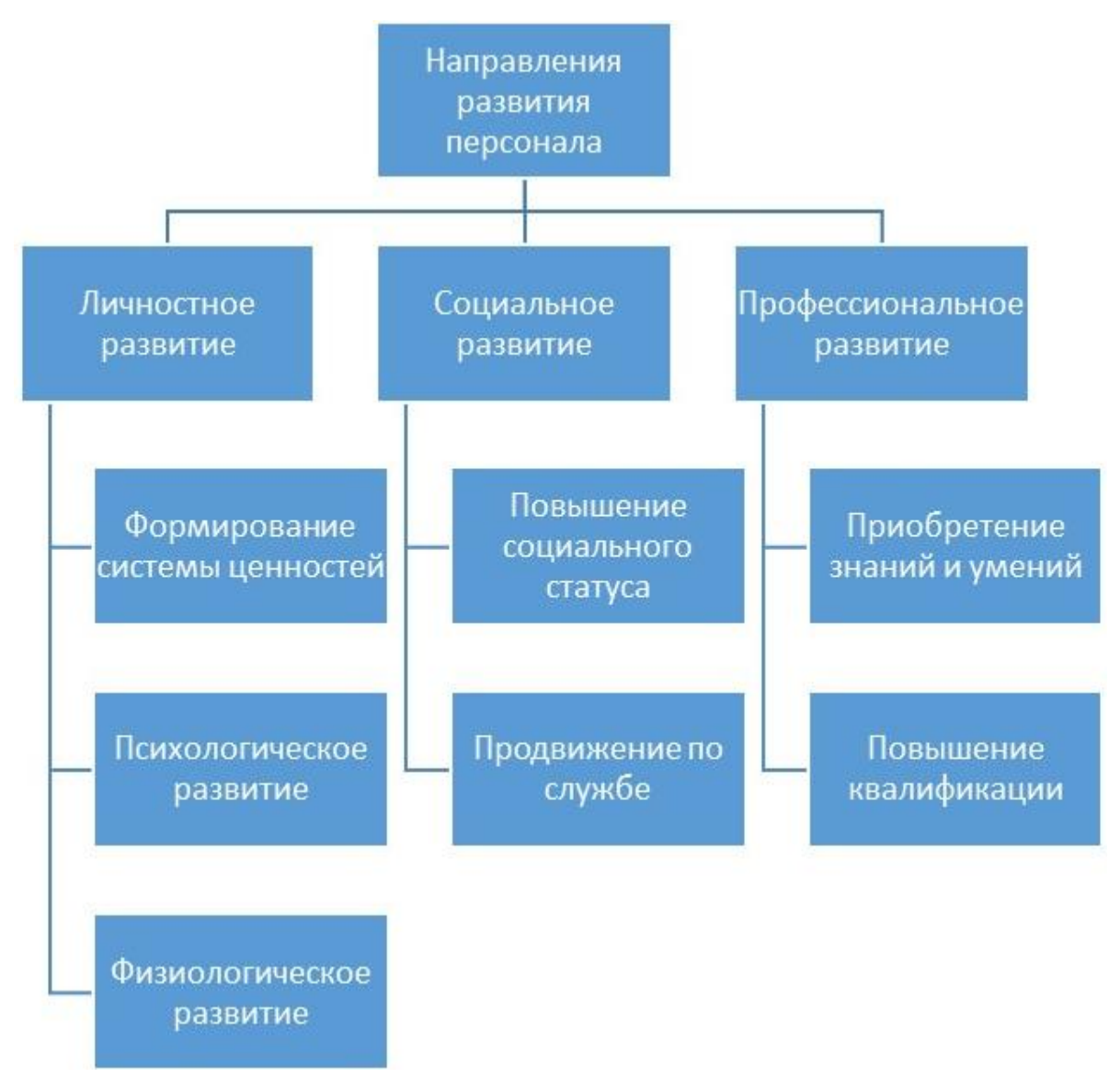

Рисунок 1.5 – Направления развития персонала

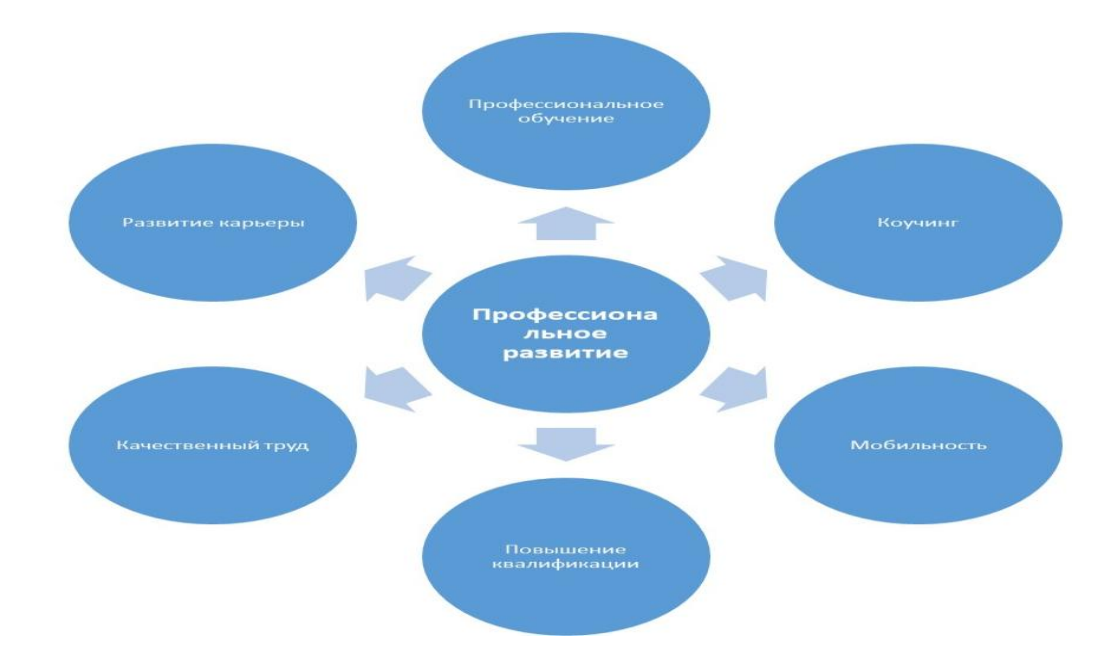

Рисунок 1.6 – Элементы профессионального развития

Профессиональное развитие персонала предусматривает следующие этапы включение индивидов в организацию: адаптацию, интеграцию работников в коллектив, выполнение рабочим своих непосредственных обязанностей, продвижение как по должностной так и по профессиональной лестнице.

Для определения целевых групп, которые требуют обучения, в компании необходима разработка и реализация мер мониторинга и оценки уровня знаний и умений сотрудников компании (рисунок 1.6) [26, с.7-11]

<span id="page-12-0"></span>1.3 Анализ бизнес-процессов организации обучения персонала на предприятии ООО ПСФ «Редемонт - М и С»

Для реализации стратегии развития человеческих ресурсов в организации необходимо реализовать процессный подход, согласно которому развитие персонала является бизнес-процессом, то есть последовательностью действий, начиная с введения нужных ресурсов и заканчивая получением определенного результата (продукта). Схема такого бизнес процесса представлена на рисунке 1.7 [28, с.3-9].

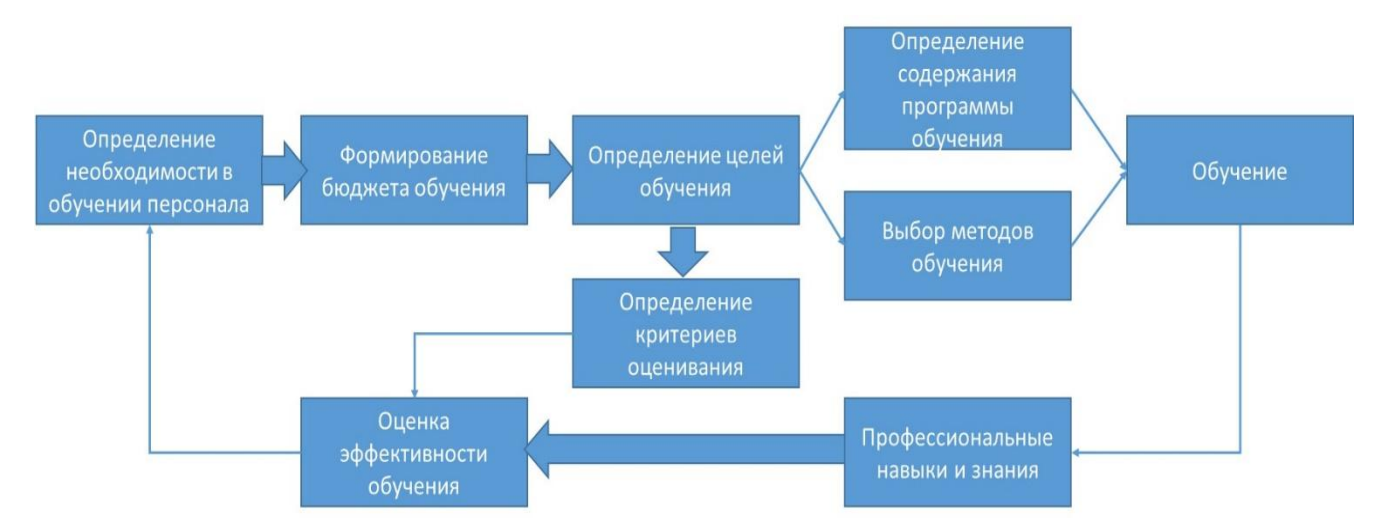

Рисунок 1.7 – Бизнес-процесс обучения и оценки профессиональных знаний и навыков персонала

Разработкой и реализацией кадровой политики занимаются начальники соответствующих отделов под контролем сотрудников отдела кадров. При этом происходит смена приоритетов в системе кадрового менеджмента компании на индивидуальную работу с персоналом [30, с.272].

Существующая функциональная модель подбора и обучения персонала, которая реализована в компании представлена на рисунке 1.8.

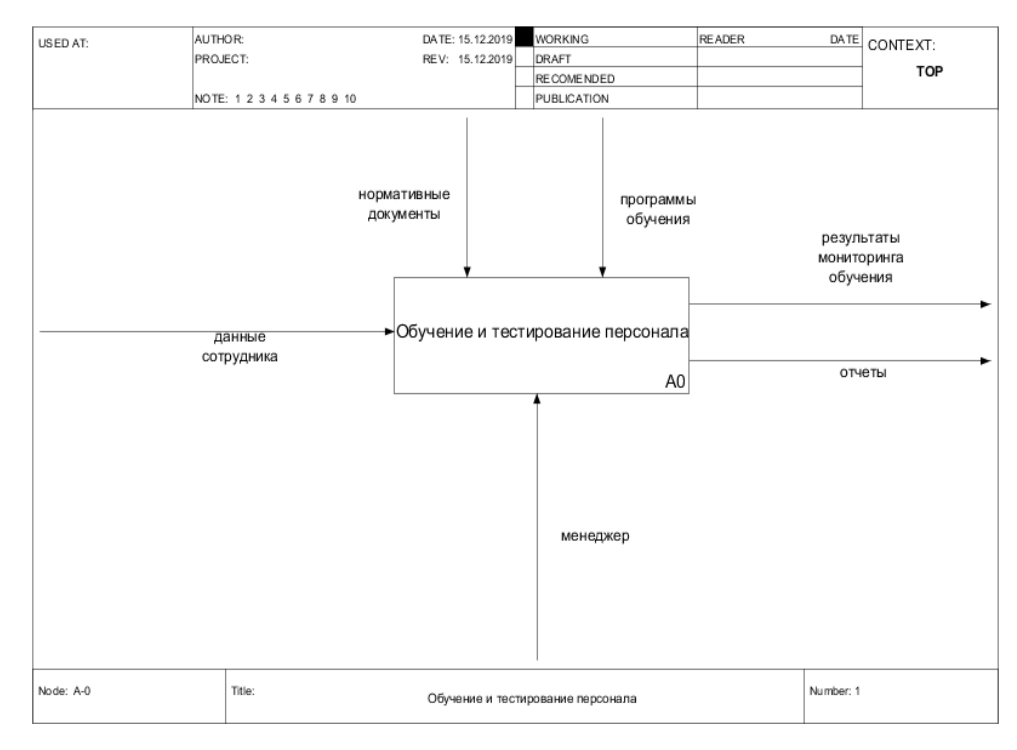

Рисунок 1.8 – Функциональная модель – диаграмма IDEF0

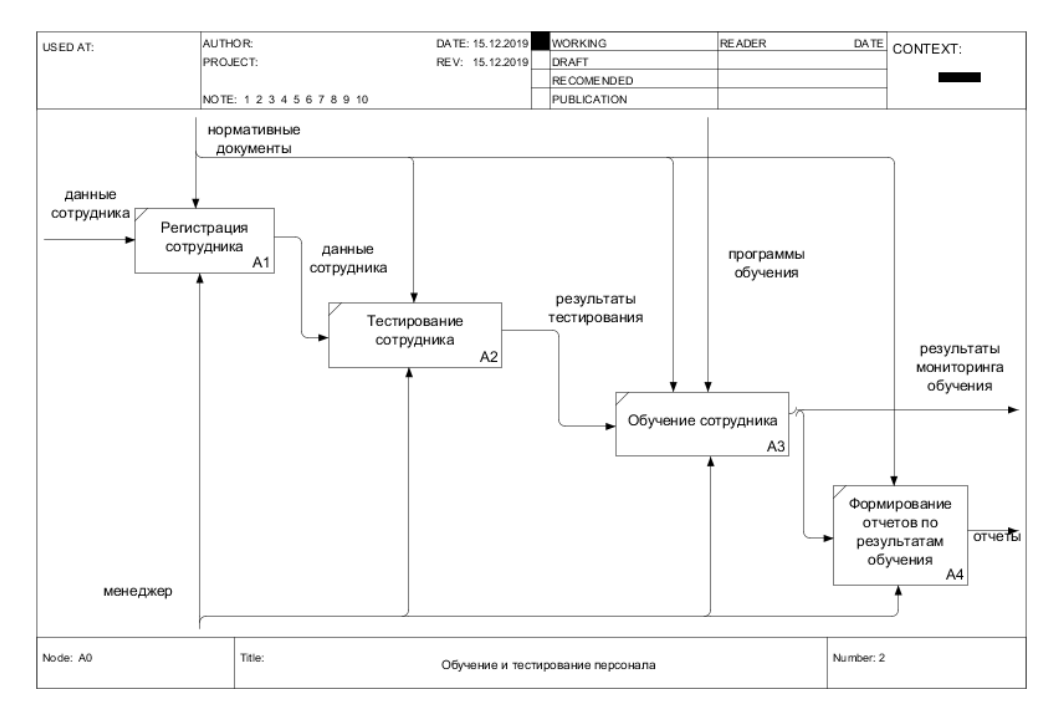

Рисунок 1.9 – Модель организации процесса обучения на строительном предприятии

Функциональная модель организации процесса обучения на предприятии состоит из нескольких стадий (рисунок 1.9).

<span id="page-14-0"></span>1.4 Постановка задачи на проектирование и информатизацию исследуемого процесса

Бизнес-процессы, связанные с поддержкой тестированием и подбором персонала являются составной частью бизнес-деятельности компании. Разрабатываемая ИС даст возможность автоматизировать деятельность отдела кадров компании, которая связанная с автоматизацией процесса учета, тестирования и подбора инженерных кадров в компании.

Необходимая функциональность ИС:

- формирование и печать отчетов о результатах тестирования инженерных кадров;
- ведение реестра инженерных кадров компании;
- ведение реестра должностей;

ведение реестра пройденных тестов;

Информационная база будет включать:

1) Справочник инженерных кадров.

2) Справочник должностей.

3) Справочник подразделений компании.

4) Реестр пройденных тестов.

5) Реестр тестов для тестирования инженерных кадров.

В составе ИС будут реализованы следующие функции:

«Ведение справочника инженерных кадров»;

«Ведение справочника должностей»;

«Ведение справочника подразделений»;

«Ведение реестра тестов»;

«Формирование реестра пройденных тестов»;

«Формирование отчетов о пройденных тестах».

После внедрения предлагаемого в работе программного обеспечения, в отделе кадров, произойдут следующие изменения в бизнес-процессах:

1) будут автоматизированы процессы тестирования инженерных кадров;

2) будут автоматизированы процессы, связанные с вводом, контролем и загрузкой первичных данных об уровни образования сотрудников компании в базу данных под управлением СУБД MS SQL Server 2016 Express Edition;

3) будет обеспечено централизованного хранения персональных данных сотрудников в СУБД MS SQL Server 2016 Express Edition;

4) будут автоматизированы процессы формирования отчетной документации.

Предлагаемая в работе информационная система будет автоматизировать все процедуры, связанные с вводом персональных данных сотрудников компании. Все данные, которые хранятся в базе данных будут доступны по локальной сети компании на всех компьютерах с установленным программным обеспечением. Для хранения данных будет использоваться сервер баз данных под управлением СУБД MS SQL Server 2016 Express Edition (рисунок 1.10).

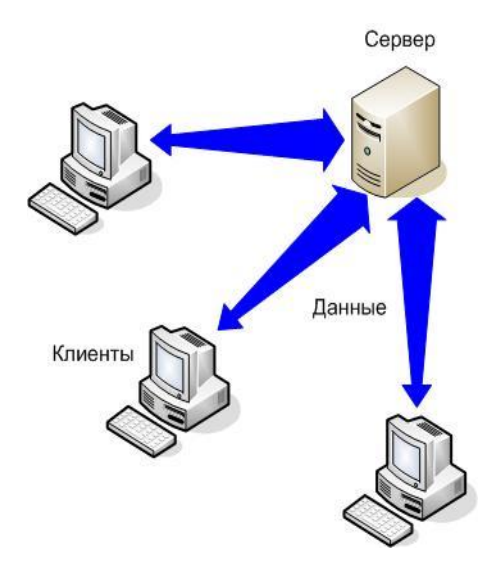

Рисунок 1.10 – Общая картина решения

Основные бизнес-цели, предлагаемой в работе, информационной системы представлены в таблице 1.1.

Таблица 1.1. - Перечень бизнес-целей

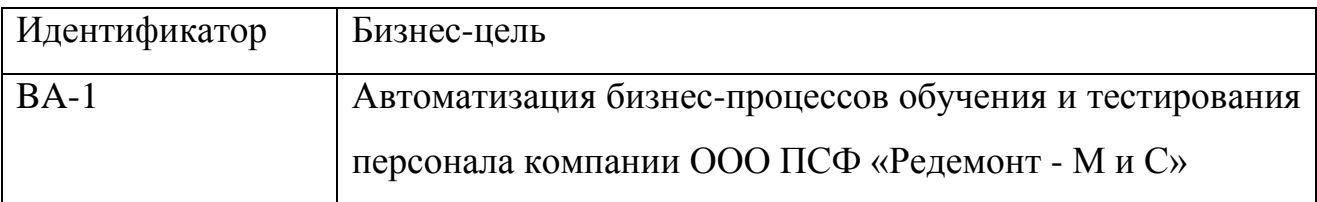

Предлагаемый в работе, программный продукт решает задачи, описанные в таблице 1.2.

Таблица 1.2 - Перечень бизнес-задач

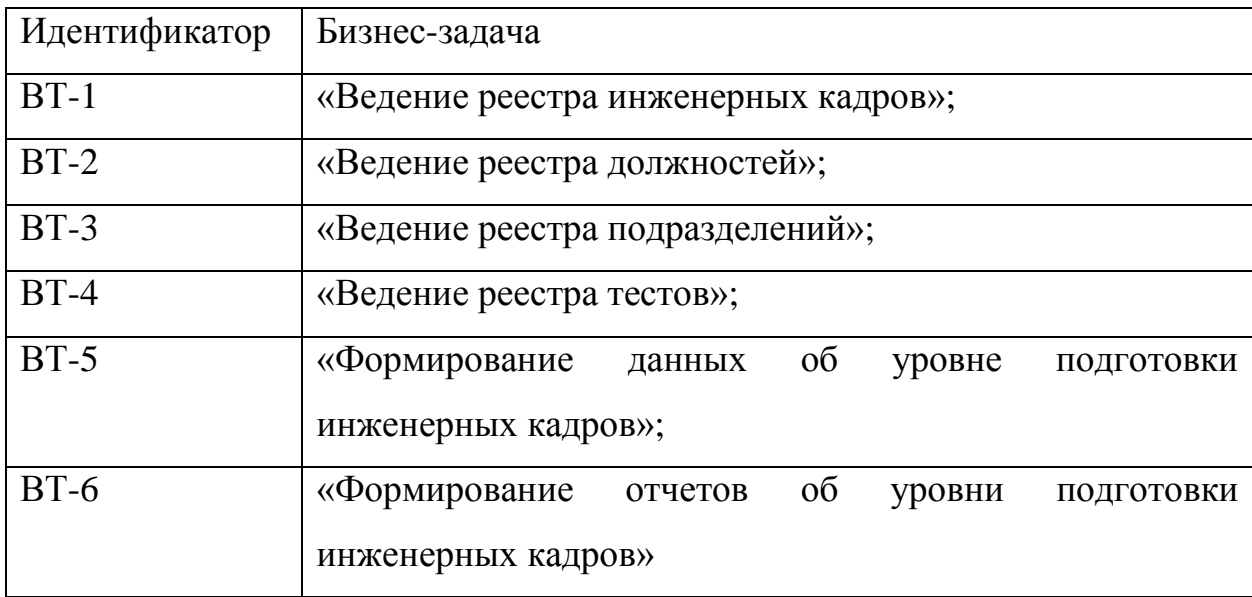

Операционная среда. Предлагаемая в работе информационная система должна работать под управлением ОС Windows 8 и выше. Для обеспечения работы программы необходимо программное обеспечение с такими минимальными требованиями: сервер с установленной ОС Windows Server 2012, на компьютерах клиентов должны быть установлены ОС Windows 8 и выше, сетевое оборудование (СПД, сетевые адаптеры, коммутаторы).

<span id="page-18-0"></span>2 Проект разработки информационно-образовательной среды для предприятия ООО ПСФ «Редемонт - М и С»

<span id="page-18-1"></span>2.1 Анализ существующих разработок

Одним из таких запросов на предприятии является автоматизация управления человеческими ресурсами. Условия глобализации создали спрос на программное обеспечение, которое способно интегрировать команду, работать над совместными задачами, несмотря на физическую расстояние между членами команды, а также ускорить поиск и отбор персонала.

Современное программное обеспечение предлагает полезный инструментарий для совершенствования процесса рекрутинга, а именно ATS систему автоматизации подбора персонала.

Различные сервисы имеют разный функционал. Одни упрощают сам процесс поиска, такие как «Friend Work Recruiter» или «Amazing Hiring». Эти (и другие аналогичные) сервисы способны не только осуществлять глубокий поиск кандидатов на вакансию по заданным параметрам, но и интегрировать информацию о каждом специалиста из разных ресурсов.

Так как большинство интернет-ресурсов с базами резюме требуют оплату за доступ к контактным данным, такие ATS могут сэкономить не только время, но и финансовые ресурсы. Правда, бесплатным использования вышеупомянутых ресурсов является только первые 15 дней, но цены сравнительно доступными для среднего и малого бизнеса.

Другой тип ATS рассчитан больше на процесс отбора. Так, «HRP.by» имеет библиотеку компетенций с оценочными вопросами и вариантами ответов на них (достаточно редко встречается среди программ-конкурентов), сравнения кандидатов по заданным критериям, шаблоны листов для кандидатов, привязку к календарю (для планирования и тайм-менеджмента), аналитические инструменты.

Достаточно похожим является «Qandidate», но вместо двух первых инструментов существуют возможности создания «отсеивающих» вопросов, на

которые должны ответить все кандидаты, создание арендованной страницы и интеграция с «LinkedIn». Более того, последний ресурс является бесплатным. Среди бесплатных систем автоматизации подбора персонала можно выделить «αRecruiter», «Talentsquare», «Zoho Recruit» (хотя последние две имеют достаточно ограниченный функционал в бесплатных версиях). Эти и многие другие инструменты доступны для рекрутинга в малом и среднем бизнесе.

Для отбора персонала являются полезными и другие ресурсы, которые в основном ориентированы на тестирование. Для конструкторов тестов существует много бесплатных вариантов, в том числе «Surveymonkey», «Google-формы», «Kwiksurveys», «Zoho», «ЛетсТест».

Более того, тестирование с использованием «Google-форм» интегрирует все результаты в Excel-таблицу. Excel имеет инструментарий визуализации данных, поэтому это достаточно упрощает процесс сравнения кандидатов. Существует и готовый набор тестов, например, «Quizful» и «Skilltech» (для ITспециалистов), «ТестПрофи» (акцент на когнитивные и психологические тесты), «Mental Floss» (различные сферы деятельности).

Большие возможности сейчас открываются и для обучения персонала. Это связано с возникновением такого понятия, как E-learning. Большинство ресурсов предусматривают бесплатный доступ к информации, а следовательно, и экономию ресурсов предприятия. Правда, существует барьер, а именно необходимость знания иностранного языка.

Появляется новая тенденция на рынке учебных программ - игровая форма для усвоения тяжелой информации. Примером является существование таких ресурсов, как «Code Avengers», «Code studio», «Rails for Zombies», «Code Combat» (все три ресурса обучают языкам программирования и являются бесплатными). Игрофикация позволяет получать больше удовольствия от обучения и стимулирует заинтересованность персонала в саморазвитии.

В общем можно сделать вывод, что в настоящее время существует очень много программного обеспечения для автоматизации как профессиональной деятельности сотрудников, так и процесса их саморазвития. Но следует

отметить, что большинство программного обеспечения или является платным, или имеет ограниченный функционал в бесплатной версии. К тому же не существует универсального программного обеспечения, которое бы позволяло хранить информацию о сотрудниках компании, проводить их тестирование и планировать процесс обучения. Поэтому в работе предлагается разработка именно такого программного обеспечения, которое бы объединило все вышеперечисленные функции. Разработка такого программного обеспечения позволит:

1) сэкономить ресурсы (в частности, трудовые и временные), и повысит их эффективность;

2) облегчить информационный обмен и работу по обучению персонала, ускорить документооборот;

4) более эффективное планировать и реализовывать HR-стратегий предприятия.

<span id="page-20-0"></span>2.2 Предлагаемая технология выполнения исследуемого процесса

В работе предлагается проектирование и разработка информационной образовательной среды, которая позволит выполнять тестирование персонала, его обучение, мониторинг процесса обучения и формирование необходимой отчетной документации.

Функциональная модель предлагаемой информационной технологии представлены на рисунках 2.1-2.2

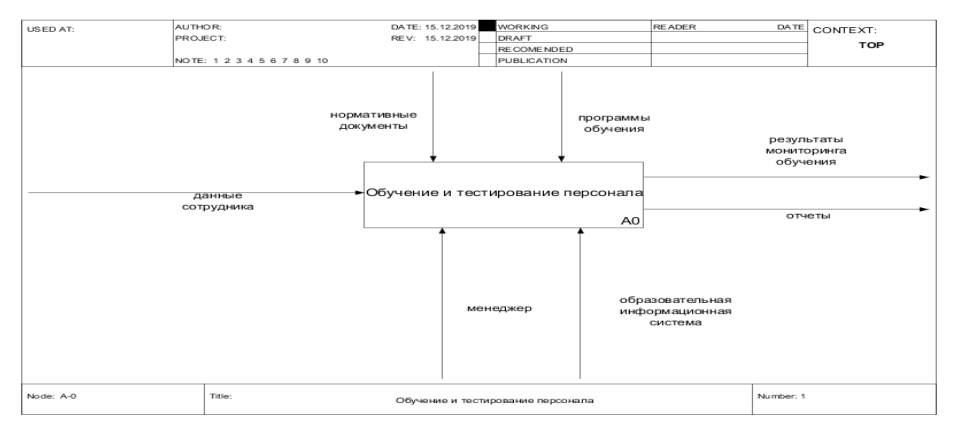

Рисунок 2.1 – Главная контекстная диаграмма

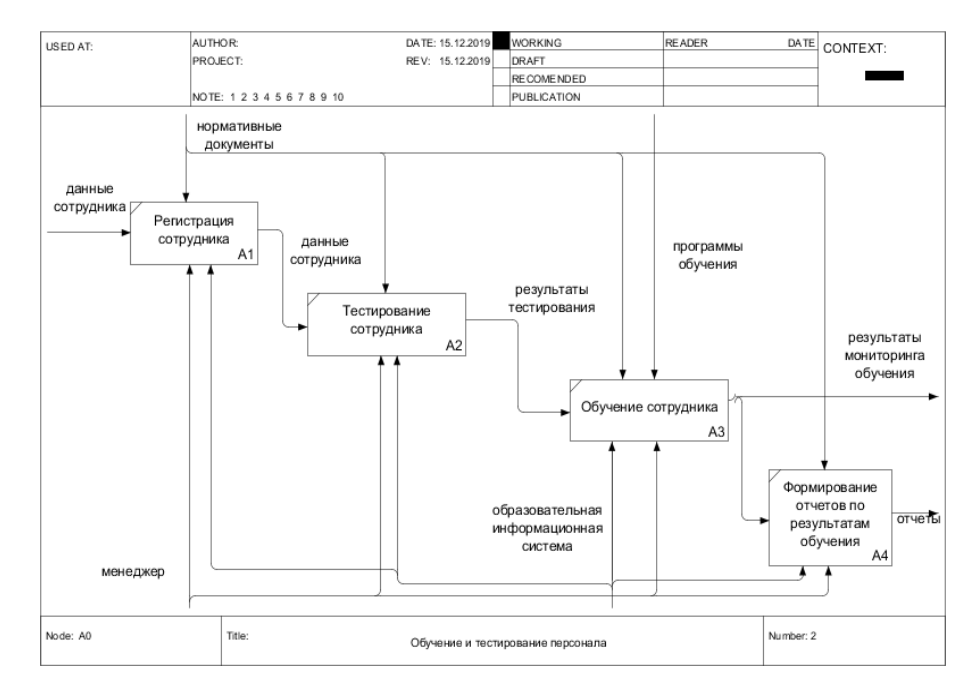

Рисунок 2.2 – Декомпозиция главной диаграммы

Бизнес-процессы, связанные с поддержкой тестированием и подбором персонала являются составной частью бизнес-деятельности компании [12-15].

Для реализации информационно-образовательной среды компании необходимо построить модель потоков данных связанную с деятельностью отдела по работе с персоналом в рамках бизнес-процессов по обучению и тестированию инженерных кадров строительной компании.

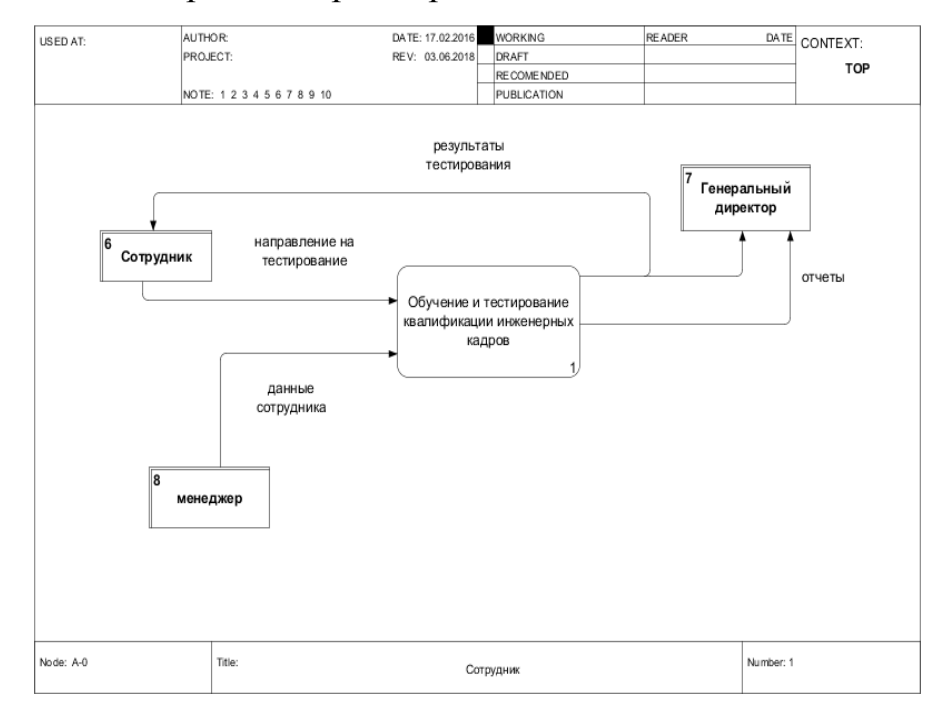

Рисунок 2.3 — Диаграмма потоков данных (DFD)

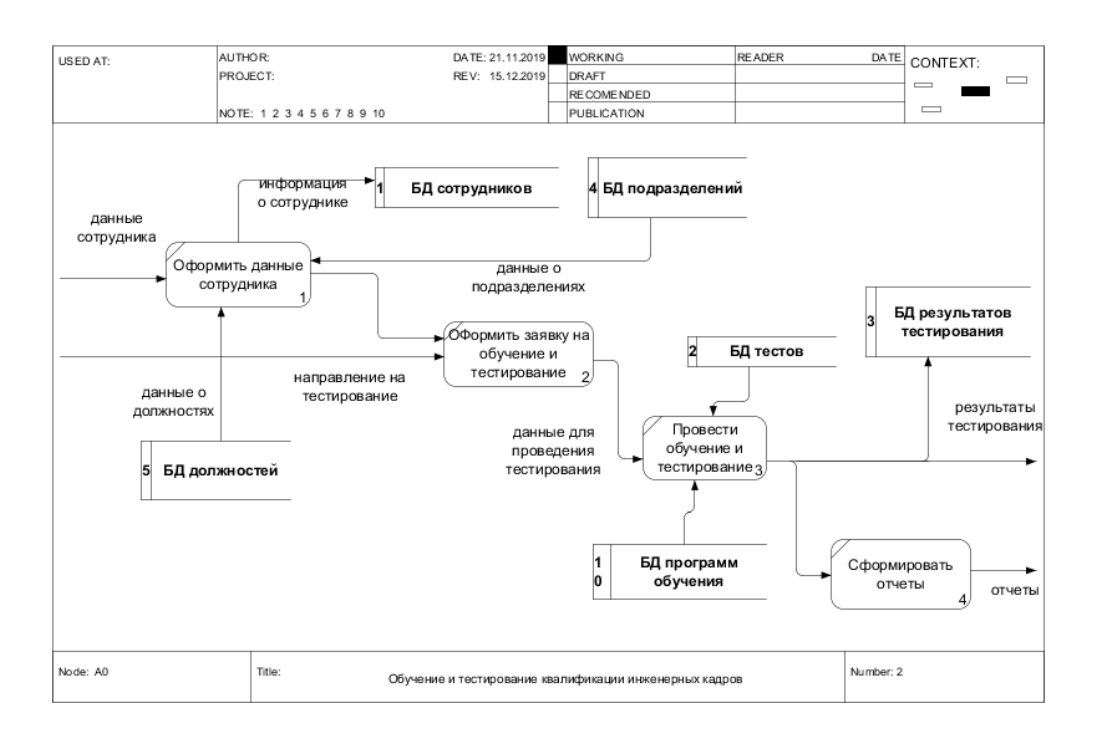

Рисунок 2.4 — Декомпозиция диаграммы потоков данных (DFD)

Для построения модели потоков данных, в работе предлагается использовать CASE средство Ramus.

На рисунках 2.3-2.4 представлена модель потоков данных [12,13] для информационно-образовательной среды компании по обучению и тестированию инженерных кадров компании.

<span id="page-22-0"></span>2.3 Описание видов обеспечения исследуемого бизнес-процесса

Информационное обеспечение проектируемой системы состоит из данных, которые будут храниться и обрабатываться в СУБД. Для создания базы данных необходимо выполнить проектирование. Процесс проектирования базы данных состоит из создания логической и физической моделей данных [16, 17]. Рассмотрим эти модели подробнее.

Логическое моделирование связано со сбором бизнес-требований и преобразованием этих требований в модель [18, 19, 29-30]. Логическая модель основана на потребностях бизнеса, а не на базе данных, хотя потребности бизнеса используются для определения потребностей базы данных. Логическое

моделирование включает сбор информации о бизнес-процессах, бизнесединицах (категориях данных) и организационных единицах. После получения этой информации формируются диаграммы и отчеты, включая диаграммы взаимосвязей сущностей, диаграммы бизнес-процессов и, в конечном счете, диаграммы процессов. Полученные диаграммы лолжны отражать существующие процессы и данные, а также отношения между бизнеспроцессами и данными. Логическое моделирование должно точно визуально отображать действия и данные, относящиеся к конкретному бизнесу.

Диаграммы и документация, сгенерированная в ходе логического моделирования, используются для определения того, были ли полностью требования бизнеса. Руководство, разработчики и собраны конечные пользователи внимательно изучают эти диаграммы и документацию, чтобы определить, требуется ли дополнительная работа до начала физического моделирования.

Полная атрибутивная модель предполагает наиболее детальное представление структуры проектируемой базы данных: представляет данные в третьей нормальной форме и включает все сущности, атрибуты и связи.

Для того чтобы спроектировать реляционную БД нужно выполнить несколько этапов моделирования.

Концептуальная модель данных представляет собой описание предметной области без привязки к конкретной СУБД, языкам программирования и аппаратной платформе. Данная модель представляет схему данных, которая используется для представления ее нетехническим пользователям. Но она должна быть подробной с точки зрения характера, структуры и значения данных.

На концептуальном этапе разработчики базы данных часто создают так называемую модель или схему сущности-отношения (ER-модель), чтобы помочь им визуализировать базу данных. Эта диаграмма идентифицирует каждый объект, также известный как сущность или таблица в базе данных, а также отношения между объектами. По сути, ER-диаграмма достаточно проста,

чтобы позволить разработчикам баз данных изучить и понять основы, но достаточно подробна, чтобы помочь им разрабатывать сложные приложения.

Построение логической модели данных представляет собой преобразование концептуальной модели данных в модель сущность-связь с привязкой к системе управлениями базами данных. Само логическое выполняться проектирование может  $\mathbf{c}$ использованием специальных автоматических инструментов, например ER Process Modeler и других. Такие системы дают возможность генерировать скрипт для создания и заполнения базы данных в выбранной СУБД.

Физический дизайн - это процесс физической реализации логической модели данных в системе управления базами данных. Он включает в себя выбор конкретных файловых структур для хранения таблиц или связей базы данных и обеспечение быстрого, эффективного и безопасного доступа к отношениям. Разработчикам баз данных может потребоваться продумать время доступа к базе данных для часто используемых транзакций, а также среднее количество транзакций, обрабатываемых в минуту, и объем пространства, который потребуется базе данных. Индекс в некоторых полях или столбцах, определенный в базе данных, может улучшить время доступа, но разработчик базы данных должен решить, какие поля индексировать

При проектировании базы данных необходимо выполнить следующие этапы:

1 этап. Определение и выбор задач, которые подлежат автоматизации. Для этого могут использоваться документы, которые поддерживают выбранные бизнес-процессы.

2 этап. Анализ данных. На основании анализа исходных документов определяются сущности и ИX атрибуты, которые буду храниться  $\mathbf{M}$ обрабатываться в базе данных.

3 этап. Определение структуры данных. После определения сущностей и атрибутов происходит переход к таблицам проектируемой базы данных. Для этого определяются таблицы, поля таблиц. Для каждого поля таблицы данных

определяются тип и формат данных. Для установления связей между таблицами определяются ключевые поля: первичные и внешние. Также выполняется нормализация.

4 этап. Определение и установка связей между таблицами БД.

<span id="page-25-0"></span>2.4 Обоснование выбора средств разработки

2.4.1 Языки программирования приложений

<span id="page-25-1"></span>При разработке приложения используются языки программирования высокого уровня. Сравним наиболее популярные языки программирования (таблица 2.1).

Таблица 2.1 - Сравнительная характеристика языков программирования.

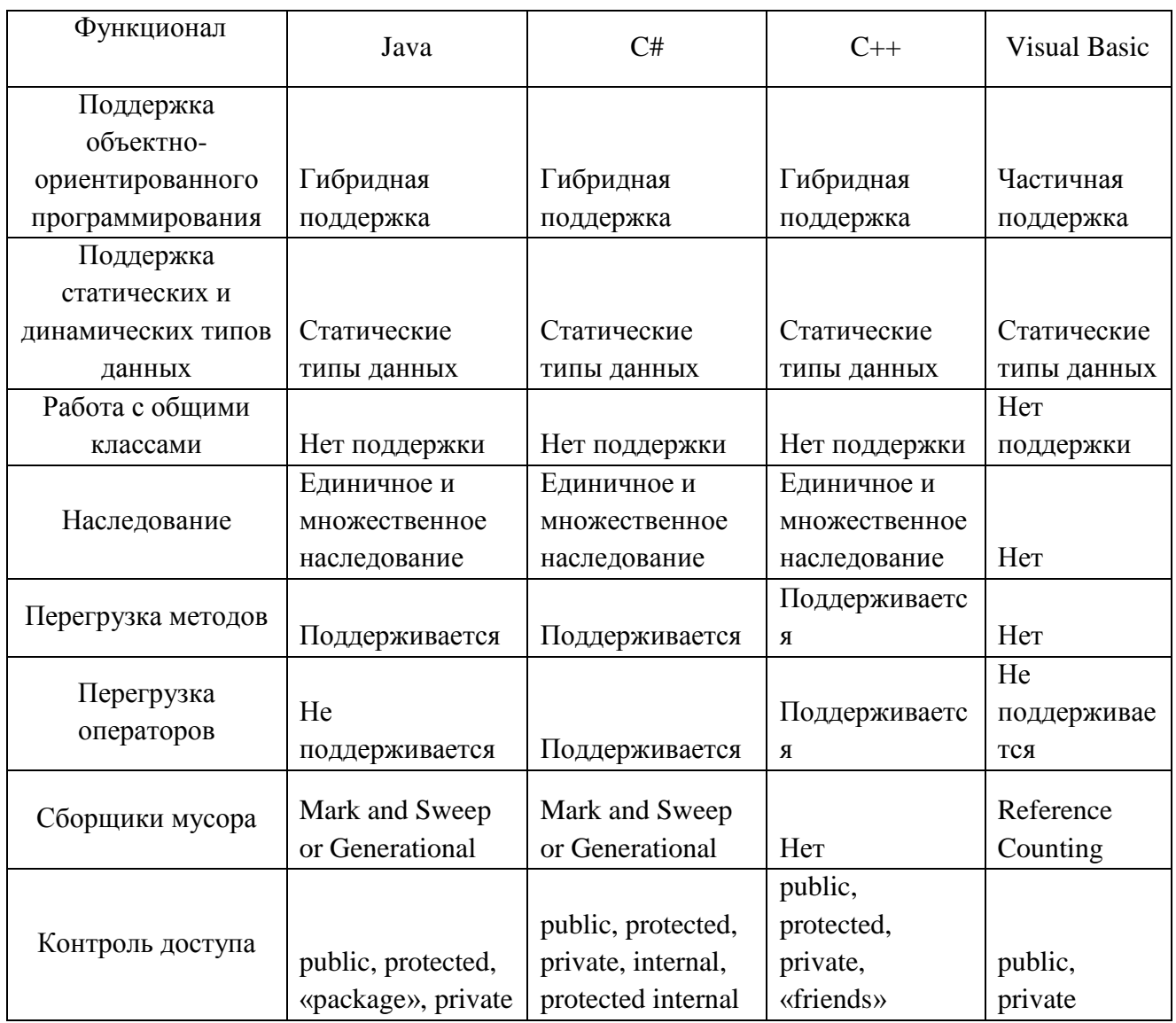

Продолжение таблицы 2.1

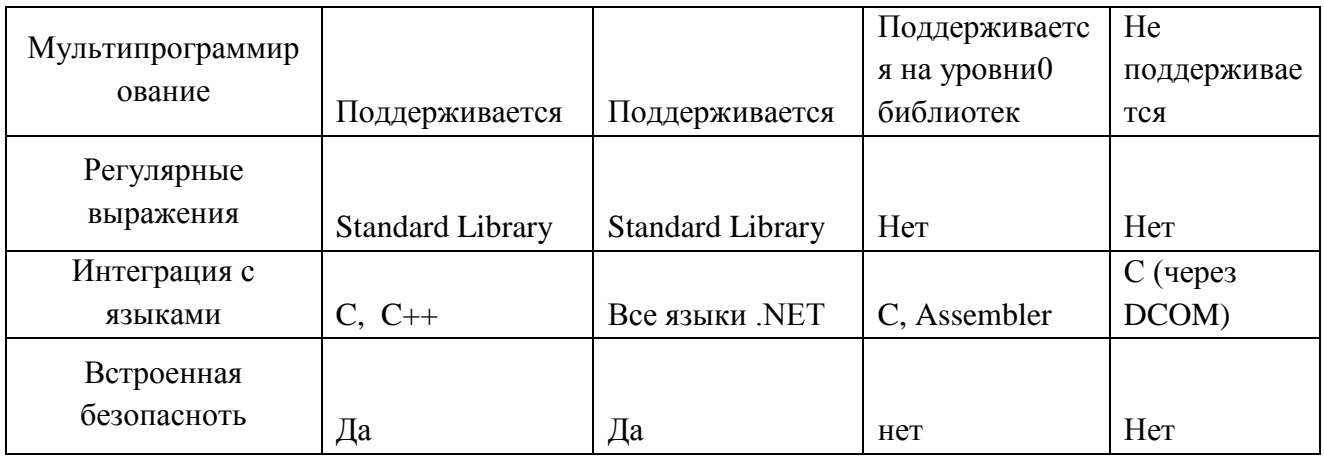

В работе предлагается использовать язык программирования С#. С# это язык общего назначения, разработанный Microsoft для своей платформы .NET. Его основными создателями являются Скотт Уилтамут и Андерс Хейлсберг, которые также известны как разработчик языка Turbo Pascal и инструмента RAD Delphi.

Хотя можно написать код для платформы .NET на многих других языках, С# - единственный, который был специально разработан для использования в нем, поэтому его программирование с использованием С# намного проще и интуитивнее, чем с любым другим языком. поскольку в С# отсутствуют ненужные унаследованные элементы в .NET. По этой причине часто говорят, что С# является родным языком .NET

Синтаксис и структурирование С# очень похожи на C++, так как намерение Microsoft с C# состоит в том, чтобы облегчить миграцию кодов, написанных на этих языках, в С # и облегчить их изучение разработчикам, которые к ним привыкли. Тем не менее, его простота и высокий уровень производительности сопоставимы с Visual Basic.

Язык, который был бы идеальным для использования в этих целях, - это Java, но из-за проблем с компанией, которая его создала - Sun. - Microsoft пришлось разработать новый язык, который добавляет к уже доказанным достоинствам Java модификации, которые, как думала Microsoft добавить, чтобы улучшить его и сделать его ориентированным на развитие языка.

Короче говоря,  $C \#$  - это язык программирования, который использует лучшие возможности уже существующих языков, таких как Visual Basic, Java или  $C +$ , и объединяет их в один. Относительно недавний факт не означает, что он незрелый, поскольку Microsoft написала большую часть BCL, используя его, поэтому его компилятор является наиболее усовершенствованным и оптимизированным из всех, включенных в .NET Framework SDK.

Преимущества С # по сравнению с другими языками программирования:

Объявления в пространстве имен: имеется возможность определить один или несколько классов в одном и том же пространстве имен.

Типы данных: в С # существует более широкий и определенный диапазон типов данных, чем в  $C, C$  ++ или Java.

Атрибуты: каждый член класса имеет атрибут доступа открытого, защищенного, внутреннего, внутреннего защищенного и закрытого типа.

Параметры передачи: можно объявить методы для приема переменного количества параметров. По умолчанию передача параметра осуществляется по значению, если только не используется зарезервированное слово ref, которое указывает, что передача осуществляется по ссылке.

Виртуальные методы и переопределения. Прежде чем метод может быть переопределен в базовом классе, он должен быть объявлен как виртуальный. быть объявлен Переопределенный метод  $\, {\bf B}$ подклассе лолжен  $\mathbf{c}$ переопределением слова

Свойства: объект имеет внутренние свойства, и поскольку классы в С# могут использоваться как объекты. С# позволяет объявлять свойства в любом классе

Инициализатор: Инициализатор похож на свойство, с той разницей, что вместо имени свойства значение индекса в квадратных скобках используется анонимно для ссылки на члена класса.

Контроль версий: С # позволяет поддерживать несколько версий классов в двоичной форме, размещая их в разных пространствах имен. Это позволяет версии одновременно запускать новые  $\mathbf{M}$ предыдущие программного обеспечения.

## <span id="page-28-0"></span>2.4.2 Система управления базами данных

Для выбора системы управлениями базой данных необходимо выполнить сравнение наиболее популярных СУБД. В таблицах 2.2-2.3 представлен обзор основных характеристик наиболее популярных СУБД Таблица 2.2 — Общие характеристики СУБД

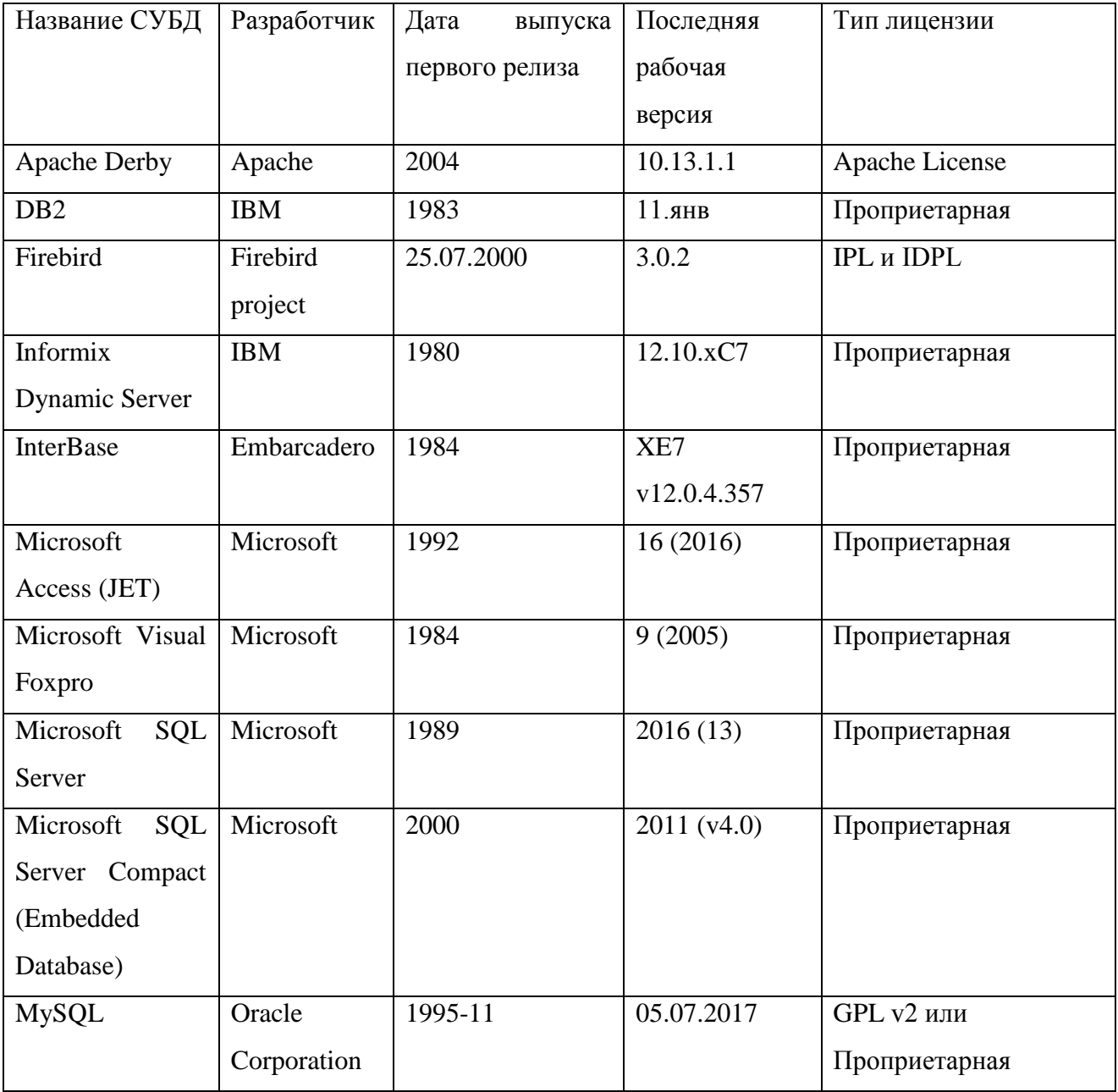

| Название<br>СУБД                                                    | Поддержка<br><b>ACID</b><br>(Atomicity,<br>Consistency<br>, Isolation,<br>Durability) | Поддержка<br>ссылочной<br>целостност<br>$\boldsymbol{\mathrm{M}}$ | Поддержка<br>транзакций | Поддержка<br>блокировк<br>И | Поддерж<br>ка<br>контроля<br>версий | Поддержк<br>a<br>юникода | Использу<br>емый<br>интерфей<br>$\mathbf c$ |
|---------------------------------------------------------------------|---------------------------------------------------------------------------------------|-------------------------------------------------------------------|-------------------------|-----------------------------|-------------------------------------|--------------------------|---------------------------------------------|
| Apache<br>Derby                                                     | $\boldsymbol{+}$                                                                      | $\ddot{}$                                                         | $+$                     |                             |                                     |                          | SQL                                         |
| DB <sub>2</sub>                                                     | $\, +$                                                                                | $\ddot{}$                                                         | $+$                     | Блокировк<br>а строк        |                                     | $\ddot{}$                | GUI и SQ<br>L                               |
| <b>Empress</b><br>Embedde<br>$\mathbf{d}$<br>Database               | $+$                                                                                   | $+$                                                               | $+$                     |                             |                                     | $^{+}$                   | API и SQ<br>L                               |
| Firebird                                                            | $\qquad \qquad +$                                                                     | $\ddot{}$                                                         | $\ddot{+}$              | $\blacksquare$              | $+$                                 | $+$                      | SQL                                         |
| <b>Informix</b><br>Dynamic<br>Server                                | $\boldsymbol{+}$                                                                      | $\ddot{}$                                                         | $\ddot{}$               | Блокировк<br>а строк        | $^{+}$                              | $\ddot{}$                | SQL и JS<br>ON                              |
| <b>InterBase</b>                                                    | $\qquad \qquad +$                                                                     | $\ddot{}$                                                         | $\pm$                   |                             | $\frac{1}{2}$                       | $\ddot{}$                | SQL                                         |
| Microsoft<br>Access (J<br>ET)                                       | $\! + \!$                                                                             | $\ddot{}$                                                         | $\boldsymbol{+}$        |                             |                                     | $\boldsymbol{+}$         | GUI и<br>SQL                                |
| Microsoft<br>Visual<br>FoxPro                                       |                                                                                       | $\ddot{}$                                                         | $\qquad \qquad +$       |                             |                                     |                          | GUI и<br>SQL                                |
| Microsoft<br>SQL<br>Server                                          | $\ddot{}$                                                                             | $\ddot{}$                                                         | $\qquad \qquad +$       | Блокировка<br>строк         | $+$                                 | $\boldsymbol{+}$         | GUI & и<br>SQL                              |
| Microsoft<br>SQL<br>Server<br>Compact<br>(Embedd<br>ed<br>Database) | $\boldsymbol{+}$                                                                      | $\pm$                                                             | $+$                     |                             |                                     | $^{+}$                   | GUI и<br>SQL                                |
| <b>MySQL</b>                                                        | $\ddot{}$                                                                             | $\qquad \qquad +$                                                 | $\qquad \qquad +$       | Блокировка<br>строк         | $+$                                 | $\boldsymbol{+}$         | GUI и SQ<br>L                               |

Таблица 2.3 - Основные возможности СУБД

На основе анализа возможностей систем управления базами данных была выбрана СУБД MS SQL Server Express Edition.

SQL Server Express - это бесплатная версия основной системы управления реляционными базами данных (СУБД) Microsoft - SQL Server. По сути, SQL Server - это система управления базами данных, которую можно использовать для хранения и доступа к информации, хранящейся во многих различных базах данных. SQL Server обладает впечатляющим набором функций, таких как бизнес-аналитика, отчетность и углубленная аналитика.

SQL Server Express - это самое простое из доступных предложений. Это полный механизм базы данных, который можно развернуть на сервере или встроить в приложение. Express бесплатен и поставляется со многими из тех же функций, что и корпоративная версия. SQL Server Express, вероятно, наиболее подходит для поддержки п приложений для предприятий малого и среднего бизнеса, таки как рассматриваются в данной работе. Типичный вариант использования SQL Server Express - это развертывание разработчиками, которые не хотят создавать приложения с базой данных, размещенной на сервере. Используя Express, они смогут разрабатывать приложения со своей базой данных SQL Server.

Преимущества SQL Server Express:

Бесплатное ПО: одно огромное преимущество SQL Server Express заключается в том, что он бесплатный. Единственные расходы - это затраты времени на загрузку и настройку системы.

Масштабируемость: SQL Server Express является идеальной отправной точкой для небольших независимых поставщиков программного обеспечения (ISV), поскольку его можно использовать с любым небольшим приложением. Лицензирование позволяет включать Express как часть приложения или продукта. Хотя существуют ограничения на использование памяти и сокетов, они не так значительны, как некоторые могут подумать. Экспресс не ограничивается одним пользователем, что является распространенным заблуждением. Существует ограничение базы данных 10 ГБ, но это максимальный размер для каждой базы данных, что означает, что можно иметь несколько баз данных, которые хранят до 10 ГБ данных.

Безопасность: в SQL Server Express есть возможность бесплатного резервного копирования в онлайн-хранилище, которое поможет защитить ценные бизнес-данные, если что-то пойдет не так. Администраторы попрежнему должны следовать рекомендациям по безопасности, таким как ограничение доступа к папкам резервного копирования и соблюдение политик паролей Windows.

Возможности: хотя Express является «облегченной» версией SQL Server, в нем существует впечатляющий набор функций, за которые необходимо платить в других СУБД. Express поддерживает полнотекстовый поиск, собственный XML и среду выполнения общего языка SOL. Другие ключевые функции включают в себя компонент отчетности и конструктор отчетов, позволяющий создавать пользовательские отчеты.

Ограничения SQL Server Express:

1 ГБ максимальной памяти, используемой ядром базы данных SQL Server

Максимальный размер каждой реляционной базы данных составляет 10  $\Gamma$ <sub>B</sub>

Aгент SQL не включен в экспресс. Агент SQL - это фоновый инструмент, который позволяет администраторам автоматизировать такие задачи, как резервное копирование данных, настройка репликации базы данных, планирование заданий, разрешения пользователей и мониторинг базы данных.

Ограничение на буферный кеш для каждого экземпляра составляет 1 МБ  $O<sub>3</sub>Y<sub>1</sub>$ 

Ядро реляционной базы данных ограничено 1 сокетом или 4 ядрами.

<span id="page-31-0"></span>2.4.3 Проектирование и разработка локальных концептуальных моделей

Диаграмма классов - статическое представление структуры модели. Отражает статические (декларативные) элементы, такие как: классы, типы данных, их содержание и отношения. Диаграмма классов, также может содержать обозначение для пакетов и может содержать обозначение для вложенных пакетов. Также, диаграмма классов может содержать обозначение некоторых элементов поведения, однако их динамика раскрывается в других типах диаграмм. В объектно-ориентированном программировании диаграмма классов (class diagram) используется для отображения статической структуры

модели информационной системы. На этой диаграмме показывают классы, интерфейсы, объекты и кооперации, а также их отношения.

Для описания функционала информационной системы чаще всего применяются три основных типа классов:

Граничные классы (Boundary) - класс, которые описывает интерфейс информационной системы, который обеспечивает диалог пользователя с системой.

Классы-сущности (Entity) – обеспечивают описание и представление данных, которые используются в информационной системе.

Управляющие классы (Control) – этот тип классов описывает реализацию основного функционала информационной системы. Диаграмма классов представлена в Приложении А.

<span id="page-32-0"></span>2.5 Проектирование глобальной логической модели базы данных

Выполним логическое проектирование базы данных Оформление командировок сотрудниками

1 этап. Определение перечня задач, которые предлагается автоматизировать в информационно-образовательной среде.

Проектируемая информационная система должна обеспечивать пользователя системы следующим функционалом:

«Ведение справочника инженерных кадров»;

«Ведение справочника должностей»;

«Ведение справочника подразделений»;

«Ведение реестра тестов»;

«Формирование реестра пройденных тестов»;

«Формирование отчетов о пройденных тестах».

2 этап. После определения, задач выделяются сущности и их атрибуты, которые необходимы для хранения и обработки данных.

3 этап. После определения сущностей выполняем переход к таблицам базы

данных. Перед созданием таблиц необходимо провести анализ данных и выполнить нормализацию данных с учетом этих замечаний таблицы имеют вид представлен на рисунке 2.5.

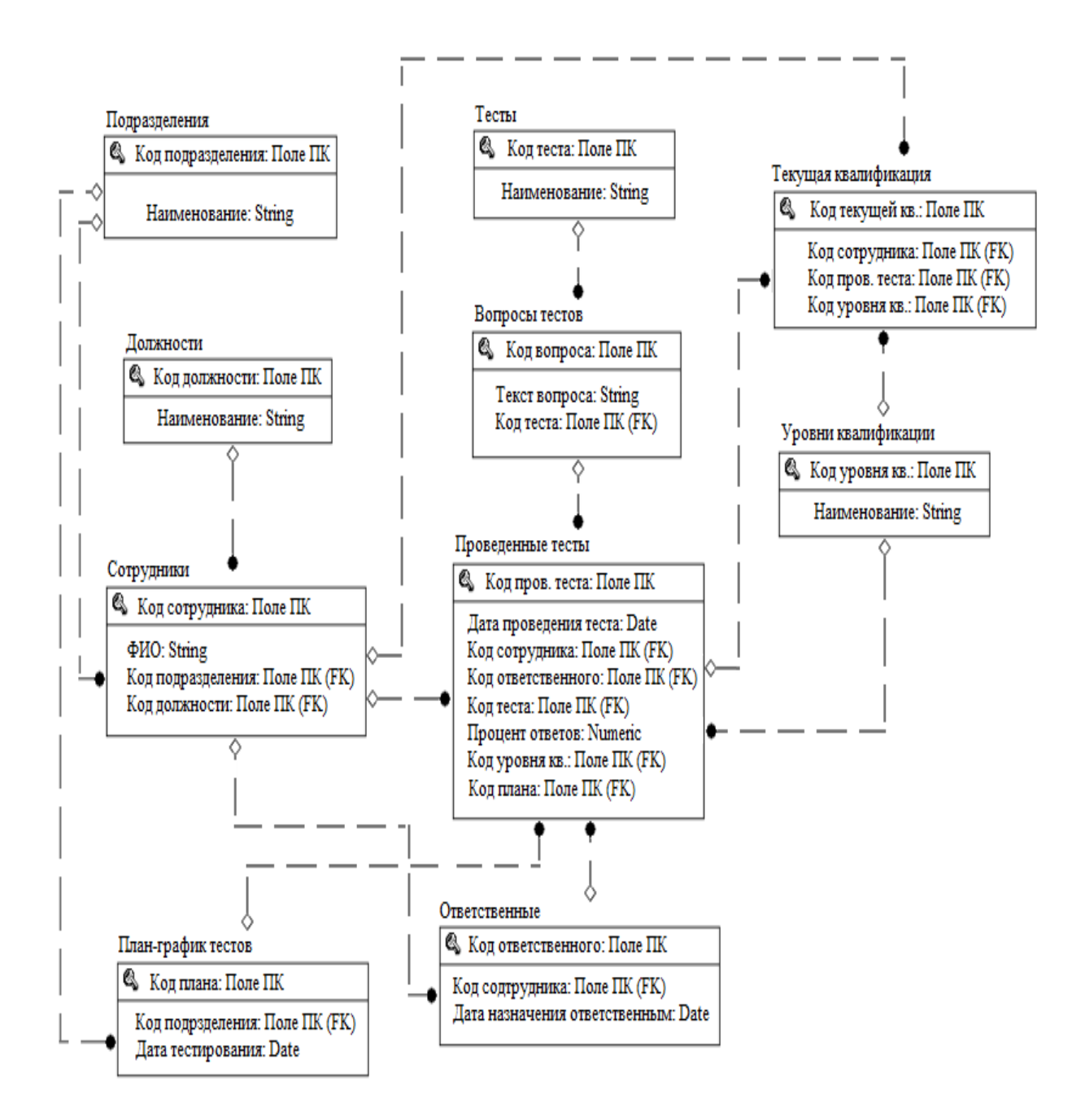

Рисунок 2.5 – Логическая модель данных

4 этап. На этом этапе выполняется установка связей [26] между таблицами базы данных, который были определены и сформированы на предыдущем этапе (рисунок 2.6).

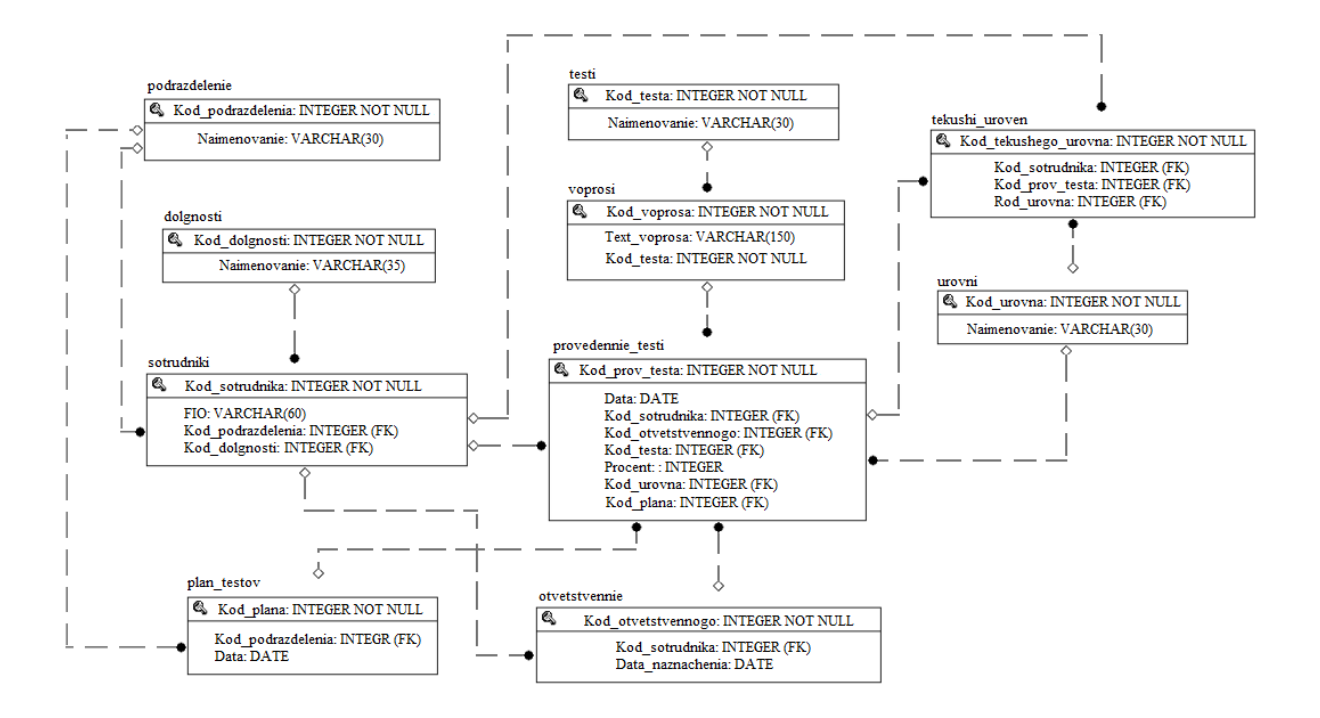

Рисунок 2.6 – Физическая модель данных

### <span id="page-34-0"></span>2.6 Разработка физической модели данных

При установке информационной системы у заказчика, создание базы данных и ее развертывание происходит автоматически. Далее заказчик заполняет справочники данных, информацией которая соответствует его профилю. Для заполнения базы данных используется интерфейс информационно-образовательной системы, которая представлена в данной работе. Оператор системы заполняет базу данных руководствуясь регламентом работы и документами пользователя.

В регламенте эксплуатации прикладного программного обеспечения информационно-образовательной системы описаны все основные процедуры, которые связаны с обслуживанием СУБД, диагностикой, резервным копированием и т.д.

База данных информационной системы тестирования квалификации сотрудников фирмы содержит справочные и информационные таблицы:

а. Справочная таблица PODRAZDELENIE (Подразделения) содержит

перечень имеющихся подразделений компании:

- KOD PODRAZDELENIA INTEGER NOT NULL PRIMARY KEY – первичный ключ таблицы

- NAIMENOVANIE VARCHAR(30) - наименование подразделения в рамках компании

б. Справочная таблица DOLGNOSTI (Должности) содержит информацию об имеющихся на предприятии должностях:

- KOD\_DOLGNOSTI INTEGER NOT NULL PRIMARY KEY – первичный ключ таблицы

- NAIMENOVANIE VARCHAR(35) – наименование должности

в. Справочная таблица TESTI (Тесты) содержит информацию о возможных проводимых тестах:

- KOD\_TESTA INTEGER NOT NULL PRIMARY KEY – первичный ключ таблицы

- NAIMENOVANIE VARCHAR(30) – наименование теста

г. Информационная таблица VOPROSI (Вопросы тестов) содержит список вопросов для каждого из имеющихся тестов:

- KOD\_VOPROSA INTEGER NOT NULL PRIMARY KEY – первичный ключ таблицы

- KOD\_TESTA INTEGER NOT NULL REFERENCES TESTI ON UPDATE CASCADE – внешний ключ таблицы TESTI (указывает, к какому тесту относится вопрос)

- TEXT VOPROSA VARCHAR(150) – текст вопроса

д. Справочная таблица UROVNI (Уровни квалификации) содержит информацию о возможных уровнях квалификации сотрудников:

- KOD\_UROVNA INTEGER NOT NULL PRIMARY KEY – первичный ключ таблицы

NAIMENOVANIE VARCHAR(30) - наименование уровня квалификации

е. Информационная таблица SOTRUDNIKI (Сотрудники) содержит
информацию о сотрудниках компании:

- KOD\_SOTRUDNIKA INTEGER NOT NULL PRIMARY KEY – первичный ключ программы

- FIO VARCHAR(60) – ФИО сотрудника

- KOD PODRAZDELENIA INTEGER NOT NULL REFERENCES PODRAZDELENIE ON UPDATE CASCADE – внешний ключ таблицы PODRAZDELENIE, указывает в каком подразделении работает сотрудник

- KOD\_DOLGNOSTI INTEGER NOT NULL REFERENCES DOLGNOSTION UPDATE CASCADE – внешний ключ таблицы DOLGNOSTI, указывает какую должность занимает сотрудник

ж. Информационная таблица OTVETSTVENNIE (Ответственные) содержит информацию о том, кто назначен ответственным за проведение очередного тестирования:

- KOD OTVETSTVENNOGO INTEGER NOT NULL PRIMARY KEY – первичный ключ таблицы

KOD SOTRUDNIKA INTEGER NOT NULL REFERENCES SOTRUDNIKI ON UPDATE CASCADE – внешний ключ таблицы SOTRUDNIKI, указывает кто из сотрудников назначен ответственным

- DATA\_NAZNACHENIA DATE – дата назначения сотрудника ответственным

з. Информационная таблица PROVEDENNIE\_TESTI (Проведенные тесты) содержит информацию о проведенных тестах:

- KOD PROV TESTA INTEGER NOT NULL PRIMARY KEY – первичный ключ таблицы

- DATA\_PROV\_TESTA DATE – дата проведение теста

- KOD SOTRUDNIKA INTEGER NOT NULL REFERENCES SOTRUDNIKI ON UPDATE CASCADE – внешний ключ таблицы SOTRUDNIKI, указывает кто из сотрудников назначен ответственным

- KOD\_OTVETSTVENNOGO INTEGER NOT NULL REFERENCES OTVETSTVENNIE ON UPDATE CASCADE – внешний ключ таблицы

37

OTVETSTVENNIE, указывает кто был ответственным за проводимый тест

- KOD\_TESTA INTEGER NOT NULL REFERENCES TESTI ON UPDATE CASCADE – внешний ключ таблицы TESTI, указывает какой именно тест проходил тестируемый

- PROCENT INTEGER – процент правильности ответов на все вопросы теста

- KOD\_UROVNA INTEGER NOT NULL REFERENCES UROVNI ON UPDATE CASCADE – внешний ключ таблицы UROVNI, указывает какому уровню квалификации соответствует сотрудник.

Скрипт для создания базы данных приведен в Приложении Б.

3 Разработка информационно-образовательной среды для обучения и тестирования сотрудников компании ООО ПФС «Редемонт М и С»

3.1 Разработка структуры приложения

В проектируемом программном продукте диалог между пользователем и реализован экранные формы. Диалоговый программой через режим подразумевает общение пользователя информационной системы при выборе соответствующей роли. Для определения типа роли пользователя системы используется процесс авторизации через логин и пароль.

информационно-образовательной системы Функционал определяет функции диалог. Для организации диалога используется определенный набор Ha  $3.1$ экранных форм. рисунке отображены основные функции информационно-образовательной системы в виде дерева функций. Чаще всего можно выделить два основных типа функций информационной системы: служебные функции; основные функции.

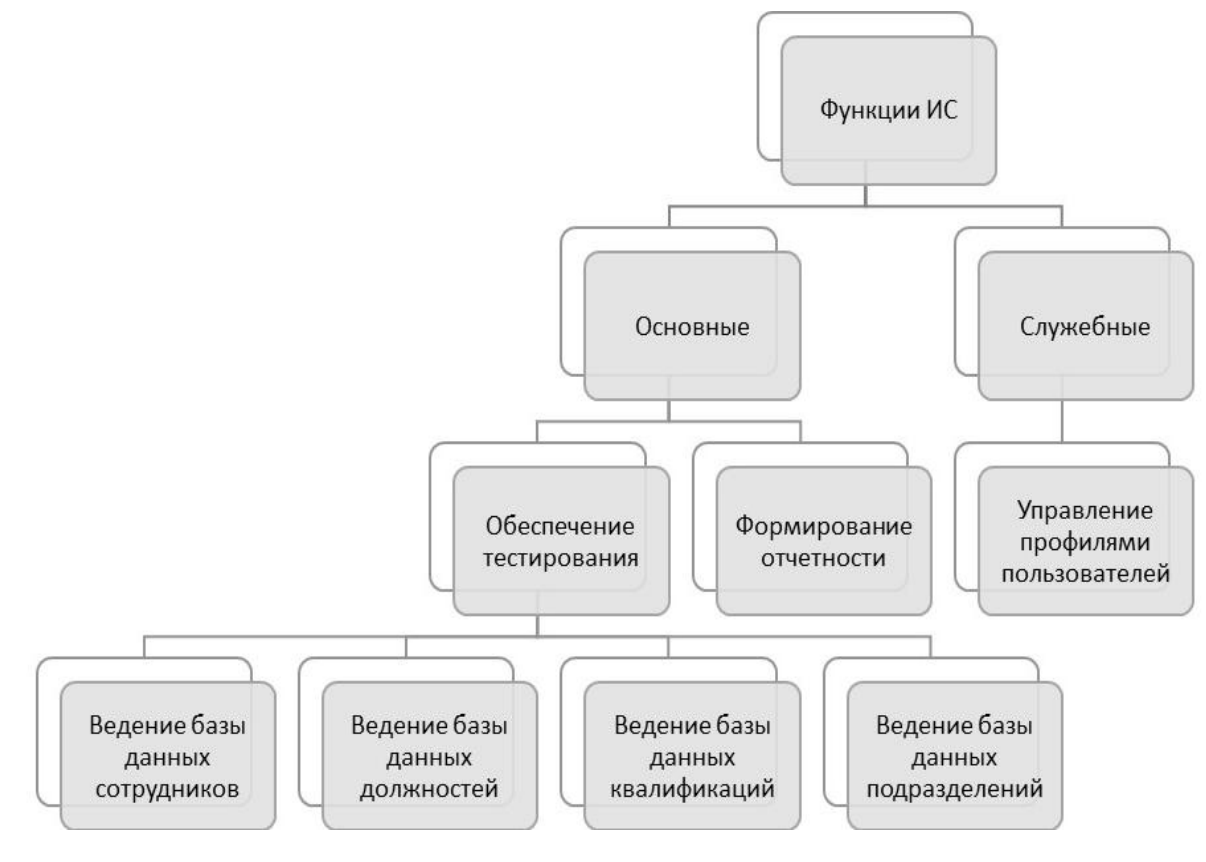

Рисунок 3.1 — Дерево функций

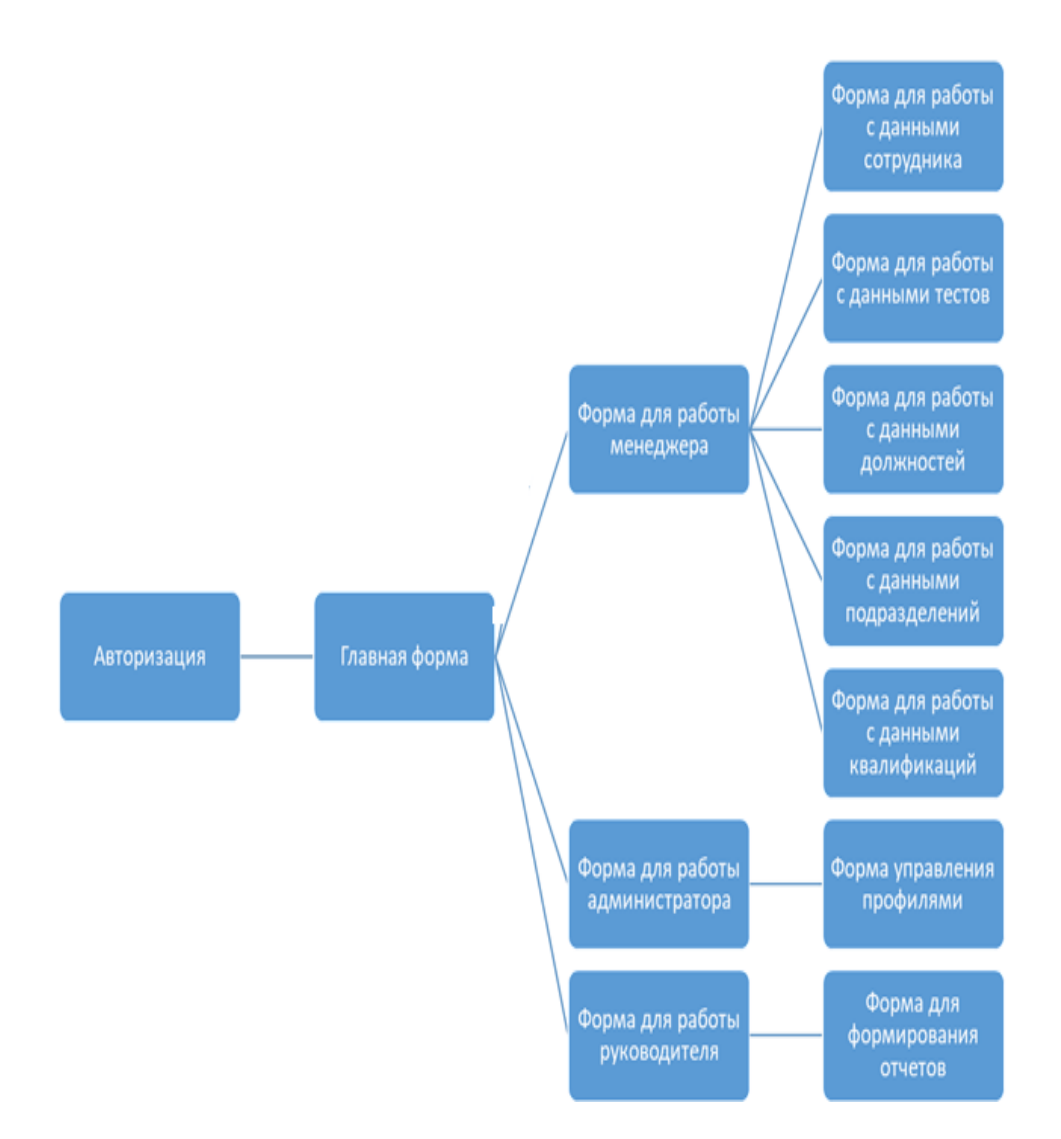

Рисунок 3.2 — Сценарий диалога.

Структурная схема пакета. Структурная схема программного пакета представлена на рисунке 3.3.

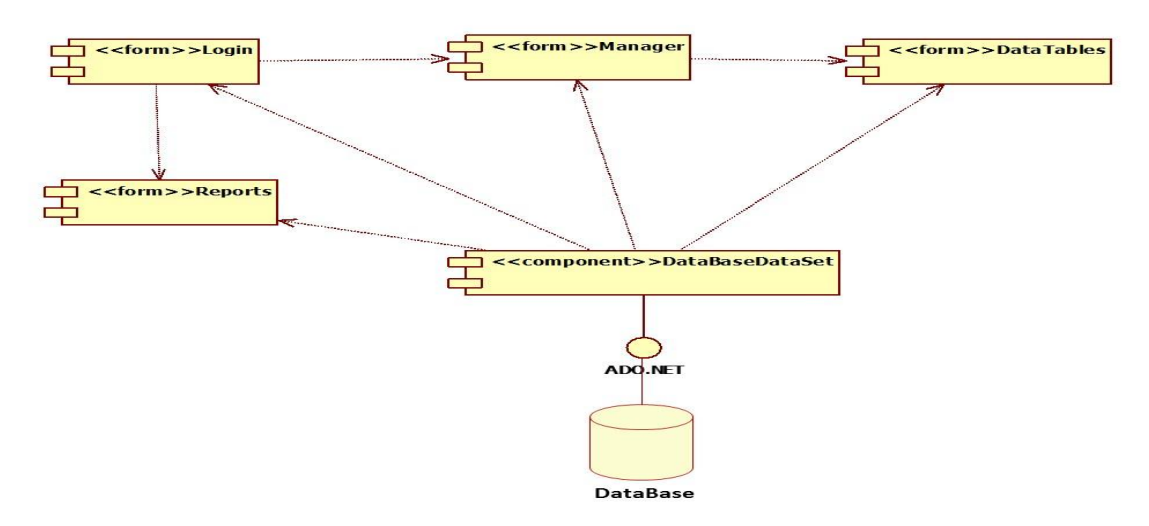

Рисунок 3.3 — Структурная схем программного пакета

Форма Login отвечает за авторизацию пользователя в системе. В зависимости от введенного логина и пароля пользователь получает доступ либо к форме Manager либо к форме Reports.

Форма Reports дает пользователю возможность просмотреть аналитические отчеты.

Форма Manager дает пользователю возможность работать с таблицами базы данных.

Компонент DataTables содержит отсоединенные данные базы данных по технологии ADO.Net.

Компонент DataBaseDataSet отвечает за подключение к базе данных.

База данных хранится на СУБД под управлением MS SQL Server. Сервер базы данных позволяет управлять подключением к системе сразу нескольких клиентских приложений. Для подключения к базе данных необходимо для начала подключить файл базы данных к СУБД MS SQL Server. После запуска сервера (рисунок 3.4) необходимо указать файл базы данных, а затем прописать в конфигурационном файле приложения имя сервера (рисунок 3.5).

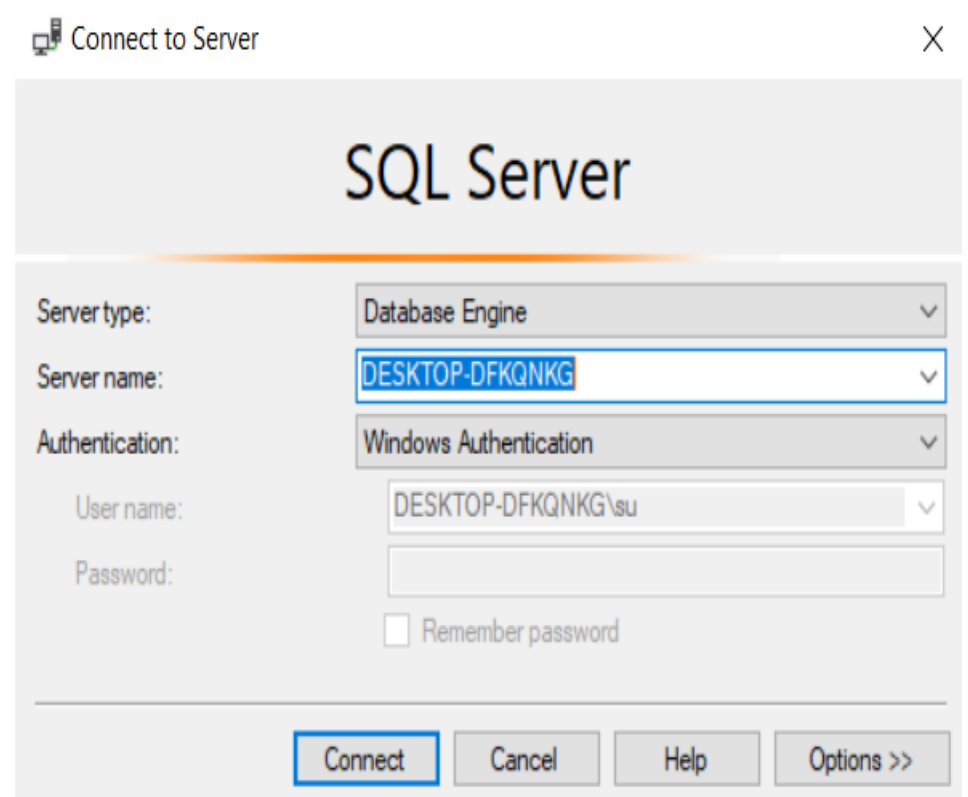

Рисунок 3.4 – Запуск и подключение к СУБД MS SQL Server

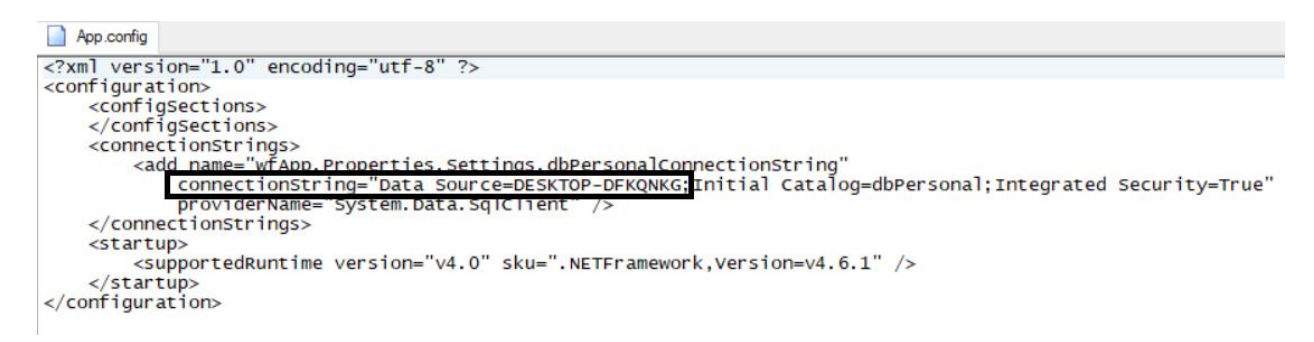

Рисунок 3.5 – Настройка подключения к СУБД на клиентском компьютере

После подключения файла базы данных в СУБД выводится список всех доступных таблиц (рисунок 3.6).

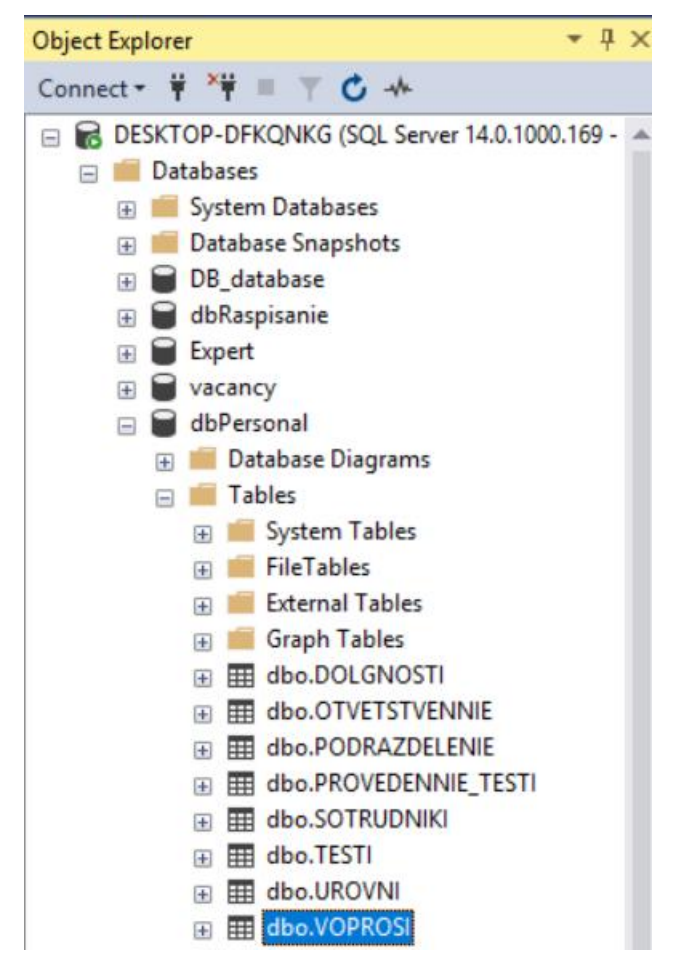

Рисунок 3.6 – Список таблиц в СУБД MS SQL Server

3.2 Разработка интерфейса информационной системы

Работа с приложением начинается с формы Авторизации (рисунок 3.7). Данная форма позволяет пользователю ввести логин и пароль в соответствующие поля. Если логин и пароль введены правильно, то пользователь переходит к соответствующей форме.

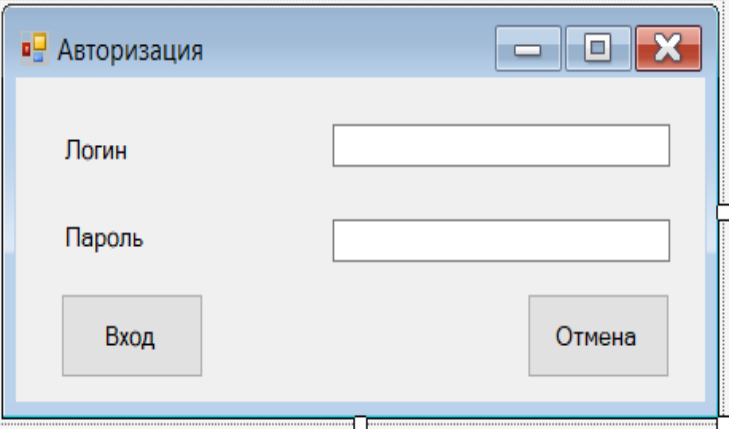

Рисунок 3.7 – Форма Авторизации

При работе с системой администратора переход осуществляется к форме Управления профилями сотрудников (рисунок 3.8). Данная форма дает возможность работать с профилями сотрудников (рисунок 3.9), а также с данными по ответственным за проведение тестирования (рисунок 3.10).

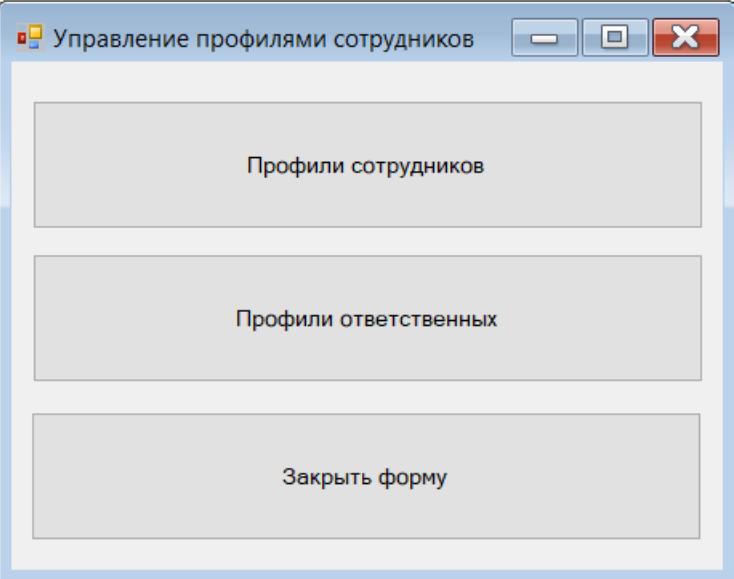

Рисунок 3.8 – Форма Управление профилями сотрудников

Форма Профиль сотрудника дает возможность работать с данными по сотрудникам. Данная форма позволяет вводить, редактировать, удалять данные в таблице Sotrudniki.

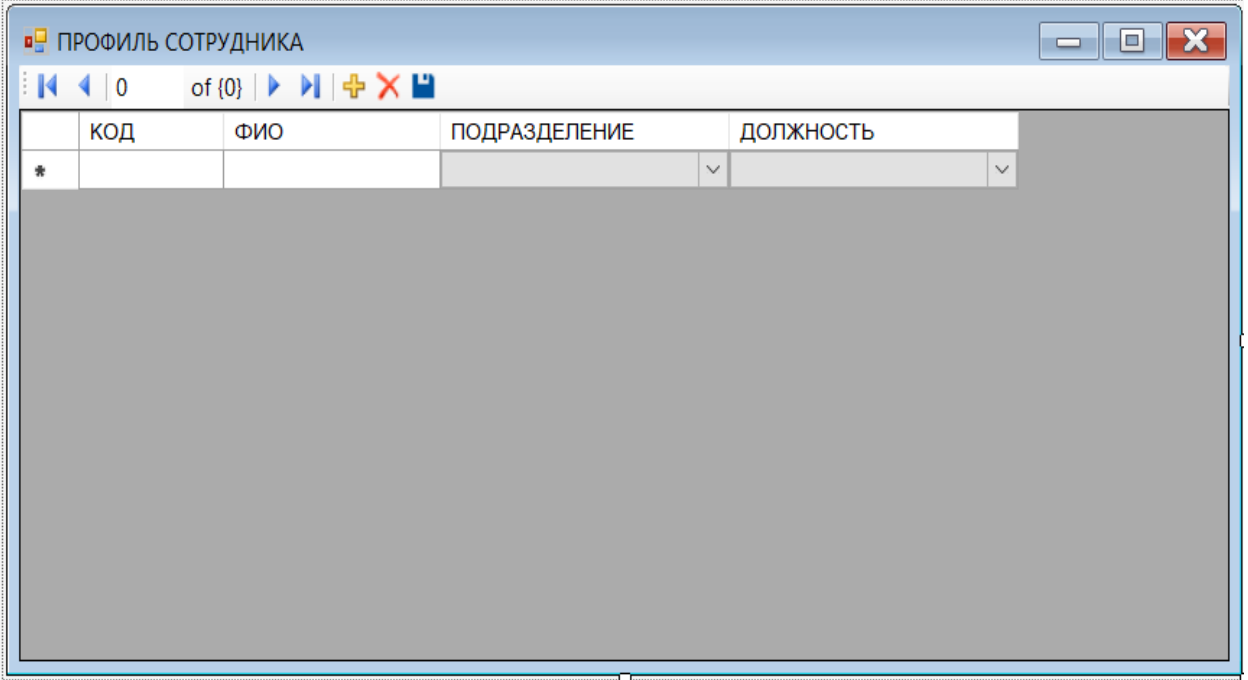

Рисунок 3.9 - Форма Профиль сотрудника

Форма Профиль ответственного дает возможность работать с данными по ответственным. Данная форма позволяет вводить, редактировать, удалять данные в таблице Otvetstvennie.

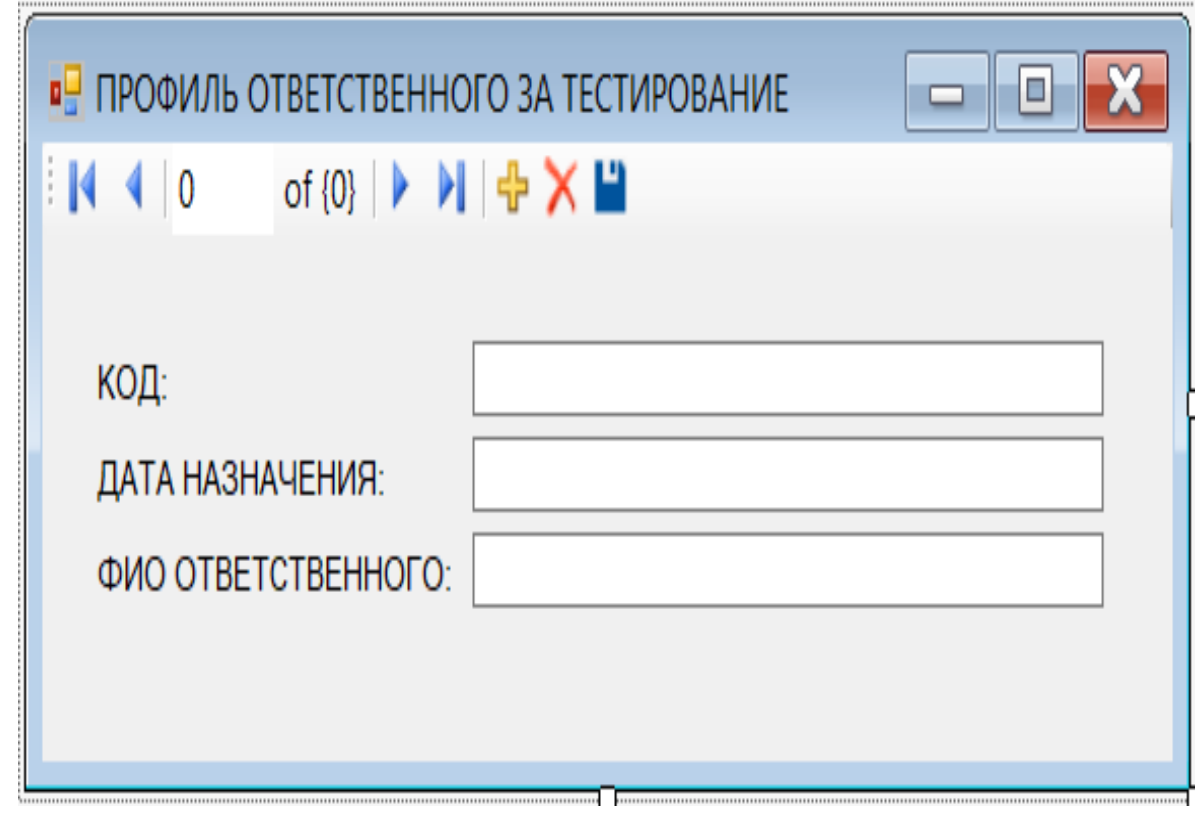

Рисунок 3.10 - Форма Профиль ответственного

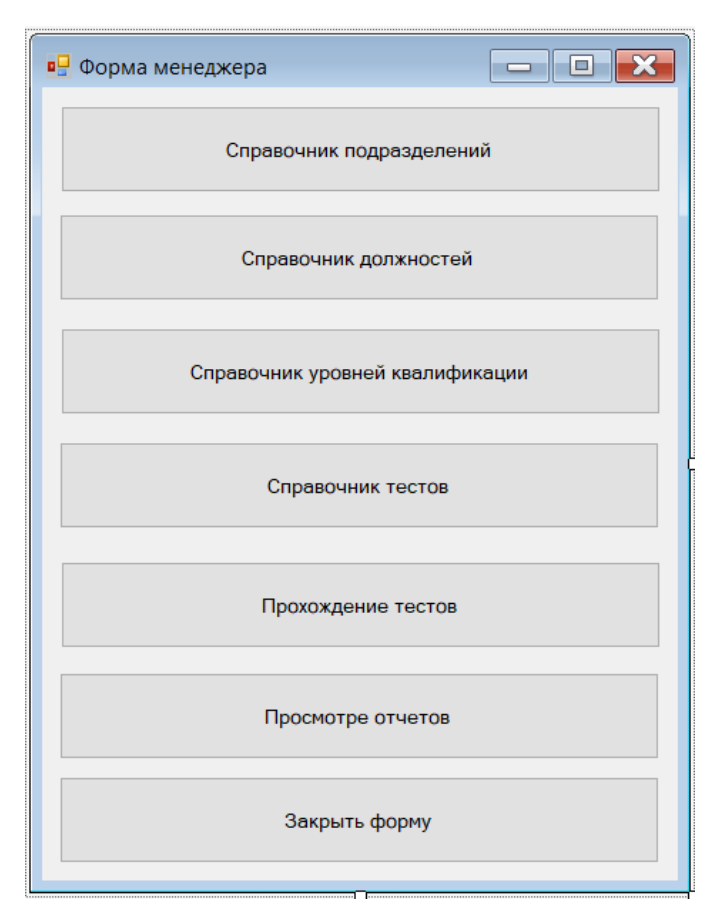

Рисунок 3.11 – Форма менеджера

При авторизации пользователя как менеджера откроется Форма менеджера (рисунок 3.11). Данная форма дает возможность работать с данными по подразделениям, должностям, уровням квалификации, тестовым данным и результатам тестирования.

Форма Справочник подразделений (рисунок 3.12) дает возможность работать с данными по подразделениям. Данная форма позволяет вводить, редактировать, удалять данные в таблице Podrazdelenie.

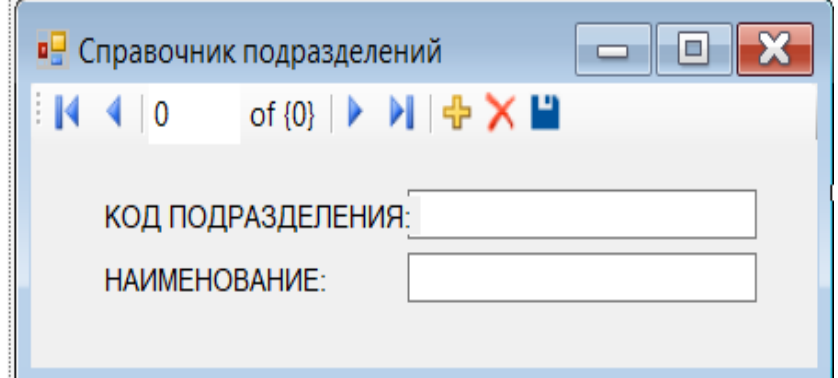

Рисунок 3.12 - Форма Справочник подразделений

Форма Справочник подразделений (рисунок 3.13) дает возможность работать с данными по подразделениям. Данная форма позволяет вводить, редактировать, удалять данные в таблице Podrazdelenie.

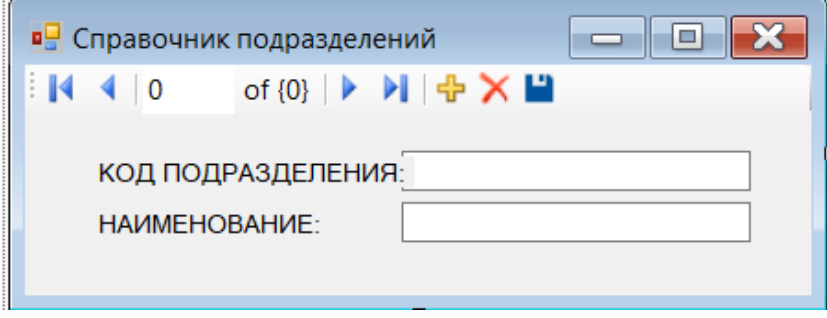

Рисунок 3.13 - Форма Справочник подразделений

Форма Справочник уровней квалификации (рисунок 3.14) дает возможность работать с данными по уровням квалификации. Данная форма позволяет вводить, редактировать, удалять данные в таблице Urovni.

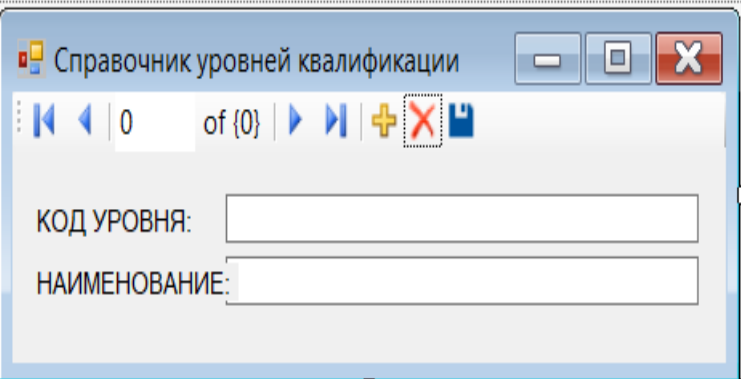

Рисунок 3.14 - Форма Справочник уровней квалификации

Форма Справочник должностей (рисунок 3.15) дает возможность работать с данными по должностям. Данная форма позволяет вводить, редактировать, удалять данные в таблице Dolgnosti.

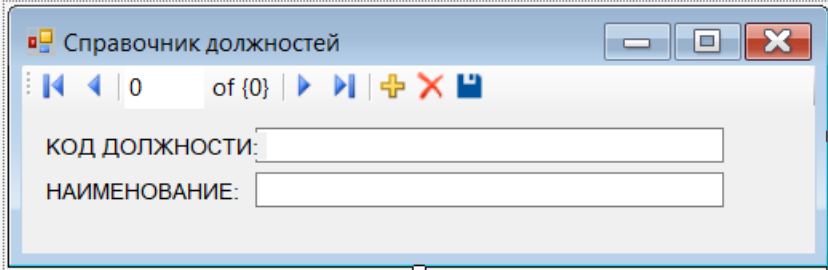

Рисунок 3.15 - Форма Справочник должностей

Для работы с тестами разработана форма Справочник тестов (рис.3.16). Данная форма дает возможность создавать новые тесты. Для созданных тестов можно добавлять вопросы при помощи специальной формы.

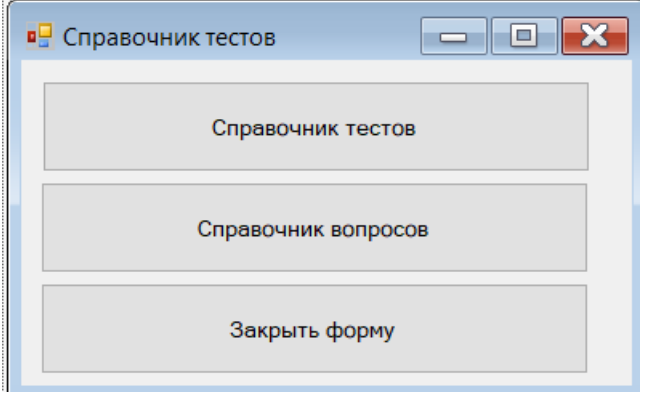

Рисунок 3.16 – Форма Справочник тестов

Форма Работа с тестами (рисунок 3.17) дает возможность работать с данными по тестам. Данная форма позволяет вводить, редактировать, удалять данные в таблице Testi.

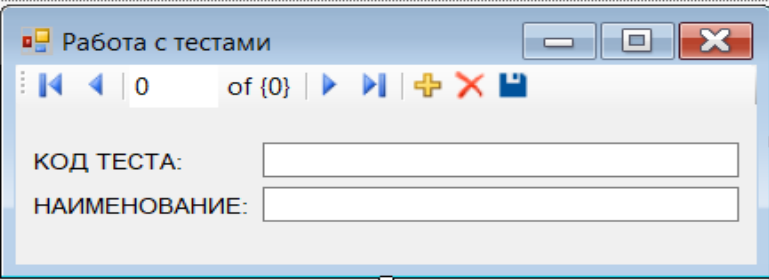

Рисунок 3.17 - Форма Работа с тестами

Форма Вопросы теста (рисунок 3.18) дает возможность работать с данными по вопросам для тестов. Данная форма позволяет вводить, редактировать, удалять данные в таблице Voprosi.

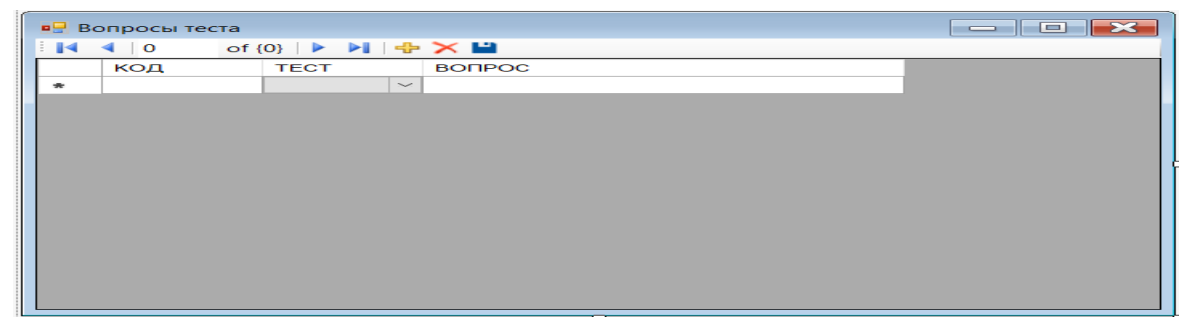

Рисунок 3.18 - Форма Вопросы теста

| $\begin{array}{c c c c c} \hline \multicolumn{3}{c }{\textbf{a}} & \multicolumn{3}{c }{\textbf{b}} & \multicolumn{3}{c }{\textbf{X}} \\ \hline \multicolumn{3}{c }{\textbf{a}} & \multicolumn{3}{c }{\textbf{b}} & \multicolumn{3}{c }{\textbf{B}} & \multicolumn{3}{c }{\textbf{X}} \\ \hline \multicolumn{3}{c }{\textbf{a}} & \multicolumn{3}{c }{\textbf{b}} & \multicolumn{3}{c }{\textbf{b}} & \multicolumn{3}{c }{\textbf{A}} \\ \hline \multicolumn{3$<br>• Результаты тестов |     |           |              |                |  |               |      |  |             |                    |                  |  |
|----------------------------------------------------------------------------------------------------|-----|-----------|--------------|----------------|--|---------------|------|--|-------------|--------------------|------------------|--|
| of {0} ▶ ▶ <mark>→</mark> X ■<br>$\parallel$ 4 0                                                                                                    |     |           |              |                |  |               |      |  |             |                    |                  |  |
|                                                                                                    | КОД | СОТРУДНИК |              | <b>YPOBEHb</b> |  | ОТВЕТСТВЕННЫЙ | ДАТА |  | <b>TECT</b> |                    | <b>РЕЗУЛЬТАТ</b> |  |
| $\ast$                                                                                                    |     |           | $\checkmark$ | $\sim$         |  | $\bar{\vee}$  |      |  |             | $\scriptstyle\sim$ |                  |  |
|                                                                                                    |     |           |              |                |  |               |      |  |             |                    |                  |  |
|                                                                                                    |     |           |              |                |  |               |      |  |             |                    |                  |  |
|                                                                                                    |     |           |              |                |  |               |      |  |             |                    |                  |  |
|                                                                                                    |     |           |              |                |  |               |      |  |             |                    |                  |  |
|                                                                                                    |     |           |              |                |  |               |      |  |             |                    |                  |  |
|                                                                                                    |     |           |              |                |  |               |      |  |             |                    |                  |  |
|                                                                                                    |     |           |              |                |  |               |      |  |             |                    |                  |  |
|                                                                                                    |     |           |              |                |  |               |      |  |             |                    |                  |  |
|                                                                                                    |     |           |              |                |  |               |      |  |             |                    |                  |  |
|                                                                                                    |     |           |              |                |  |               |      |  |             |                    |                  |  |
|                                                                                                    |     |           |              |                |  |               |      |  |             |                    |                  |  |
|                                                                                                    |     |           |              |                |  |               |      |  |             |                    |                  |  |
|                                                                                                    |     |           |              |                |  |               |      |  |             |                    |                  |  |
|                                                                                                    |     |           |              |                |  |               |      |  |             |                    |                  |  |
|                                                                                                    |     |           |              |                |  |               |      |  |             |                    |                  |  |
|                                                                                                    |     |           |              |                |  |               |      |  |             |                    |                  |  |
|                                                                                                    |     |           |              |                |  |               |      |  |             |                    |                  |  |
|                                                                                                    |     |           |              |                |  |               |      |  |             |                    |                  |  |

Рисунок 3.19 - Форма Результаты тестов

Форма Результаты теста (рисунок 3.19) дает возможность работать с данными по результатам тестирования. Данная форма позволяет вводить, редактировать, удалять данные в таблице Provedenie\_testi.

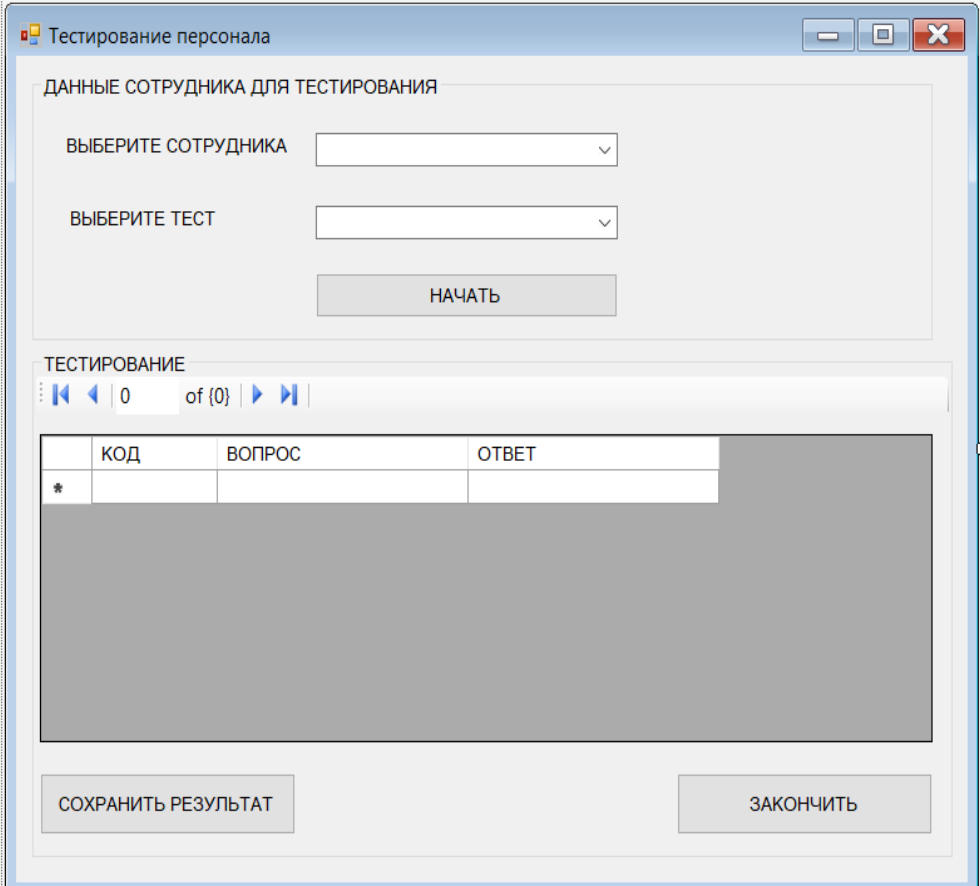

Рисунок 3.20 - Форма Тестирование сотрудников

Форма Проведение тестов (рисунок 3.20) дает возможность проводить тестирование сотрудников и сохранять данные о результатах в базе данных.

3.3 Тестирование приложения

Для тестирования интерфейса необходимо описать тестовые сценарии, которые содержат описание необходимых шагов для тестирования и ожидаемый результат. Опишем тестовые сценарии для тестирования основного функционала приложения.

Тестовый сценарий: Авторизации в приложении менеджера.

Шаги выполнения:

- 1. Запустить приложение.
- 2. На форме авторизации ввести логин (manager) и пароль (manager123456) (рисунок 3.21).
- 3. Нажать кнопку Войти.

Ожидаемые результат:

Откроется форма Менеджера (рисунок 3.22)

Альтернативный результат:

Если пароль и логин не совпадают выводится сообщение об ошибке (рисунок 3.23).

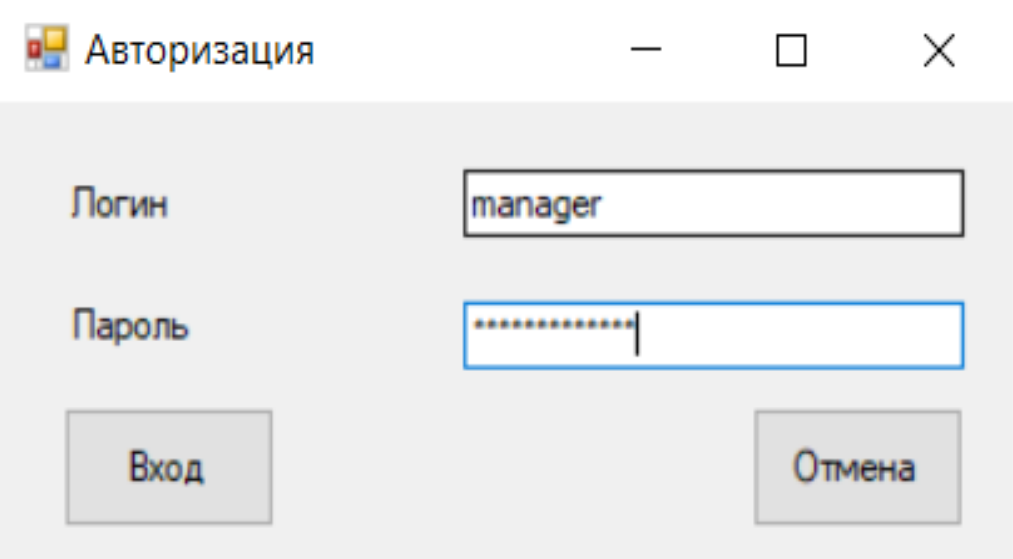

Рисунок 3.21 – Заполненная форма Авторизации

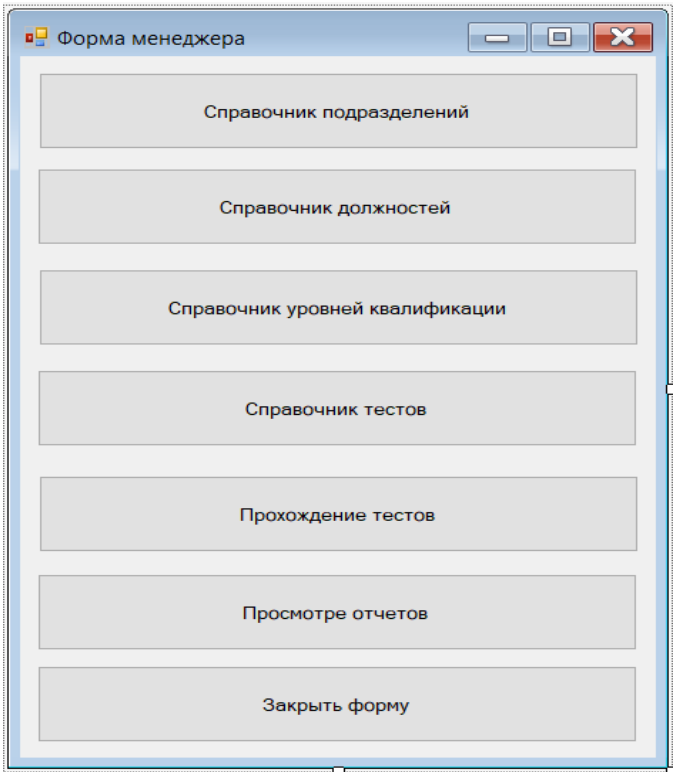

Рисунок 3.22 – Форма Менеджера

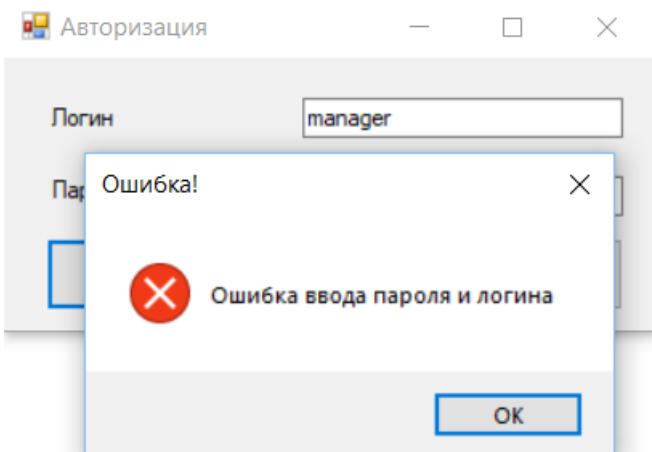

Рисунок 3.23 – Сообщение об ошибке

Тестовый сценарий: Авторизации в приложении администратора. Шаги выполнения:

- 1. Запустить приложение.
- 2. На форме авторизации ввести логин (admin) и пароль (qwerty123456) (рисунок 3.24).
- 3. Нажать кнопку Войти.

Ожидаемые результат:

Откроется форма Управление профилями сотрудников (рисунок 3.25)

Альтернативный результат:

Если пароль и логин не совпадают выводится сообщение об ошибке (рисунок 3.26).

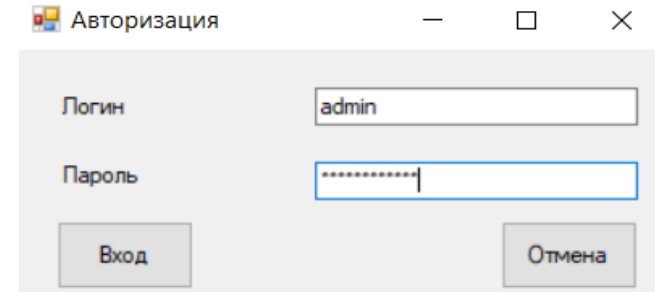

Рисунок 3.24 – Заполненная форма Авторизации

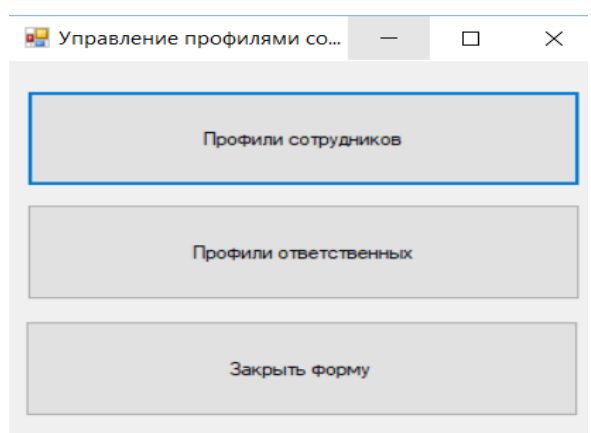

Рисунок 3.25 – Форма Управление профилями сотрудников

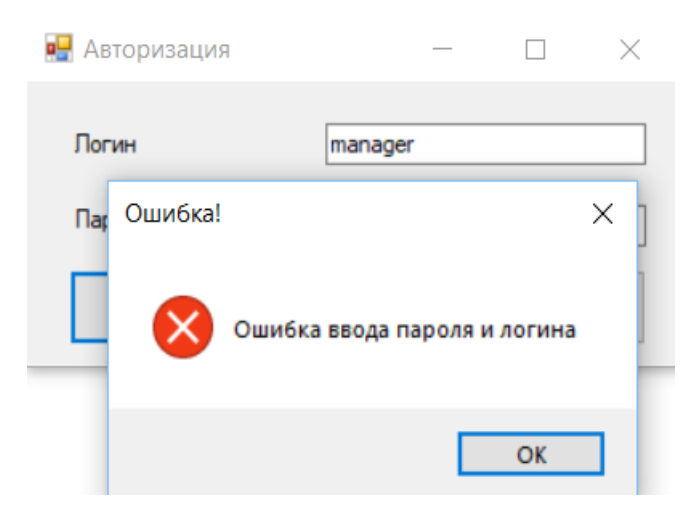

Рисунок 3.26 – Сообщение об ошибке

Тестовый сценарий: Ввод данных о сотруднике Шаги выполнения:

- 1. Запустить приложение.
- 2. Пройти авторизацию.
- 3. На форме Управление профилями сотрудников (рисунок 3.27) нажать кнопку Профили сотрудников
- 4. На форме Профиль сотрудника (рисунок 3.28) ввести данные о ФИО сотрудника, должности и подразделении (рисунок 3.29).
- 5. Нажать кнопку Добавить.

Ожидаемые результат:

Данные сохранятся в БД (рисунок 3.30).

Альтернативный результат:

Если возникла ошибка при сохранении данных в БД, то выдается соответствующее сообщение об ошибке.

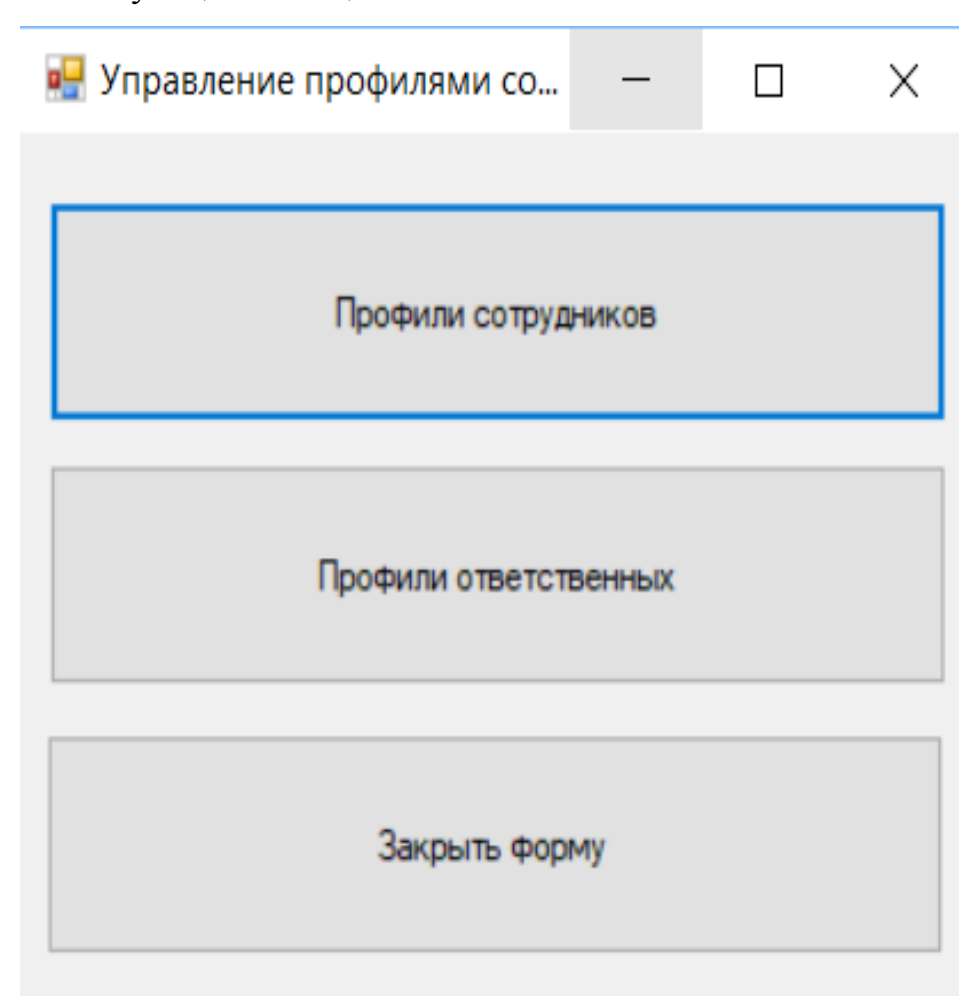

Рисунок 3.27 – Форма Управление профилями сотрудников

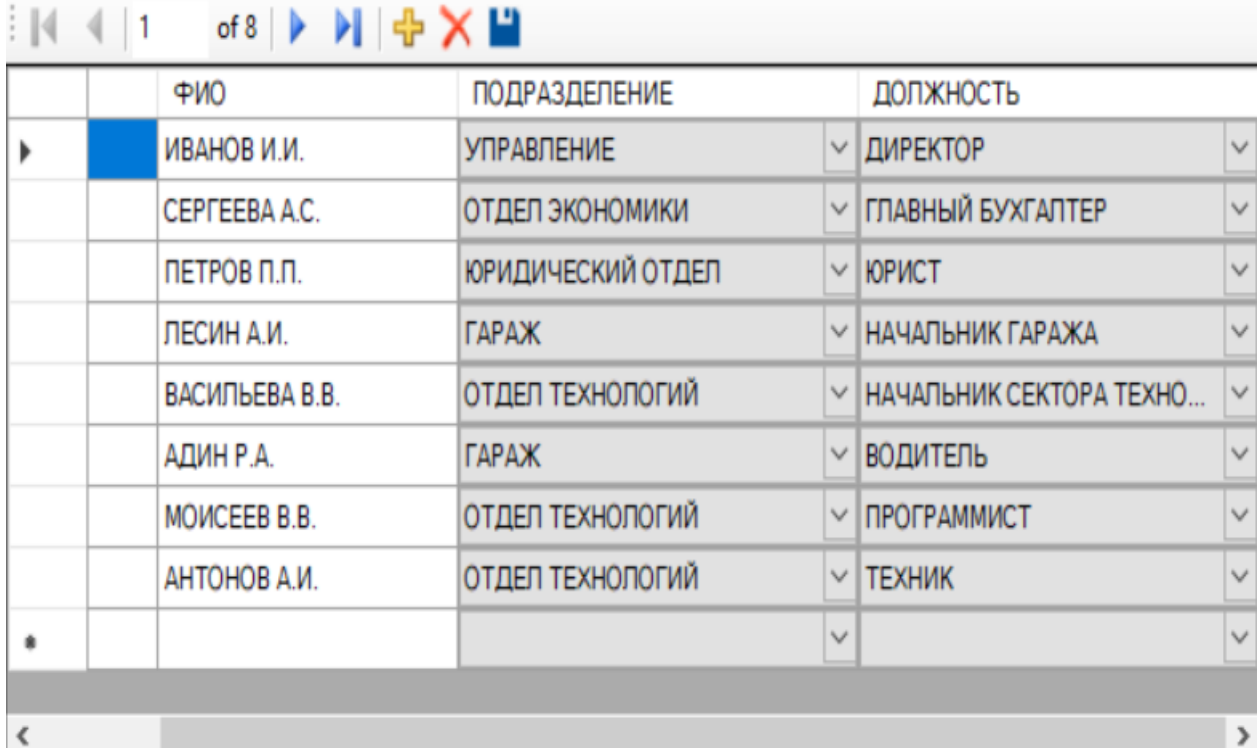

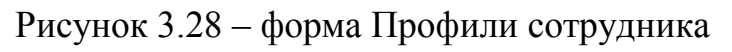

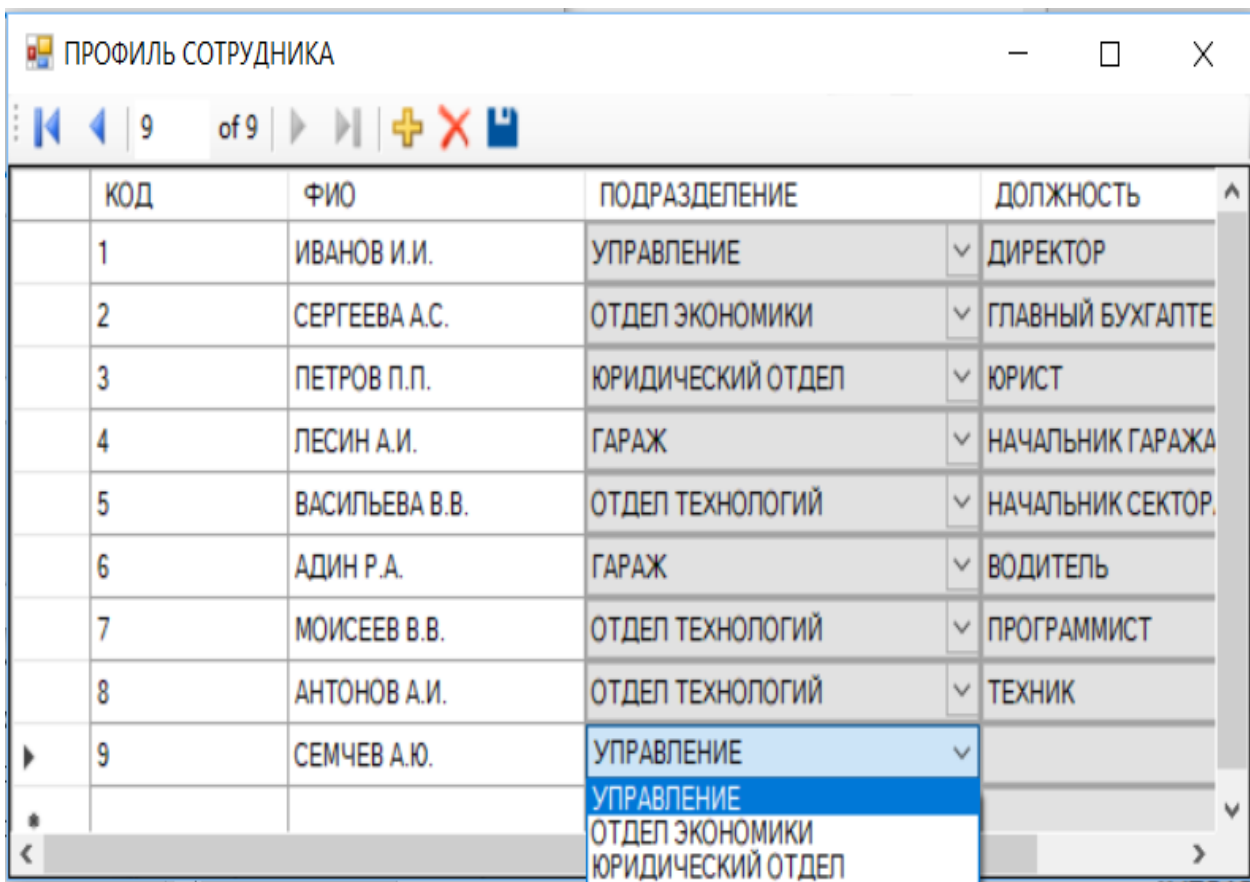

Рисунок 3.29 – Ввод данных о сотруднике

 $\Box$ 

 $\qquad \qquad -$ 

X

| <b>В. ПРОФИЛЬ СОТРУДНИКА</b> |                          |                | X                        |              |                 |                                 |  |   |
|------------------------------|--------------------------|----------------|--------------------------|--------------|-----------------|---------------------------------|--|---|
| H.                           | $\left\langle \right $ 9 | of 9 ▶ 게 中 ╳ ᆸ |                          |              |                 |                                 |  |   |
|                              | КОД                      | ФИО            | <b>ПОДРАЗДЕЛЕНИЕ</b>     |              |                 | ДОЛЖНОСТЬ                       |  | Α |
|                              |                          | ИВАНОВ И.И.    | <b>УПРАВЛЕНИЕ</b>        |              | ∨   ДИРЕКТОР    |                                 |  |   |
|                              | 2                        | CEPTEEBA A.C.  | ОТДЕЛ ЭКОНОМИКИ          |              |                 | <b>√ ГЛАВНЫЙ БУХГАЛТЕ</b>       |  |   |
|                              | 3                        | ПЕТРОВ П.П.    | <b>ЮРИДИЧЕСКИЙ ОТДЕЛ</b> |              | $\vee$   ЮРИСТ  |                                 |  |   |
|                              | 4                        | ЛЕСИН А.И.     | <b><i>TAPAX</i></b>      |              |                 | <b>V НАЧАЛЬНИК ГАРАЖА</b>       |  |   |
|                              | 5                        | ВАСИЛЬЕВА В.В. | ОТДЕЛ ТЕХНОЛОГИЙ         |              |                 | $\vee$ <b>НАЧАЛЬНИК СЕКТОР.</b> |  |   |
|                              | 6                        | АДИН Р.А.      | <b>TAPAX</b>             | $\vee$       | <b>ВОДИТЕЛЬ</b> |                                 |  |   |
|                              | 7                        | MOUCEEB B.B.   | ОТДЕЛ ТЕХНОЛОГИЙ         |              |                 | $\vee$ <b>ПРОГРАММИСТ</b>       |  |   |
|                              | 8                        | АНТОНОВ А.И.   | ОТДЕЛ ТЕХНОЛОГИЙ         |              | $\vee$ TEXHIK   |                                 |  |   |
|                              | 9                        | CEMYEB A.IO.   | ОТДЕЛ ТЕХНОЛОГИЙ         |              |                 | $\vee$   ПРОГРАММИСТ            |  |   |
|                              |                          |                |                          | $\checkmark$ |                 |                                 |  | v |
|                              |                          |                |                          |              |                 |                                 |  |   |

Рисунок 3.30 – Сохраненные в БД данные о сотруднике

Тестовый сценарий: Ввод данных о результатах тестирования Шаги выполнения:

- 1. Запустить приложение.
- 2. Пройти авторизацию.
- 3. На форме Менеджера (рисунок 3.31) нажать кнопку Прохождение тестов
- 4. На форме Результаты тестов (рисунок 3.32) ввести данные по результатам тестирования (рисунок 3.33).
- 5. Нажать кнопку Добавить.

Ожидаемые результат:

Данные сохранятся в БД (рисунок 3.34).

Альтернативный результат:

Если возникла ошибка при сохранении данных в БД, то выдается соответствующее сообщение об ошибке.

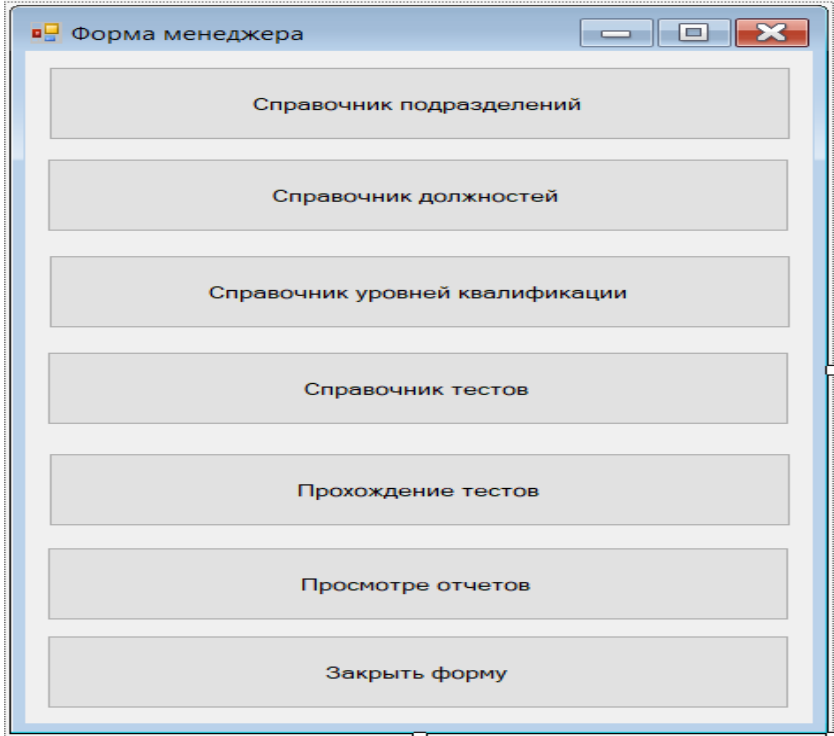

Рисунок 3.31 – Форма Менеджера

| • Результаты тестов |                  |                          |              |                      |              | $\Box$          |  |
|---------------------|------------------|--------------------------|--------------|----------------------|--------------|-----------------|--|
| $\mathbb{N} \leq 1$ | of 21 ▶ 베 中 ╳ ᆸ  |                          |              |                      |              |                 |  |
| КОД                 | <b>СОТРУДНИК</b> | <b>YPOBEHb</b>           |              | <b>ОТВЕТСТВЕННЫЙ</b> |              | ДАТА            |  |
|                     | CEPTEEBA A.C.    | ВЫСОКИЙ УРОВЕНЬ          | $\vee$ 1     |                      | $\checkmark$ | 2/26/2015       |  |
| 2                   | ПЕТРОВ П.П.      | ВЫСОКИЙ УРОВЕНЬ          | $\vee$ 1     |                      | $\checkmark$ | 2/26/2015       |  |
| 3                   | ЛЕСИН А.И.       | ВЫСОКИЙ УРОВЕНЬ          | $\vee$ 1     |                      | $\checkmark$ | 2/26/2015       |  |
| 4                   | ВАСИЛЬЕВА В.В.   | ВЫСОКИЙ УРОВЕНЬ          | $v$  1       |                      |              | 2/26/2015       |  |
| 5                   | АДИН Р.А.        | <b>√ СРЕДНИЙ УРОВЕНЬ</b> | $\vee$ 1     |                      |              | 2/26/2015       |  |
| 6                   | MOUCEEB B.B.     | V ВЫСОКИЙ УРОВЕНЬ        | $\vee$ 1     |                      |              | 2/26/2015       |  |
| 7                   | АНТОНОВ А.И.     | ВЫСОКИЙ УРОВЕНЬ          | $\vee$ 1     |                      |              | 2/26/2015       |  |
| 8                   | CEPTEEBA A.C.    | <b>ВЫСОКИЙ УРОВЕНЬ</b>   | $\vee$ 2     |                      |              | 2/15/2016       |  |
| 9                   | ПЕТРОВ П.П.      | ВЫСОКИЙ УРОВЕНЬ          | $\vee$ 2     |                      |              | 2/15/2016       |  |
| 10                  | ЛЕСИН А.И.       | <b>√ ВЫСОКИЙ УРОВЕНЬ</b> | $\vee$ 2     |                      |              | 2/15/2016       |  |
| 11                  | ВАСИЛЬЕВА В.В.   | <b>√ ВЫСОКИЙ УРОВЕНЬ</b> | $\vee$ 2     |                      | $\checkmark$ | 2/15/2016       |  |
| 12                  | АДИН Р.А.        | <b>∨ СРЕДНИЙ УРОВЕНЬ</b> | $\vee$ 2     |                      |              | 2/15/2016       |  |
| 13                  | MOUCEEB B.B.     | <b>√ ВЫСОКИЙ УРОВЕНЬ</b> | $\vee$ 2     |                      |              | 2/15/2016       |  |
| 14                  | АНТОНОВ А.И.     | ВЫСОКИЙ УРОВЕНЬ          | $\checkmark$ | 12                   |              | 2/15/2016       |  |
| 15                  | CEPTEEBA A.C.    | ВЫСОКИЙ УРОВЕНЬ          | $\vee$ 1     |                      |              | 3/4/2017        |  |
| 16                  | ПЕТРОВ П.П.      | У ВЫСОКИЙ УРОВЕНЬ        | v 1          |                      |              | 3/4/2017        |  |
| 17                  | ЛЕСИН А.И.       | <b>√ ВЫСОКИЙ УРОВЕНЬ</b> | $\vee$ 1     |                      |              | $\vee$ 3/4/2017 |  |

Рисунок 3.32 – Форма Результаты теста

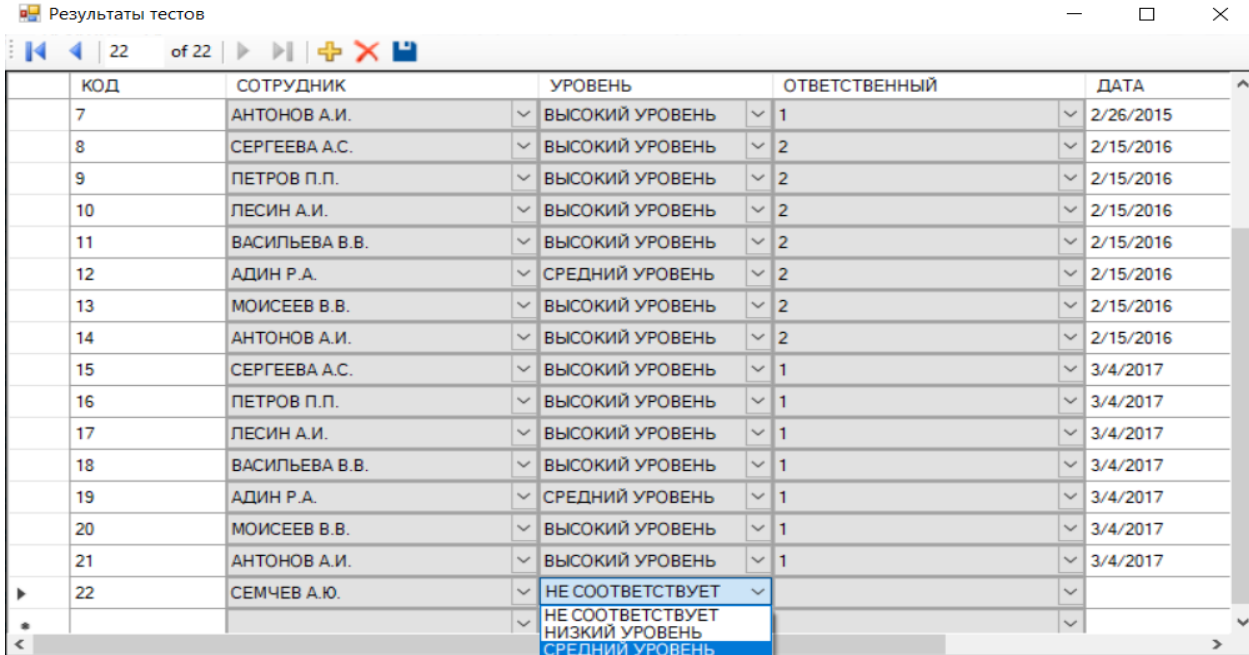

# Рисунок 3.33 – Добавление новых данных

| КОД | <b>СОТРУДНИК</b> | <b>YPOBEHb</b>  |              | <b>ОТВЕТСТВЕННЫЙ</b> |              | ДАТА      |
|-----|------------------|-----------------|--------------|----------------------|--------------|-----------|
| 7   | АНТОНОВ А.И.     | ВЫСОКИЙ УРОВЕНЬ | $\vee$ 1     |                      |              | 2/26/2015 |
| 8   | CEPTEEBA A.C.    | ВЫСОКИЙ УРОВЕНЬ |              | $\vee$ 2             | $\checkmark$ | 2/15/2016 |
| 9   | ПЕТРОВ П.П.      | ВЫСОКИЙ УРОВЕНЬ | $\checkmark$ | 2                    |              | 2/15/2016 |
| 10  | ЛЕСИН А.И.       | ВЫСОКИЙ УРОВЕНЬ |              | $\vee$ 2             | $\checkmark$ | 2/15/2016 |
| 11  | ВАСИЛЬЕВА В.В.   | ВЫСОКИЙ УРОВЕНЬ | $\checkmark$ | 12                   |              | 2/15/2016 |
| 12  | АДИН Р.А.        | СРЕДНИЙ УРОВЕНЬ | $\checkmark$ | 2                    |              | 2/15/2016 |
| 13  | MOUCEEB B.B.     | ВЫСОКИЙ УРОВЕНЬ |              | $\vee$ 2             |              | 2/15/2016 |
| 14  | АНТОНОВ А.И.     | ВЫСОКИЙ УРОВЕНЬ | $\checkmark$ | 12                   | $\checkmark$ | 2/15/2016 |
| 15  | CEPTEEBA A.C.    | ВЫСОКИЙ УРОВЕНЬ |              | $\vee$ 1             |              | 3/4/2017  |
| 16  | ПЕТРОВ П.П.      | ВЫСОКИЙ УРОВЕНЬ |              | $\vee$ 1             |              | 3/4/2017  |
| 17  | ПЕСИН А.И.       | ВЫСОКИЙ УРОВЕНЬ |              | $\vee$ 1             |              | 3/4/2017  |
| 18  | ВАСИЛЬЕВА В.В.   | ВЫСОКИЙ УРОВЕНЬ |              | $\vee$ 1             | $\checkmark$ | 3/4/2017  |
| 19  | АДИН Р.А.        | СРЕДНИЙ УРОВЕНЬ |              | $\vee$ 1             | $\checkmark$ | 3/4/2017  |
| 20  | MOUCEEB B.B.     | ВЫСОКИЙ УРОВЕНЬ |              | $\vee$ 1             |              | 3/4/2017  |
| 21  | АНТОНОВ А.И.     | ВЫСОКИЙ УРОВЕНЬ |              | $\vee$ 1             | $\checkmark$ | 3/4/2017  |

Рисунок 3.34 – Добавленные в БД данные о результатах тестирования

Тестовый сценарий: Просмотр отчетов о результатах тестирования

## Шаги выполнения:

1. Запустить приложение.

- 2. Пройти авторизацию.
- 3. На форме Менеджера нажать кнопку Просмотр отчетов
- 4. На форме Отчеты по результатам тестов (рисунок 3.35) перейти на вкладыш Результаты сдачи тестов и просмотреть график по результатам сдачи тестов, на вкладке Уровни квалификации сотрудников (рисунок 3.36) отображаются уровни квалификации сотрудников.

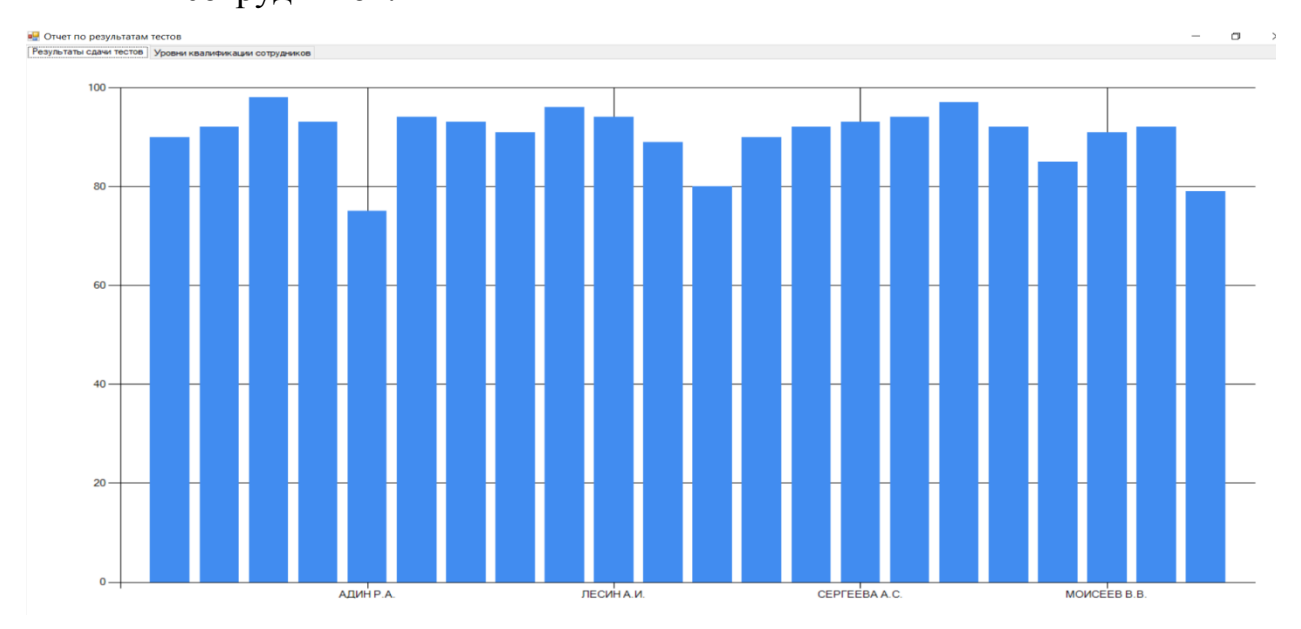

Рисунок 3.35 – Отчет по результатам сдачи тестов

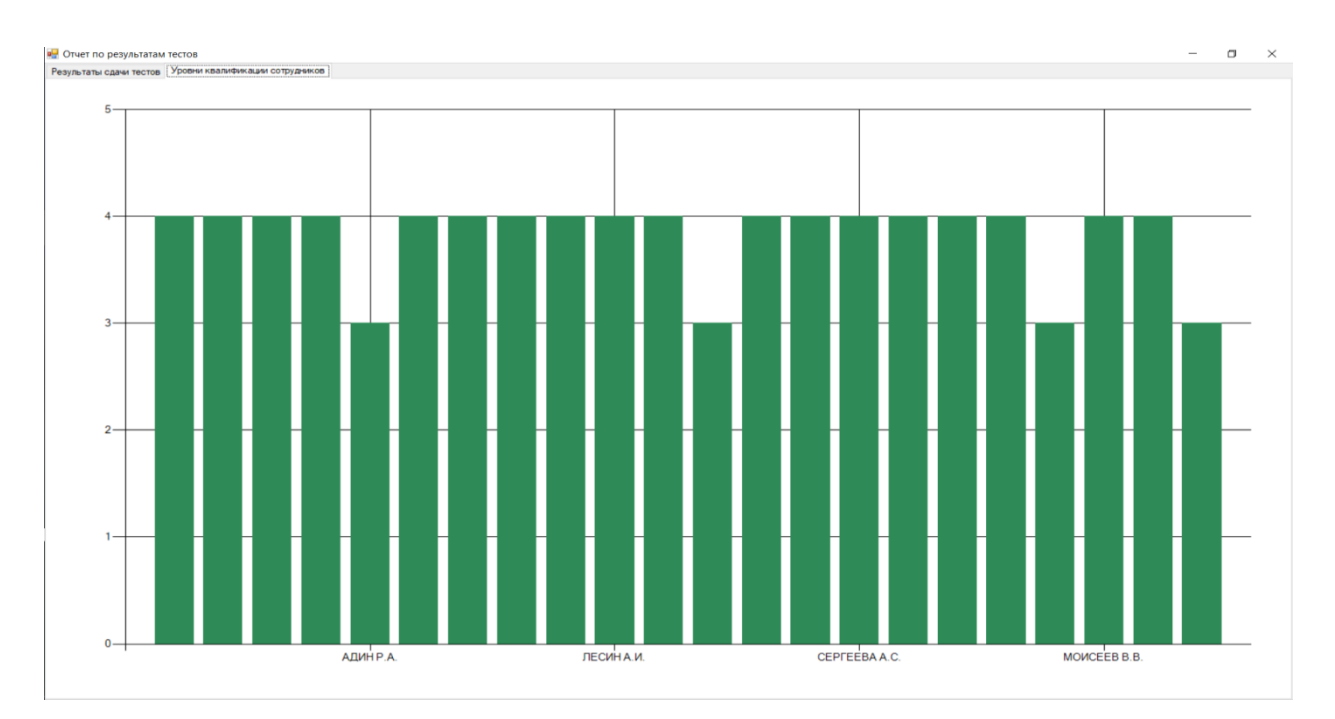

Рисунок 3.36 – Отчет по уровням квалификации сотрудников

4 Экономический раздел

Несомненно, одним из важнейших факторов, влияющих на принятие руководителем решения о внедрении автоматизированной системы является экономическая эффективность такого внедрения.

Пол эффективностью будем  $\bf{B}$ данном случае понимать целесообразность применения средств вычислительной и организационной техники при формировании, передаче и обработке данных.

Основными показателями экономической эффективности являются: коэффициент экономический эффект, экономической эффективности капитальных вложений, срок окупаемости капитальных вложений.

Для определения экономической эффективности необходимо сравнить существующие и предложенные новые технологические процессы обработки ланных.

Лля экономической эффективности проекта необходимо оценки определить два компонента:

- косвенный эффект;

- прямой эффект.

Прямой экономический эффект определяется за счет снижения показателей труда и стоимости.

Экономический показатели труда включают в себя несколько основных компонент:

1. Показатель абсолютного снижения трудовых затрат ( $\Delta T$ )

 $AT=T0-T1$ 

где  $T\theta$  – затраты труда, которые необходимы на выполнение задач в ручном варианте;

 $TI$  – затраты труда, которые необходимы на обработку данных при использовании информационно-образовательной системы;

2. Коэффициент относительного снижения трудовых затрат (К)

 $K = \Delta T/T0$  \*100%

3. Индекс снижения трудовых затрат или повышение производительности труда (Y):

#### $Y=T0/T1$

Стоимостные показатели состоят из следующих параметров:

1. Абсолютное снижение стоимостных затрат ( $\Delta$ C):

$$
\Delta C = C0 - C1,
$$

С0 - стоимостные затраты при обработке данных без использования где информационной системы;

С1 - стоимостные затраты при обработке данных с использованием разработанной информационной системы;

2. Коэффициент относительного снижения стоимостных затрат (КС):

$$
KC = AC / CO * 100\%;
$$

3. Индекс снижения стоимостных затрат (YC):

$$
YC = CO / CI.
$$

Также необходимо определить срок окупаемости затрат, связанных с разработкой и внедрением проекта информационной системы для обработки информации (Ток):

$$
Tok = K\Pi / DC ,
$$

КП - затраты на создание проекта информационной системы для где обработки данных по регистрации заявок на бронирование номеров (проектирование и внедрение).

Результаты расчетов показателей представлены в таблице 4.1-4.2

При сложности учитываются затраты определении времени при обработке данных вручную  $\overline{M}$  $\mathbf{c}$ использованием разработанной информационной системы.

Т0= 681 (час.) – базовый вариант

Т1=325 (час.) – проектный вариант

вычисления необходимо Лля среднечасовой зарплаты разделить заработную плату работника (среднюю) на количество рабочих часов в месяце (8-ми часовой рабочий день): 10560/176=60 (руб.).

| $N_2$<br>$\Pi$<br>П | Наименование<br>операций<br>технологическ<br>процесса<br><b>ОГО</b><br>решения<br>комплекса<br>задач | Оборуд<br>$0 -$<br>вание,<br><b>IIIT</b> | Ед.<br>изм.             | Объе<br>$\mathbf{M}$<br>работ<br>Ы<br>$\mathbf{B}$<br>ГОД | Производительно<br>устройств<br>$C$ ть<br>ЭВМ (в час.)<br>базовый вариант | Производительно<br>устройств<br>$C$ ть<br><b>HBE</b><br>$($ B $\alpha$<br>проект | Трудоемкос<br>ть (базовый<br>вариант)<br>(4ac) | Трудоемкос<br>ть (проект.<br>вариант)<br>(4ac) | Средне-<br>часовая<br>зарплата<br>менедже<br>pa (pyő.) | Стои-<br>мостны<br>$\mathbf e$<br>затрат<br>$\mathbf{L}$<br>(базов<br>ый<br>вариан<br>т) (руб) | Стои-<br>мостн<br>ые<br>затрат<br>Ы<br>(проек<br>т) (руб) |
|---------------------|----------------------------------------------------------------------------------------------------|------------------------------------------|-------------------------|-----------------------------------------------------------|---------------------------------------------------------------------------|----------------------------------------------------------------------------------|------------------------------------------------|------------------------------------------------|--------------------------------------------------------|------------------------------------------------------------------------------------------------|-----------------------------------------------------------|
| $\mathbf{1}$        | $\overline{2}$                                                                                       | $\mathbf{3}$                             | $\overline{\mathbf{4}}$ | 5                                                         | 6                                                                         | $\overline{7}$                                                                   | 8                                              | $\boldsymbol{9}$                               | 10                                                     | 11                                                                                             | 12                                                        |
| 1.                  | Оформление<br>«Данных<br>$\mathbf{O}$<br>сотруднике»                                                 | <b>OBM</b>                               | запис<br>$\mathbf b$    | 4000                                                      | 20                                                                        | 32                                                                               | 200                                            | 125                                            | 60                                                     | 12000                                                                                          | 7500                                                      |
| 2.                  | Регистрация<br>НОВОГО<br>сотрудника                                                                  | <b>OBM</b>                               | запис<br>Ь              | 8000                                                      | 40                                                                        | 80                                                                               | 200                                            | 100                                            | 60                                                     | 12000                                                                                          | 6000                                                      |
| 3.                  | Оформление<br>данных<br>тестирования                                                                 | <b>OBM</b>                               | запис<br>Ь              | 7000                                                      | 70                                                                        | 100                                                                              | 100                                            | 70                                             | 60                                                     | 6000                                                                                           | 4200                                                      |

Таблица 4.1 - Характеристика затрат на обработку информации при базовом и проектном вариантах.

# Продолжение таблицы 4.1

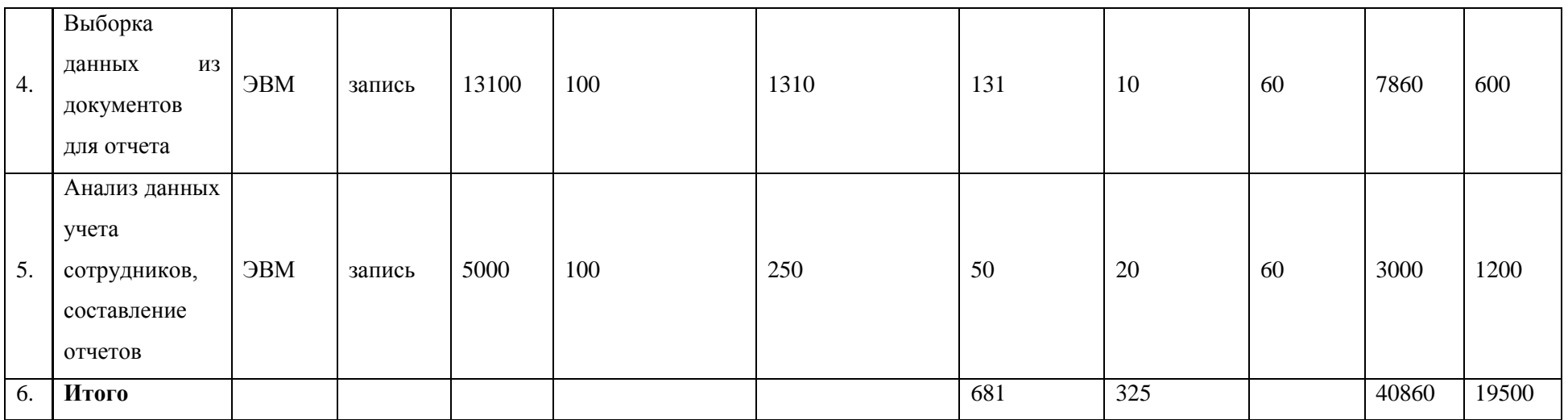

Для работы разработанной информационной системы по учету страховых полисов необходимо наличие выделенной линии доступа к Интернету, а также лазерный принтер. Поэтому в расчетах необходимо учесть стоимость оборудования и абонентскую плату за подключение.

Стоимостные затраты показывают общую стоимость данной операции.

С0= 40860 (руб.) – базовый вариант

С1= 19500+1500+3100=24100(руб.) – проектный вариант.

Расчет показателей эффективности приведен в таблице 4.3.

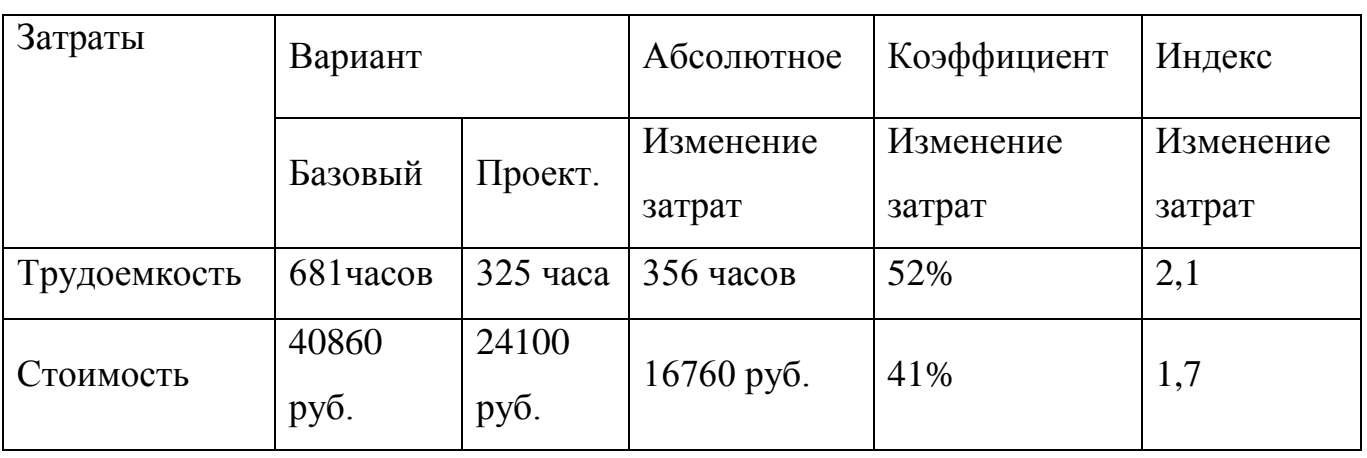

Таблица 4.3 - Показатели эффективности от внедрения проекта автоматизации

После внедрения разработанной информационной системы по учету страховых полисов трудоемкость и стоимость выполняемых операций снизится на 52% и 41% соответственно. Рассчитанный индекс изменения трудоемкости составит 2,1, что значит, что трудоемкость при ручной обработке данных о заявках клиентов в 2,1 раза больше, чем при использовании разработанной информационной системы. Расчет индекса изменения стоимости, показывает что денежные затраты на технологический процесс при ручной обработке данных в 1,7 раза больше, чем автоматизированной обработке с использованием разработанной ИС.

Затраты на разработку и внедрение информационной системы привязываются к основным этапам разработки и внедрения (таблица 4.4).

| Этап | Наименование<br>этапа<br>разработки подсистемы  | Количество<br>затраченных часов | Стоимость одного<br>работы<br>часа<br>(Py6.) |
|------|-------------------------------------------------|---------------------------------|----------------------------------------------|
|      | Обследование<br>объекта<br>автоматизации        | 30                              | 30                                           |
|      | Предварительное<br>проектирование<br>подсистемы | 20                              | 30                                           |
| 3.   | Проектирование<br>подсистемы                    | 150                             | 30                                           |
| 4.   | Внедрение проекта                               | 8                               | 30                                           |

Таблица 4.4 - Этапы разработки автоматизированной системы и их стоимость

#### Заключение

При работе над выпускной квалификационной работой на предприятии ООО ПСФ «Редемонт - М и С» был проведен анализ бизнес-процесса, связанного с обучением и тестированием инженерных кадров компании. Во время анализа выявлена неэффективность данного процесса, так как он реализуется без использования информационных технологий. Вся документация хранится и обрабатывается в бумажном виде. Анализ существующих информационных технологий для автоматизации процесса подбора, обучения и тестирования персонала позволил выявить основные требования к информационнойобразовательной среде компании.

В работе предлагается проектирование информационно-образовательной системы, которая будет автоматизировать бизнес-процессы, связанные с поддержкой тестирования и подбора персонала. Разрабатываемая ИС даст возможность автоматизировать деятельность отдела кадров компании, которая связанная с автоматизацией процесса учета, тестирования, обучения и подбора инженерных кадров в компании.

Внедрение информационных систем в процессы управления человеческими ресурсами дают возможность качественно и с максимальной отдачей реализовывать эти процессы. Такие системы относятся к одному из современных направлений в информационных технологиях в области HRM (Human Resourses Management) – системы управления персоналом. Разработанная в работе ITсистема автоматизирует только часть бизнес-процессов по деятельности управления. В дальнейшем планируется разработка единого информационного пространства, что намного упрощает и делает более эффективной и удобной работу отдела кадров.

Таким образом, можно утверждать, что внедрение информационных технологий в систему управления персоналом организации – это уже не

64

инновационные технологии, которые облегчают эффективное выполнение работ оперативного характера, но, в первую очередь, своеобразный катализатор распространения передового управленческого опыта, а также современных технологий менеджмента, которые обеспечивают предприятиям наличие дополнительных адаптационных возможностей и конкурентных преимуществ.

#### Список использованной литературы

- 1. Ballard Ron. Relational Databases for Agile Developers / Ballard Ron. CreateSpace, 2017. — 354 p.
- 2. Buede D.M. The Engineering Design of Systems. Models and Methods / D.M.Buede -Wiley, 2016. — 584 p
- 3. Campbell Laine Database Reliability Engineering / Campbell Laine, Majors Charity - O'Reilly Media, 2017. — 300 р.
- 4. Captain Fidel A. Six-Step Relational Database Design / Captain Fidel A. -Revised 2nd Ed. — CreateSpace Independent Publishing Platform, 2015. — 228 p
- 5. Coronel C. Database Systems: Design, Implementation, & Management / Coronel C., Morris S. 13th Edition. — USA: Cengage Learning, 2019. — 837 p
- 6. Database Systems for Advanced Applications. Part 2 / Candan Selcuk, Chen Lei, Pedersen Torben Bach, Chang Lijun, Hua Wen (eds.) - Springer, 2017. — 693 p.
- 7. Databases Theory and Applications / Cheema Muhammad Aamir, Zhang Wenjie (Ed). - Springer, 2016. — 507 p.
- 8. Date C.J. The New Relational Database Dictionary: Terms, Concepts, and Examples / Date C.J. - O'Reilly, 2016. — 452 p
- 9. Date C.J. Type Inheritance & Relational Theory Subtypes, Supertypes, and Substitutability / Date C.J. - O'Reilly Media, 2016. — 572 p
- 10. Elloumi M. et al. (eds.) Database and Expert Systems Applications //DEXA 2018 International Workshops, BDMICS, BIOKDD, and TIR, Regensburg, Germany, September 3-6, 2018, Proceedings. — Springer, 2018.
- 11. Elmasri R. Fundamentals of Database Systems / Elmasri R., Navathe S.B. 7th ed. Addison Wesley, 2016. — 1272 p.
- 12. Fairley R.E. Systems Engineering of Software-Enabled Systems / R.E. Fairley -New York: John Wiley & Sons, 2019. - 407 p.
- 13. Oswald G. Shaping the Digital Enterprise: Trends and Use Cases in Digital Innovation and Transformation./ Oswald G., Kleinemeier M. (Eds.) - Springer,  $2016. - 335$  p.
- 14. Вайнейкис Л.А. Базы данных. SQL / Вайнейкис Л.А. Учебно-метод. пособие. Примеры решения задач. — М.: ИД Академии Жуковского, 2018. — 32 с.
- 15. Волк В.К. Базы данных. Часть 1. Проектирование и программирование / Волк В.К. - Курган: Курганский государственный университет, 2018. — 178 с
- 16. Воробьев Е. В. Принципы проведения экспертного анализа значимости профессиональных компетенций // Фундаментальные исследования. – 2015. – №. 12-2. – С. 238-242.
- 17. Воронин В.В. Информационное обеспечение автоматизированных систем / Воронин В.В. Учебное пособие. — Хабаровск: Тихоокеанский государственный университет (ТОГУ), 2019. — 248 с.
- 18. Горбачев В.А. Управление данными / Горбачев В.А., Габова К.И. Учебное пособие. – Сыктывкар: СЛИ, 2014. – 148 с.
- 19. Григорьев Ю.А. Выявление информационных потребностей конечных пользователей с помощью CASE-средства AllFusion Process Modeler / Ю.А. Григорьев, О.Ю. Плужникова - М.: Спутник +, 2019. — 27 с.
- 20. Григорьев Ю.А. Концептуальное и логическое проектирование схемы базы данных в нотации Чена и с помощью CASE-средства AllFusion Erwin Data Modeler / Григорьев Ю.А., Плужникова О.Ю. - М.: Спутник +, 2019. — 34 с.
- 21. Долженко Р. А. Инновации в системе управления персоналом организации //Вестник Алтайского государственного аграрного университета. – 2013. – №. 1  $(99)$ . – C.51-60.
- 22. Красильников Д. Г., Сивинцева О. В., Троицкая Е. А. Современные западные управленческие модели: синтез New public management и Good governance //Ars Administrandi. – 2014. – №. 2.
- 23. Кухаренко В. Б., Кузнецова А. И. Управление внутрипроизводственными резервами на предприятиях города //Вестник Московского университета имени СЮ Витте. Серия 1: Экономика и управление. – 2016. – №. 3 (18).
- 24. Лисуков В. В. Организационно-управленческие инновации: теоретикометодологический аспект //Science Time. – 2015. – №. 11. – С. 312-317.
- 25. Мерзлякова А. В. Оценка и развитие персонала с помощью системы KPI как стратегического инструмента организации //редактор: Рябинина Элина Николаевна, главный редактор, канд. – 2018. – С. 42.
- 26. Парушина Н. В., Лытнева Н. А. Учетно-аналитическая система управления и контроллинга персонала // Фундаментальные исследования. – 2016. – Т. 1. –  $\mathbb{N}_2$ .  $8. - C.7-11.$
- 27. Попов Д. И., Арсентьев Д. А., Демидов Д. Г. Программные продукты и технологии для подготовки и создания электронных изданий //Университетская книга: традиции и современность. – 2015. – С. 102-110.
- 28. Попов Д. И., Якубовский К. И., Демидов Д. Г. Нечеткая модель выбора тестовых заданий для аттестации персонала полиграфических предприятий //Известия высших учебных заведений. Проблемы полиграфии и издательского дела. – 2014. – №. 3. – С. 3-9.
- 29. Усков А.А. Визуальное моделирование/ Uskov A.A. Visual modeling: Monograph. — Yelm, WA, USA: Science Book Publisher House, 2017. — 84 p
- 30. Яхонтов В. И., Духновский С. В. Возможности использования системы оценки психологической надежности государственных гражданских служащих в кадровых подразделениях органов исполнительной власти Курганской области //Кадровое обеспечение инвестиционного развития и повышения конкурентоспособности муниципальных образований (отечественные и зарубежные практики). – 2017. – С. 270-288.

68

## Приложение А

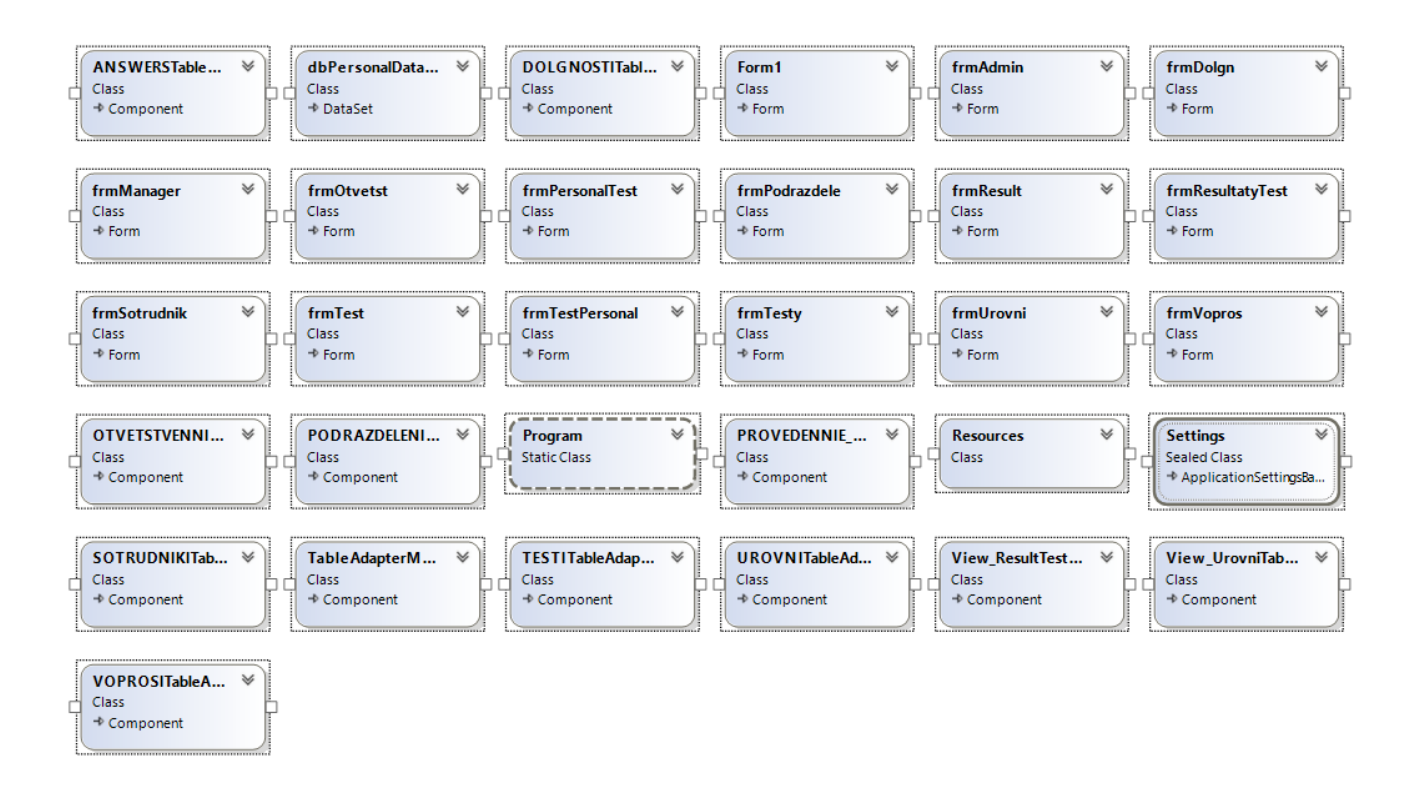

## Приложение Б

## PAGE\_SIZE 16384 DEFAULT CHARACTER SET WIN1251;

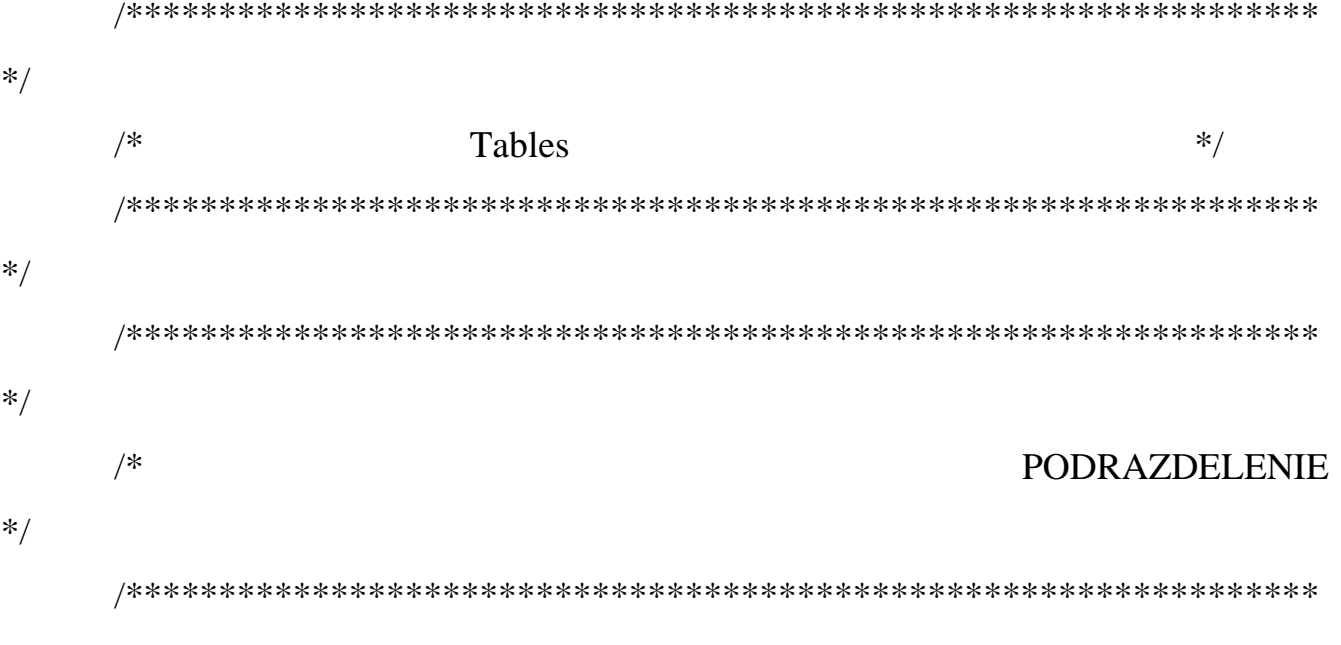

 $*/$ 

#### **CREATE TABLE PODRAZDELENIE (**

## KOD\_PODRAZDELENIA INTEGER NOT NULL PRIMARY KEY,

**NAIMENOVANIE** VARCHAR $(30)$  );

**INSERT** (KOD\_PODRAZDELENIA, **INTO** PODRAZDELENIE NAIMENOVANIE) VALUES (1, 'УПРАВЛЕНИЕ');

**INSERT INTO** PODRAZDELENIE (KOD PODRAZDELENIA, NAIMENOVANIE) VALUES (2, 'ОТДЕЛ ЭКОНОМИКИ');

(KOD PODRAZDELENIA, **INSERT INTO** PODRAZDELENIE NAIMENOVANIE) VALUES (3, ЮРИДИЧЕСКИЙ ОТДЕЛ');

**INSERT INTO** PODRAZDELENIE (KOD PODRAZDELENIA, NAIMENOVANIE) VALUES (4, 'TAPAX');

**INSERT INTO** PODRAZDELENIE (KOD\_PODRAZDELENIA, NAIMENOVANIE) VALUES (5, 'ОТДЕЛ ТЕХНОЛОГИЙ');

\*/

## $\frac{1}{\sqrt{2}}$  DOLGNOSTI  $\frac{1}{\sqrt{2}}$

/\*\*\*\*\*\*\*\*\*\*\*\*\*\*\*\*\*\*\*\*\*\*\*\*\*\*\*\*\*\*\*\*\*\*\*\*\*\*\*\*\*\*\*\*\*\*\*\*\*\*\*\*\*\*\*\*\*\*\*\*\*\*\*\*

\*/

#### CREATE TABLE DOLGNOSTI (

KOD\_DOLGNOSTI INTEGER NOT NULL PRIMARY KEY,

NAIMENOVANIE VARCHAR(35) );

INSERT INTO DOLGNOSTI (KOD\_DOLGNOSTI, NAIMENOVANIE) VALUES (1, 'ДИРЕКТОР');

INSERT INTO DOLGNOSTI (KOD\_DOLGNOSTI, NAIMENOVANIE) VALUES (2, 'ГЛАВНЫЙ БУХГАЛТЕР');

INSERT INTO DOLGNOSTI (KOD\_DOLGNOSTI, NAIMENOVANIE) VALUES (3, 'ЮРИСТ');

INSERT INTO DOLGNOSTI (KOD\_DOLGNOSTI, NAIMENOVANIE) VALUES (4, 'НАЧАЛЬНИК ГАРАЖА');

INSERT INTO DOLGNOSTI (KOD\_DOLGNOSTI, NAIMENOVANIE) VALUES (5, 'НАЧАЛЬНИК СЕКТОРА ТЕХНОЛОГИЙ');

INSERT INTO DOLGNOSTI (KOD\_DOLGNOSTI, NAIMENOVANIE) VALUES (6, 'ЭКОНОМИСТ');

INSERT INTO DOLGNOSTI (KOD\_DOLGNOSTI, NAIMENOVANIE) VALUES (7, 'ВОДИТЕЛЬ');

INSERT INTO DOLGNOSTI (KOD\_DOLGNOSTI, NAIMENOVANIE) VALUES (8, 'ПРОГРАММИСТ');

INSERT INTO DOLGNOSTI (KOD\_DOLGNOSTI, NAIMENOVANIE) VALUES (9, 'ТЕХНИК');

71

 $*$ 

 $/*$ 

#### **TESTI**

 $*$ 

 $*/$ 

**CREATE TABLE TESTI (** 

KOD TESTA INTEGER NOT NULL PRIMARY KEY,

NAIMENOVANIE VARCHAR(30));

INSERT INTO TESTI (KOD\_TESTA, NAIMENOVANIE) VALUES (1, "ТЕСТ ЭКОНОМИЧЕСКИЙ");

INSERT INTO TESTI (KOD\_TESTA, NAIMENOVANIE) VALUES (2, ТЕСТ ЮРИДИЧЕСКИЙ');

INSERT INTO TESTI (KOD TESTA, NAIMENOVANIE) VALUES (3, ТЕСТ ТРАНСПОРТНЫЙ');

INSERT INTO TESTI (KOD TESTA, NAIMENOVANIE) VALUES (4, 'TECT IT');

 $*$ 

 $/*$ 

### **VOPROSI**

 $*$ 

 $*$ 

**CREATE TABLE VOPROSI (** KOD VOPROSA INTEGER NOT NULL PRIMARY KEY, **INTEGER NOT NULL REFERENCES TESTI KOD TESTA** ON UPDATE CASCADE. TEXT\_VOPROSA VARCHAR(150));
INSERT INTO VOPROSI (KOD\_VOPROSA, KOD\_TESTA, TEXT\_VOPROSA) VALUES (1, 1, 'ОСНОВНЫЕ СТАНДАРТЫ КОМПАНИИ');

INSERT INTO VOPROSI (KOD\_VOPROSA, KOD\_TESTA, TEXT\_VOPROSA) VALUES (2, 1, 'СПИСОК КОНТРАГЕНТОВ КОМПАНИИ');

INSERT INTO VOPROSI (KOD\_VOPROSA, KOD\_TESTA, TEXT\_VOPROSA) VALUES (3, 1, 'ОСНОВНЫЕ СТАТЬИ РАСХОДОВ/ДОХОДОВ');

INSERT INTO VOPROSI (KOD\_VOPROSA, KOD\_TESTA, TEXT\_VOPROSA) VALUES (4, 2, 'СПИСОК КОНТРАГЕНТОВ КОМПАНИИ');

INSERT INTO VOPROSI (KOD\_VOPROSA, KOD\_TESTA, TEXT\_VOPROSA) VALUES (5, 2, 'ОСНОВНЫЕ СТАНДАРТЫ КОМПАНИИ');

INSERT INTO VOPROSI (KOD\_VOPROSA, KOD\_TESTA, TEXT\_VOPROSA) VALUES (6, 2, 'СТАТЬИ ПРИ АНАЛИЗЕ ПРОИЗВОДСТВЕННОЙ ТРАВМЫ');

INSERT INTO VOPROSI (KOD\_VOPROSA, KOD\_TESTA, TEXT\_VOPROSA) VALUES (7, 2, 'ПОРЯДОК ОФОРМЛЕНИЯ ЗАГРН. КОМАНДИРОВКИ');

INSERT INTO VOPROSI (KOD\_VOPROSA, KOD\_TESTA, TEXT\_VOPROSA) VALUES (8, 3, 'ПОЛНЫЙ СПИСОК ТРАНСПОРТА КОМПАНИИ');

INSERT INTO VOPROSI (KOD\_VOPROSA, KOD\_TESTA, TEXT\_VOPROSA) VALUES (9, 3, 'ПОРЯДОК ПРОХОЖДЕНИЯ ЕЖЕДНЕВНОГО МЕД.ОСВИДЕТЕЛЬСТВОВАНИЯ');

INSERT INTO VOPROSI (KOD\_VOPROSA, KOD\_TESTA, TEXT VOPROSA) VALUES (10, 3, 'ПОРЯДОК ПРОХОЖДЕНИЯ ЕЖЕДНЕВНОГО ТЕХ.ОСМОТРА');

INSERT INTO VOPROSI (KOD\_VOPROSA, KOD\_TESTA, TEXT\_VOPROSA) VALUES (11, 3, 'ДЕЙСТВИЯ ПРИ ДТП');

INSERT INTO VOPROSI (KOD\_VOPROSA, KOD\_TESTA, TEXT\_VOPROSA) VALUES (12, 3, 'ПОРЯДОК ОФОРМЛЕНИЯ ПУТЕВОГО ЛИСТА');

INSERT INTO VOPROSI (KOD\_VOPROSA, KOD\_TESTA, TEXT\_VOPROSA) VALUES (13, 4, 'ОСНОВНЫЕ СТАНДАРТЫ КОМПАНИИ');

INSERT INTO VOPROSI (KOD\_VOPROSA, KOD\_TESTA, TEXT\_VOPROSA) VALUES (14, 4, 'СПОСОБЫ ОГРАНИЧЕНИЯ ДОСТУПА К ДАННЫМ НА СЕРВЕРЕ');

INSERT INTO VOPROSI (KOD\_VOPROSA, KOD\_TESTA, TEXT\_VOPROSA) VALUES (15, 4, 'МЕТОДЫ ВОССТАНОВЛЕНИЯ ДАННЫХ НА СЕРВЕРЕ');

INSERT INTO VOPROSI (KOD\_VOPROSA, KOD\_TESTA, TEXT\_VOPROSA) VALUES (16, 4, 'ПРАВИЛА ПРОКЛАДКИ ЛИНИЙ СВЯЗИ ВНУТРИ ПОМЕЩЕНИЙ');

```
/****************************************************************
```
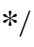

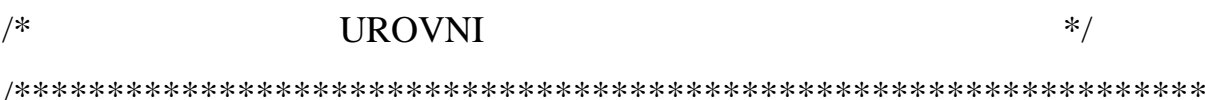

\*/

CREATE TABLE UROVNI (

KOD UROVNA INTEGER NOT NULL PRIMARY KEY,

NAIMENOVANIE VARCHAR(30) );

INSERT INTO UROVNI (KOD\_UROVNA, NAIMENOVANIE) VALUES (1, 'НЕ СООТВЕТСТВУЕТ');

INSERT INTO UROVNI (KOD\_UROVNA, NAIMENOVANIE) VALUES (2, 'НИЗКИЙ УРОВЕНЬ');

INSERT INTO UROVNI (KOD\_UROVNA, NAIMENOVANIE) VALUES (3, 'СРЕДНИЙ УРОВЕНЬ');

INSERT INTO UROVNI (KOD\_UROVNA, NAIMENOVANIE) VALUES (4, 'ВЫСОКИЙ УРОВЕНЬ');

/\*\*\*\*\*\*\*\*\*\*\*\*\*\*\*\*\*\*\*\*\*\*\*\*\*\*\*\*\*\*\*\*\*\*\*\*\*\*\*\*\*\*\*\*\*\*\*\*\*\*\*\*\*\*\*\*\*\*\*\*\*\*\*\*

\*/

 $\frac{1}{8}$  SOTRUDNIKI \*/

/\*\*\*\*\*\*\*\*\*\*\*\*\*\*\*\*\*\*\*\*\*\*\*\*\*\*\*\*\*\*\*\*\*\*\*\*\*\*\*\*\*\*\*\*\*\*\*\*\*\*\*\*\*\*\*\*\*\*\*\*\*\*\*\*

\*/

CREATE TABLE SOTRUDNIKI (

KOD\_SOTRUDNIKA INTEGER NOT NULL PRIMARY KEY,

FIO VARCHAR(60),

 KOD\_PODRAZDELENIA INTEGER NOT NULL REFERENCES PODRAZDELENIE

ON UPDATE CASCADE,

KOD DOLGNOSTI **INTEGER NOT NULL REFERENCES** DOLGNOSTI

ON UPDATE CASCADE );

INSERT INTO SOTRUDNIKI (KOD\_SOTRUDNIKA, FIO, KOD\_PODRAZDELENIA, KOD\_DOLGNOSTI) VALUES (1, 'ИВАНОВ И.И.', 1, 1);

INSERT INTO SOTRUDNIKI (KOD\_SOTRUDNIKA, FIO, KOD\_PODRAZDELENIA, KOD\_DOLGNOSTI) VALUES (2, 'СЕРГЕЕВА А.С.', 2, 2);

INSERT INTO SOTRUDNIKI (KOD\_SOTRUDNIKA, FIO, KOD\_PODRAZDELENIA, KOD\_DOLGNOSTI) VALUES (3, 'ПЕТРОВ П.П.', 3, 3);

INSERT INTO SOTRUDNIKI (KOD\_SOTRUDNIKA, FIO, KOD\_PODRAZDELENIA, KOD\_DOLGNOSTI) VALUES (4, 'ЛЕСИН А.И.', 4, 4);

INSERT INTO SOTRUDNIKI (KOD\_SOTRUDNIKA, FIO, KOD\_PODRAZDELENIA, KOD\_DOLGNOSTI) VALUES (5, 'ВАСИЛЬЕВА В.В.', 5, 5);

INSERT INTO SOTRUDNIKI (KOD\_SOTRUDNIKA, FIO, KOD\_PODRAZDELENIA, KOD\_DOLGNOSTI) VALUES (6, 'АДИН Р.А.', 4, 7);

INSERT INTO SOTRUDNIKI (KOD\_SOTRUDNIKA, FIO, KOD\_PODRAZDELENIA, KOD\_DOLGNOSTI) VALUES (7, 'МОИСЕЕВ В.В.', 5, 8);

INSERT INTO SOTRUDNIKI (KOD\_SOTRUDNIKA, FIO, KOD PODRAZDELENIA, KOD DOLGNOSTI) VALUES (8, 'AHTOHOB A.H.', 5, 9);

/\*\*\*\*\*\*\*\*\*\*\*\*\*\*\*\*\*\*\*\*\*\*\*\*\*\*\*\*\*\*\*\*\*\*\*\*\*\*\*\*\*\*\*\*\*\*\*\*\*\*\*\*\*\*\*\*\*\*\*\*\*\*\*\* \*/ /\* OTVETSTVENNIE \*/ /\*\*\*\*\*\*\*\*\*\*\*\*\*\*\*\*\*\*\*\*\*\*\*\*\*\*\*\*\*\*\*\*\*\*\*\*\*\*\*\*\*\*\*\*\*\*\*\*\*\*\*\*\*\*\*\*\*\*\*\*\*\*\*\* \*/

CREATE TABLE OTVETSTVENNIE (

KOD\_OTVETSTVENNOGO INTEGER NOT NULL PRIMARY KEY,

 KOD\_SOTRUDNIKA INTEGER NOT NULL REFERENCES SOTRUDNIKI

ON UPDATE CASCADE,

DATA\_NAZNACHENIA DATE );

INSERT INTO OTVETSTVENNIE (KOD\_OTVETSTVENNOGO, KOD\_SOTRUDNIKA, DATA\_NAZNACHENIA) VALUES (1, 1, '2015-02-26');

INSERT INTO OTVETSTVENNIE (KOD\_OTVETSTVENNOGO, KOD\_SOTRUDNIKA, DATA\_NAZNACHENIA) VALUES (2, 2, '2016-02-15');

## INSERT INTO OTVETSTVENNIE (KOD\_OTVETSTVENNOGO, KOD\_SOTRUDNIKA, DATA\_NAZNACHENIA) VALUES (3, 1, '2017-03-04');

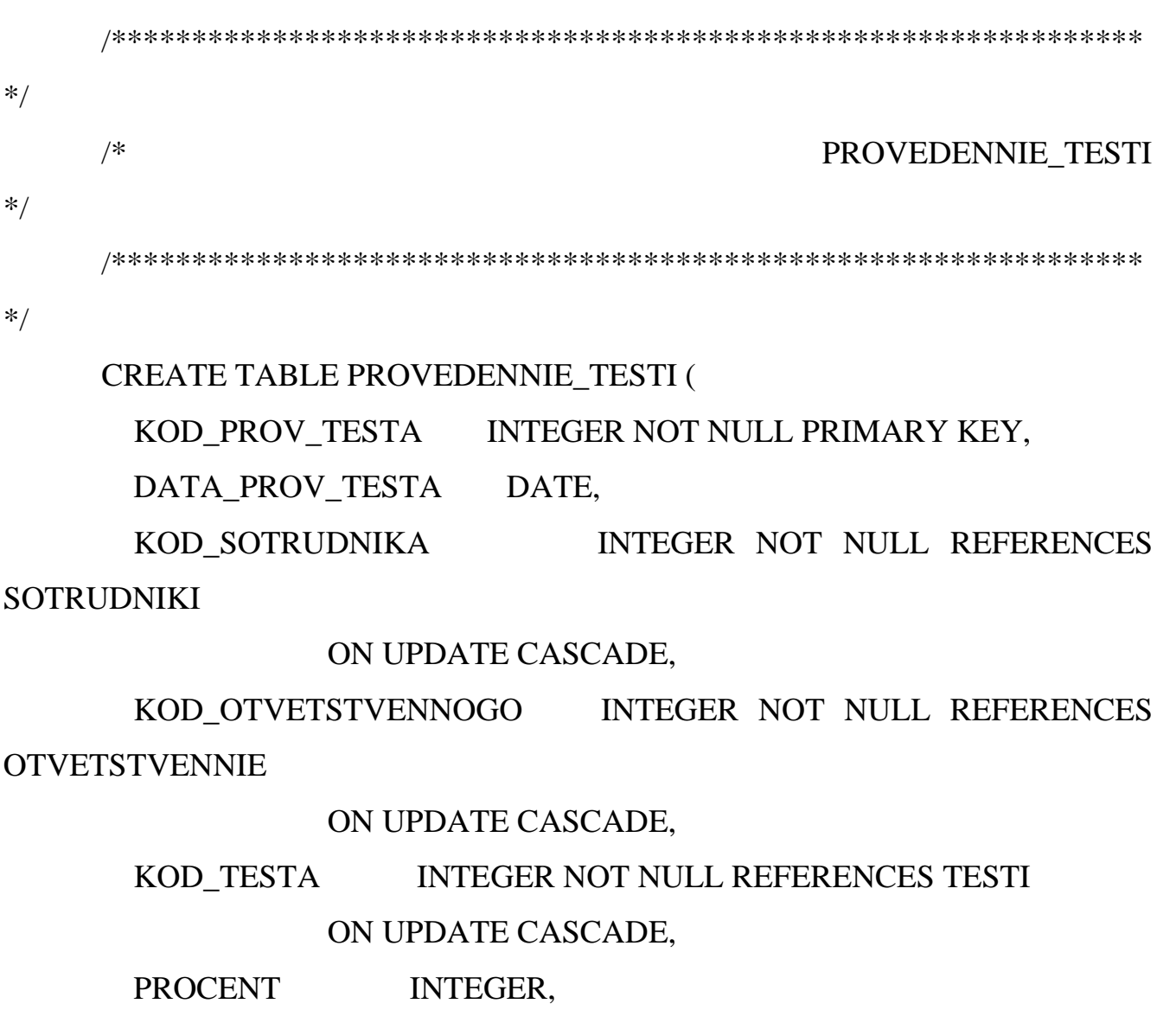

 KOD\_UROVNA INTEGER NOT NULL REFERENCES UROVNI ON UPDATE CASCADE );

INSERT INTO PROVEDENNIE\_TESTI (KOD\_PROV\_TESTA, DATA\_PROV\_TESTA, KOD\_SOTRUDNIKA, KOD\_OTVETSTVENNOGO, KOD\_TESTA, PROCENT, KOD\_UROVNA)

VALUES (1, '2015-02-26', 2, 1, 1, 90, 4);

INSERT INTO PROVEDENNIE\_TESTI (KOD\_PROV\_TESTA, DATA PROV TESTA, KOD SOTRUDNIKA, KOD OTVETSTVENNOGO, KOD\_TESTA, PROCENT, KOD\_UROVNA)

VALUES (2, '2015-02-26', 3, 1, 2, 92, 4);

INSERT INTO PROVEDENNIE TESTI (KOD PROV TESTA, DATA\_PROV\_TESTA, KOD\_SOTRUDNIKA, KOD\_OTVETSTVENNOGO, KOD\_TESTA, PROCENT, KOD\_UROVNA)

VALUES (3, '2015-02-26', 4, 1, 3, 98, 4);

INSERT INTO PROVEDENNIE\_TESTI (KOD\_PROV\_TESTA, DATA PROV TESTA, KOD SOTRUDNIKA, KOD OTVETSTVENNOGO, KOD\_TESTA, PROCENT, KOD\_UROVNA)

VALUES (4, '2015-02-26', 5, 1, 4, 93, 4);

INSERT INTO PROVEDENNIE TESTI (KOD PROV TESTA, DATA PROV TESTA, KOD\_SOTRUDNIKA, KOD\_OTVETSTVENNOGO, KOD\_TESTA, PROCENT, KOD\_UROVNA)

VALUES (5, '2015-02-26', 6, 1, 3, 75, 3);

INSERT INTO PROVEDENNIE TESTI (KOD PROV TESTA, DATA\_PROV\_TESTA, KOD\_SOTRUDNIKA, KOD\_OTVETSTVENNOGO, KOD\_TESTA, PROCENT, KOD\_UROVNA)

VALUES (6, '2015-02-26', 7, 1, 4, 94, 4);

INSERT INTO PROVEDENNIE\_TESTI (KOD\_PROV\_TESTA, DATA\_PROV\_TESTA, KOD\_SOTRUDNIKA, KOD\_OTVETSTVENNOGO, KOD\_TESTA, PROCENT, KOD\_UROVNA)

VALUES (7, '2015-02-26', 8, 1, 4, 93, 4);

INSERT INTO PROVEDENNIE\_TESTI (KOD\_PROV\_TESTA, DATA\_PROV\_TESTA, KOD\_SOTRUDNIKA, KOD\_OTVETSTVENNOGO, KOD\_TESTA, PROCENT, KOD\_UROVNA)

VALUES (8, '2016-02-15', 2, 2, 1, 91, 4);

INSERT INTO PROVEDENNIE TESTI (KOD PROV TESTA, DATA PROV TESTA, KOD SOTRUDNIKA, KOD OTVETSTVENNOGO, KOD\_TESTA, PROCENT, KOD\_UROVNA)

VALUES (9, '2016-02-15', 3, 2, 2, 96, 4);

INSERT INTO PROVEDENNIE\_TESTI (KOD\_PROV\_TESTA, DATA PROV TESTA, KOD SOTRUDNIKA, KOD OTVETSTVENNOGO, KOD\_TESTA, PROCENT, KOD\_UROVNA)

VALUES (10, '2016-02-15', 4, 2, 3, 94, 4);

INSERT INTO PROVEDENNIE TESTI (KOD PROV TESTA, DATA\_PROV\_TESTA, KOD\_SOTRUDNIKA, KOD\_OTVETSTVENNOGO, KOD\_TESTA, PROCENT, KOD\_UROVNA)

VALUES (11, '2016-02-15', 5, 2, 4, 89, 4);

INSERT INTO PROVEDENNIE\_TESTI (KOD\_PROV\_TESTA, DATA PROV TESTA, KOD SOTRUDNIKA, KOD OTVETSTVENNOGO, KOD\_TESTA, PROCENT, KOD\_UROVNA)

VALUES (12, '2016-02-15', 6, 2, 3, 80, 3);

INSERT INTO PROVEDENNIE TESTI (KOD PROV TESTA, DATA PROV TESTA, KOD\_SOTRUDNIKA, KOD\_OTVETSTVENNOGO, KOD\_TESTA, PROCENT, KOD\_UROVNA)

VALUES (13, '2016-02-15', 7, 2, 4, 90, 4);

INSERT INTO PROVEDENNIE TESTI (KOD PROV TESTA, DATA PROV TESTA, KOD SOTRUDNIKA, KOD OTVETSTVENNOGO, KOD\_TESTA, PROCENT, KOD\_UROVNA)

VALUES (14, '2016-02-15', 8, 2, 4, 92, 4);

INSERT INTO PROVEDENNIE\_TESTI (KOD\_PROV\_TESTA, DATA PROV TESTA, KOD SOTRUDNIKA, KOD OTVETSTVENNOGO, KOD\_TESTA, PROCENT, KOD\_UROVNA)

VALUES (15, '2017-03-04', 2, 3, 1, 93, 4);

INSERT INTO PROVEDENNIE TESTI (KOD PROV TESTA, DATA\_PROV\_TESTA, KOD\_SOTRUDNIKA, KOD\_OTVETSTVENNOGO, KOD\_TESTA, PROCENT, KOD\_UROVNA)

VALUES (16, '2017-03-04', 3, 3, 2, 94, 4);

INSERT INTO PROVEDENNIE\_TESTI (KOD\_PROV\_TESTA, DATA PROV TESTA, KOD SOTRUDNIKA, KOD OTVETSTVENNOGO, KOD\_TESTA, PROCENT, KOD\_UROVNA)

VALUES (17, '2017-03-04', 4, 3, 3, 97, 4);

INSERT INTO PROVEDENNIE TESTI (KOD PROV TESTA, DATA PROV TESTA, KOD\_SOTRUDNIKA, KOD\_OTVETSTVENNOGO, KOD\_TESTA, PROCENT, KOD\_UROVNA)

VALUES (18, '2017-03-04', 5, 3, 4, 92, 4);

INSERT INTO PROVEDENNIE TESTI (KOD PROV TESTA, DATA\_PROV\_TESTA, KOD\_SOTRUDNIKA, KOD\_OTVETSTVENNOGO, KOD\_TESTA, PROCENT, KOD\_UROVNA)

VALUES (19, '2017-03-04', 6, 3, 3, 85, 3);

INSERT INTO PROVEDENNIE\_TESTI (KOD\_PROV\_TESTA, DATA\_PROV\_TESTA, KOD\_SOTRUDNIKA, KOD\_OTVETSTVENNOGO, KOD\_TESTA, PROCENT, KOD\_UROVNA)

VALUES (20, '2017-03-04', 7, 3, 4, 91, 4);

INSERT INTO PROVEDENNIE TESTI (KOD PROV TESTA, DATA\_PROV\_TESTA, KOD\_SOTRUDNIKA, KOD\_OTVETSTVENNOGO, KOD\_TESTA, PROCENT, KOD\_UROVNA)

VALUES (21, '2017-03-04', 8, 3, 4, 92, 4);